## **การพัฒนาการตรวจสอบฉลากผลิตภัณฑ์โดยใช้เทคนิค Bounding box**

# **THE DEVELOPMENT OF PRODUCT LABEL INSPECTION USING BOUNDING BOX TECHNIQUE**

**ศิริขวัญ กองสิน**

**วิทยานิพนธ์นี้เป็นส่วนหนึ่งของการศึกษาตามหลักสูตร ปริญญาวิศวกรรมศาสตรมหาบัณฑิต สาขาวิชาวิศวกรรมไฟฟ้า คณะวิศวกรรมศาสตร์ มหาวิทยาลัยเทคโนโลยีราชมงคลธัญบุรี ปีการศึกษา 2565 ลิขสิทธิ์ของมหาวิทยาลัยเทคโนโลยีราชมงคลธัญบุรี**

# **การพัฒนาการตรวจสอบฉลากผลิตภัณฑ์โดยใช้เทคนิค Bounding box**

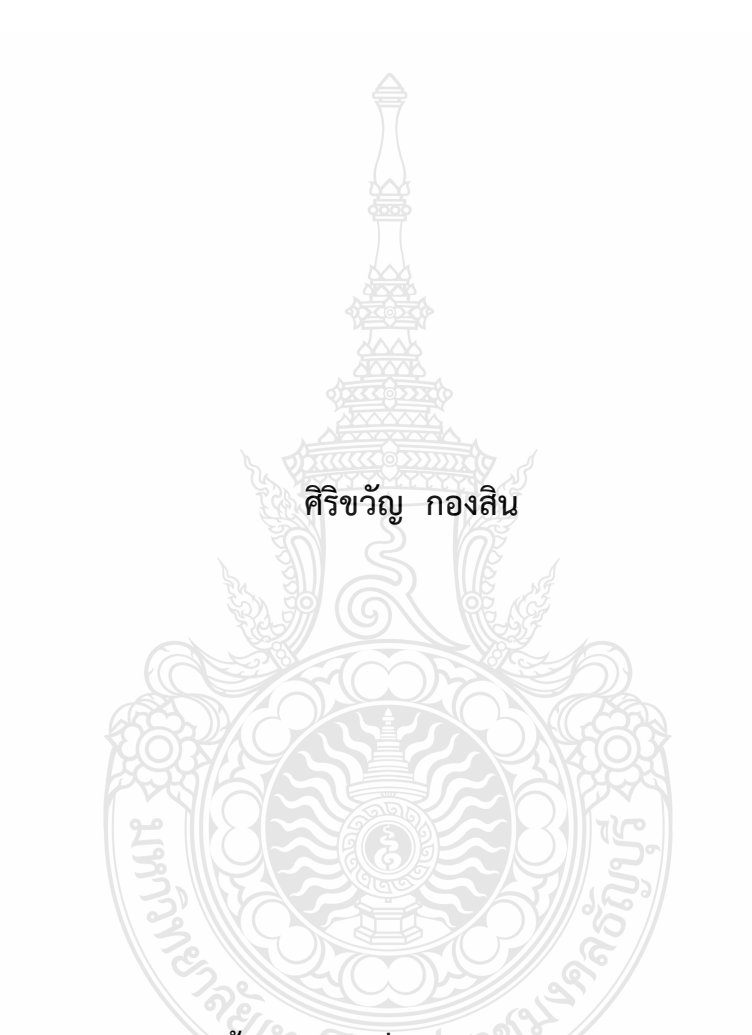

**วิทยานิพนธ์นี้เป็นส่วนหนึ่งของการศึกษาตามหลักสูตร ปริญญาวิศวกรรมศาสตรมหาบัณฑิต สาขาวิชาวิศวกรรมไฟฟ้า คณะวิศวกรรมศาสตร์ มหาวิทยาลัยเทคโนโลยีราชมงคลธัญบุรี ปีการศึกษา 2565 ลิขสิทธิ์ของมหาวิทยาลัยเทคโนโลยีราชมงคลธัญบุรี**

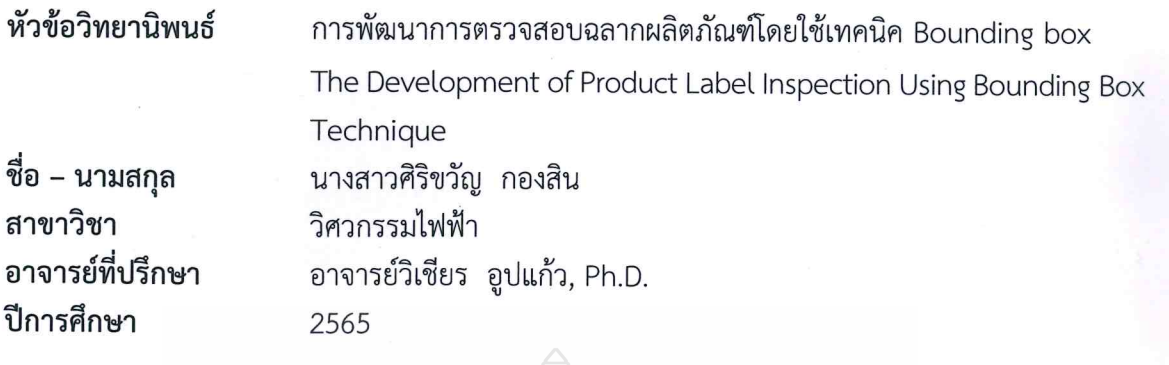

คณะกรรมการสอบวิทยานิพนธ์

ประธานกรรมการ

(ผู้ช่วยศาสตราจารย์จักรี ศรีนนท์ฉัตร, Ph.D.)

กรรมการ

(รองศาสตราจารย์สมชาติ โชคชัยธรรม, D.Eng.)

กรรมการ

(ผู้ช่วยศาสตราจารย์อำนวย เรื่องวารี, Dr.-Ing.)

กรรมการ (อาจารย์วิเชียร อูปแก้ว, Ph.D.)

คณะวิศวกรรมศาสตร์ มหาวิทยาลัยเทคโนโลยีราชมงคลธัญบุรี อนุมัติวิทยานิพนธ์ฉบับนี้เป็น ส่วนหนึ่งของการศึกษาตามหลักสูตรปริญญามหาบัณฑิต

คณบดีคณะวิศวกรรมศาสตร์

(รองศาสตราจารย์สรพงษ์ ภวสุปรีย์, Ph.D.) วันที่ 27 เดือน ตุลาคม พ.ศ. 2565

**หัวข้อวิทยานิพนธ์** การพัฒนาการตรวจสอบฉลากผลิตภัณฑ์โดยใช้เทคนิค Bounding box **ชื่อ – นามสกล** นางสาวศิริขวัญ กองสิน **สาขาวิชา** วิศวกรรมไฟฟ้า **อาจารย์ที่ปรึกษา** อาจารย์วิเชียร อูปแก้ว, Ph.D. **ปีการศึกษา** 2565

### **บทคัดย่อ**

ปัจจุบันโรงงานอุตสาหกรรมการผลิตให้ความสำคัญในเรื่องการตรวจสอบผลิตภัณฑ์ก่อนนำวาง จำหน่ายมากยิ่งขึ้น เนื่องจากผลิตภัณฑ์ที่นำมาวางจำหน่ายจะต้องมีจำนวนสินค้าที่ครบถ้วนตรงตาม ข้อมูลที่ระบุไว้ข้างกล่อง รวมไปถึงฉลากผลิตภัณฑ์ที่ระบุรายละเอียดต่างๆของสินค้าอย่างชัดเจน ซึ่งในการตรวจสอบรายละเอียดของฉลากบางส่วนยังคงต้องใช้สายตามนุษย์ในการตรวจสอบความ ถูกต้อง ทำให้เวลาในการทำงานเพิ่มมากขึ้นและเกิดความเมื่อยล้าอาจส่งผลให้การตรวจสอบผิดพลาดได้ ดังนั้นวิทยานิพนธ์ฉบับนี้จึงนำเสนอการพัฒนาการตรวจสอบฉลากผลิตภัณฑ์โดยใช้เทคนิค Bounding box เพื่อลดความผิดพลาดและเพิ่มประสิทธิภาพในการตรวจสอบฉลากผลิตภัณฑ์

ในการทดลองใช้ภาพถ่ายฉลากผลิตภัณฑ์จากกล้องโทรศัพท์มือถือ และกล้องอุตสาหกรรม ทั้งหมด 4 แบบ ประกอบด้วย 1) CU label 2) SI label 3) MP label และ 4) PL label ทั้งหมดจำนวน 480 ภาพ ในขั้นตอนการประมวลผลภาพมีลำดับดังนี้ ขั้นตอนแรกนำภาพฉลาก ผลิตภัณฑ์ที่ต้องการตรวจสอบมาแปลงเป็นภาพไบนารี จากนั้นใช้เทคนิค Bounding box ในการหาค่า ความต่างของขอบด้านในและด้านนอกของฉลากผลิตภัณฑ์ทั้ง 4 ด้าน มาลบกันเพื่อหาพื้นที่พิกเซลของ ขอบแต่ละด้าน ขั้นตอนสุดท้ายเป็นการเปรียบเทียบค่าพิกเซลของภาพต้นฉบับกับภาพจริง

ผลการทดลองพบว่าโดยเฉลี่ยระบบสามารถให้ความถูกต้องในการตรวจสอบขอบฉลาก ผลิตภัณฑ์ทั้ง 4 แบบ ด้วยภาพจากกล้องโทรศัพท์มือถือร้อยละ 95.83 และสามารถตรวจสอบขอบฉลาก ด้วยภาพจากกล้องอุตสาหกรรมที่มีการวัดระยะห่างของฉลากถึงเลนส์กล้องร้อยละ 96.25 ทั้งนี้การใช้ เทคนิคข้างต้นสามารถเปรียบเทียบและตรวจสอบฉลากผลิตภัณฑ์ได้ ส่งผลให้สามารถลดระยะเวลาใน การตรวจสอบ และเพิ่มประสิทธิภาพในการตรวจสอบฉลากผลิตภัณฑ์

**คำสำคัญ:** ฉลากผลิตภัณฑ์ เทคนิค Bounding Box การหาขอบภาพ

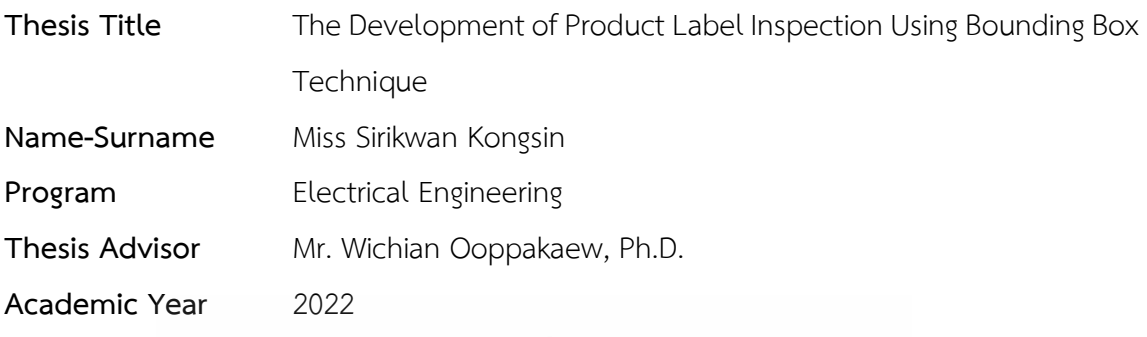

#### **ABSTRACT**

At present, the manufacturing factories emphasis more on product inspection before being sold since the products being sold must have the complete product numbers that meet the information as stated on the box sides including the product label that clearly states the details of the product. Checking the details of some labels still partly requires the human eyes to verify the correctness that increase working time and human fatigue. These can result in errors in the inspection system. The study presents the development of product label inspection using Bounding Box technique to reduce errors and increase product label inspection efficiency.

In the experiment with product label, a total of 480 images taken from a cell phone camera and a total of 4 types of industrial cameras, which consisted of: 1) CU label, 2) SI label, 3) MP label and 4) PL label were employed. The process of image processing were conducted as follows: Firstly, the original images of the label of the product were converted into the binary images to be inspected. The Bounding Box technique was then used to find the distinction value between the inner and outer edges of the four sides of the product labels and subtracted them to find the pixel area of each edge. Finally, the pixel values of the original images with the actual images were compared.

The results showed that the system with the mobile phone camera images of the four types of the product labels was able to provide the edge inspection accuracy of 95.83 percent on average. The label edge can be also inspected with an industrial camera image with distance measurements between the label to the camera lens at the percentage of 96.25. To sum up, using these techniques can compare and inspect product labels. As a result, the inspection period can be reduced and increased the efficiency of product label inspection.

**Keywords:** product label, Bounding Box technique, edge detection

## **กิตติกรรมประกาศ**

วิทยานิพนธ์นี้สำเร็จลุล่วงไปได้เป็นอย่างดี เพราะได้รับความอนุเคราะห์ ความช่วยเหลือและ คำแนะนำจากอาจารย์ที่ปรึกษา คือ ดร.วิเชียร อูปแก้ว ที่ได้กรุณาเสียสละเวลาอันมีค่ามาให้คำปรึกษา ตลอดจนคำชี้แนะแนวทาง ซึ่งเป็นประโยชน์อย่างมากในการจัดทำวิทยานิพนธ์ ผู้วิจัยจึงขอกราบ ขอบพระคุณท่านอาจารย์เป็นอย่างสูง กราบขอบพระคุณ ผู้ช่วยศาสตราจารย์ ดร.จักรี ศรีนนท์ฉัตร ประธานกรรมการสอบวิทยานิพนธ์ รองศาสตราจารย์ ดร.สมชาติ โชคชัยธรรม ผู้ทรงคุณวุฒิจาก ภายนอก และผู้ช่วยศาสตราจารย์ ดร.อำนวย เรืองวารีที่กรุณาให้คำแนะนำและแก้ไขวิทยานิพนธ์ให้ สมบูรณ์

สุดท้ายนี้ขอขอบพระคุณอาจารย์ทุกท่านที่ให้คำปรึกษา และบุคคลในครอบครัวของข้าพเจ้าที่ให้ กำลังใจ รวมถึงนายเอกรัตน์ โคตะบุตร เพื่อนของข้าพเจ้าที่ให้ความช่วยเหลือ และให้คำปรึกษาเสมอมา รวมทั้งสถานที่ในการศึกษาค้นคว้าวิจัย ณ ห้องปฏิบัติการ ภาควิชาวิศวกรรมอิเล็กทรอนิกส์และ โทรคมนาคม คณะวิศวกรรมศาสตร์ มหาวิทยาลัยเทคโนโลยีราชมงคลธัญุบุรี

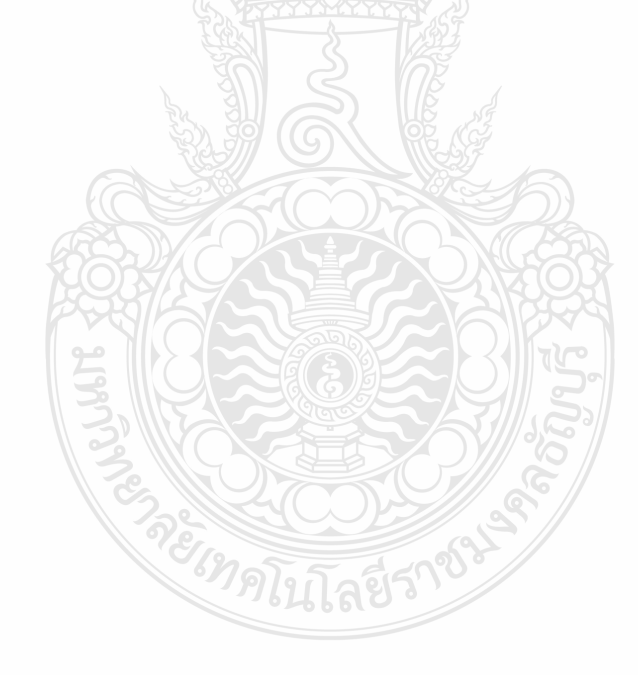

ศิริขวัญ กองสิน

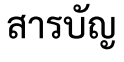

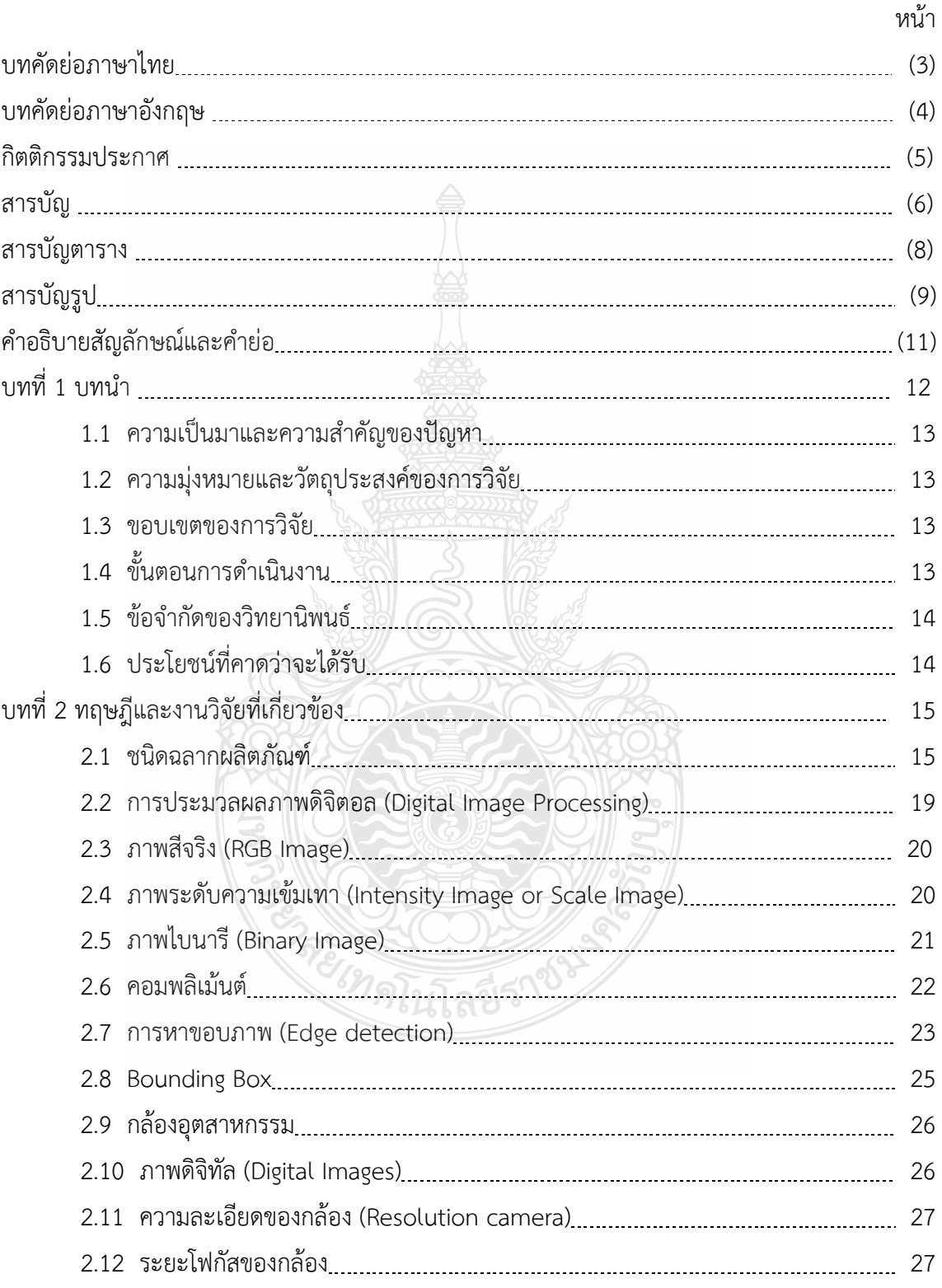

## **สารบัญ (ต่อ)**

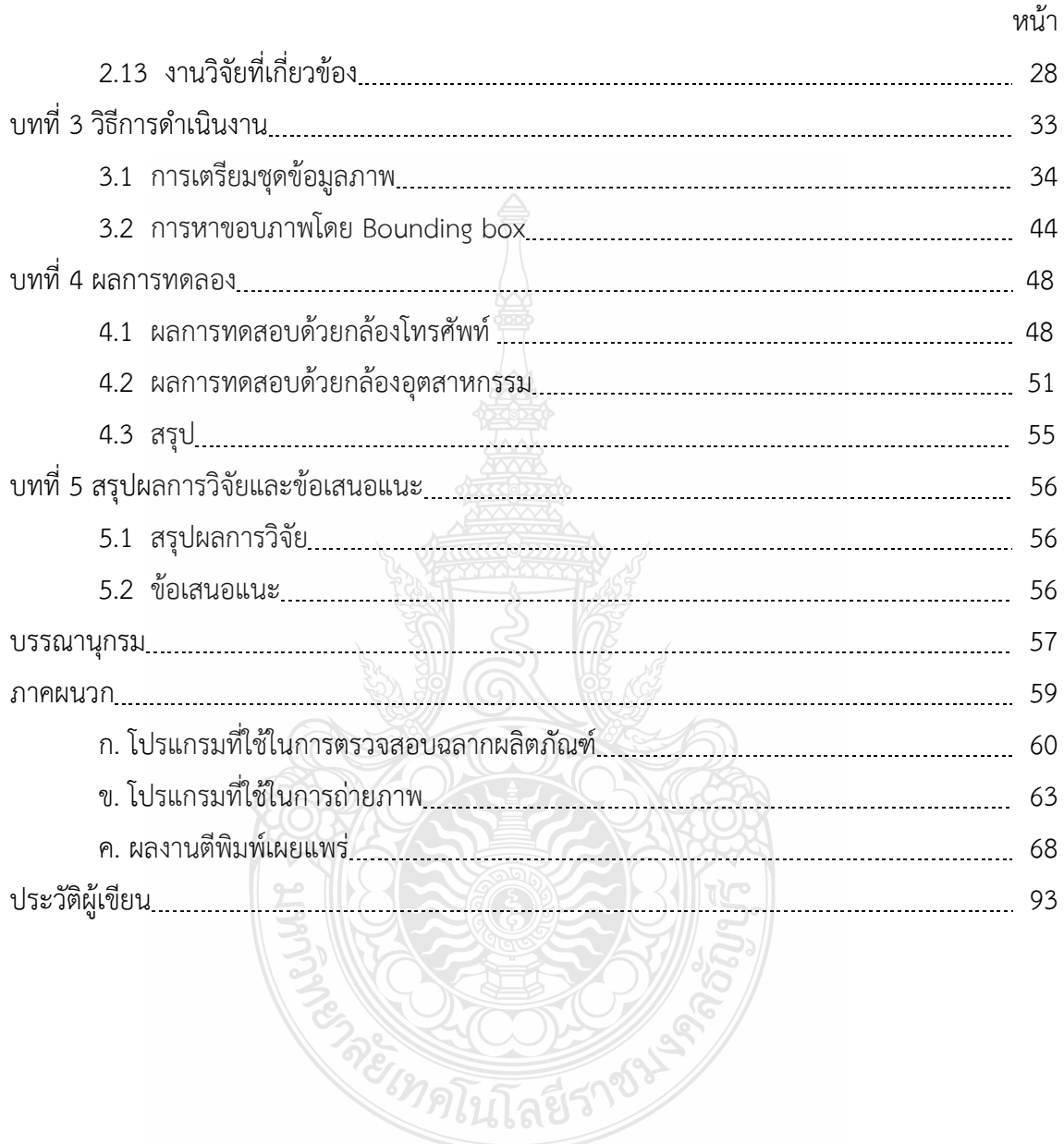

## **สารบัญตาราง**

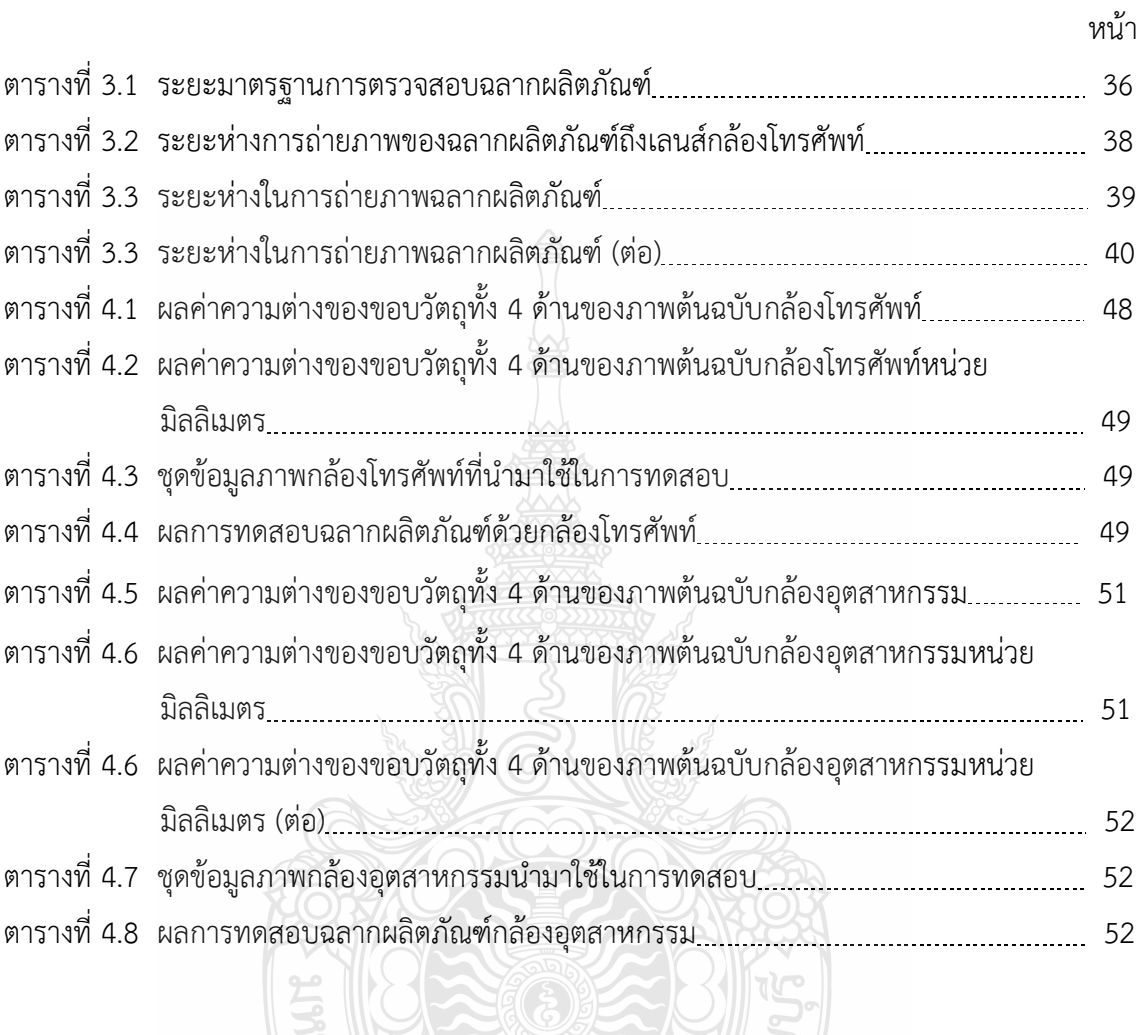

ES RECORDS

## **สารบัญรูป**

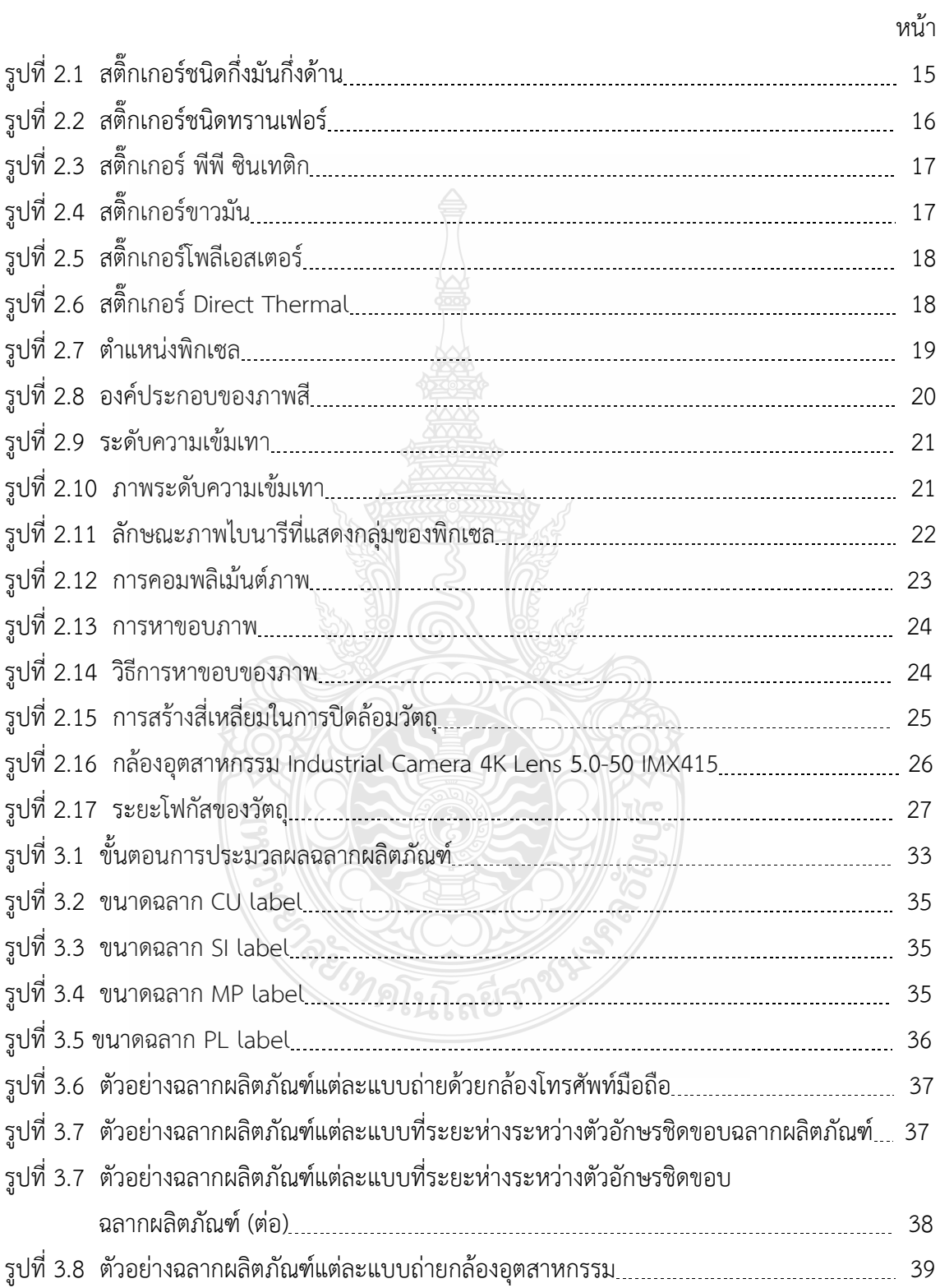

# **สารบัญรูป (ต่อ)**

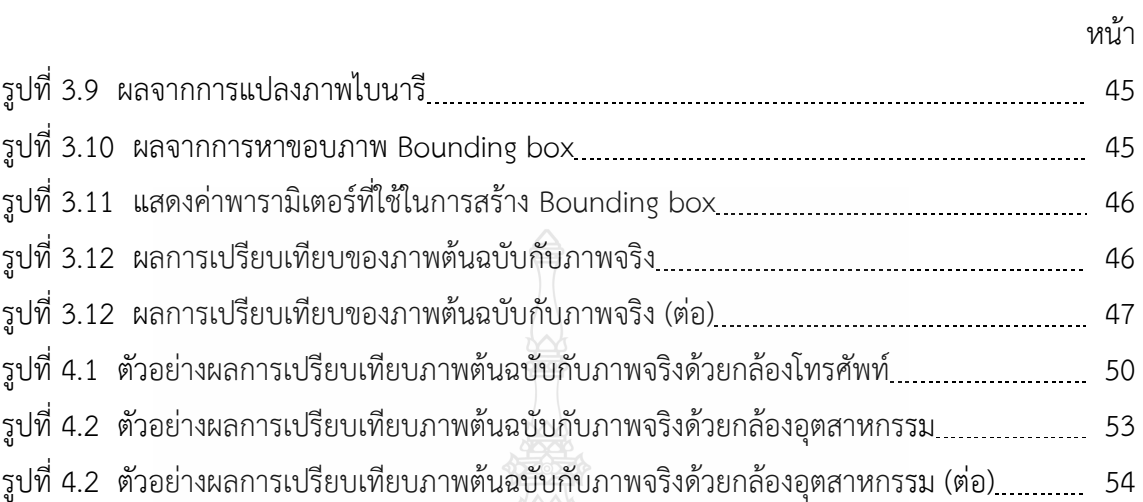

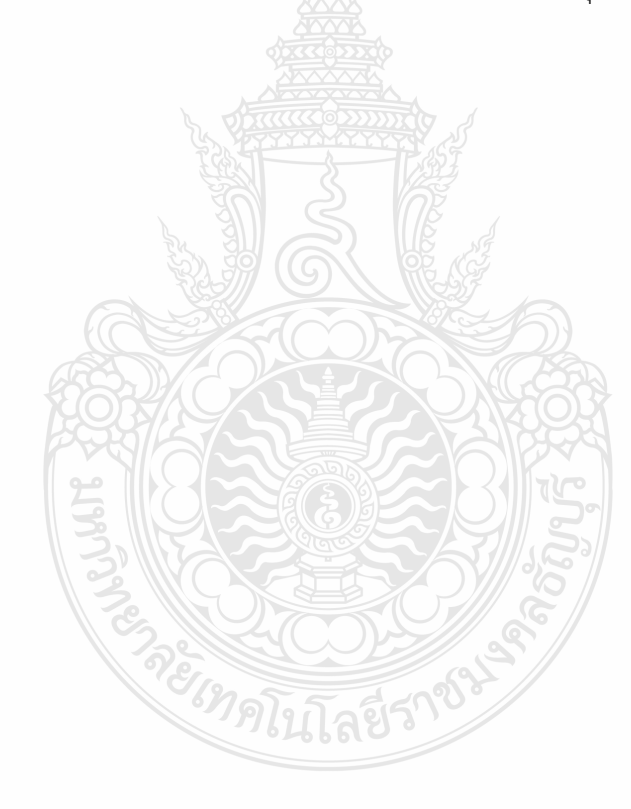

## **คำอธิบายสัญลักษณ์และคำย่อ**

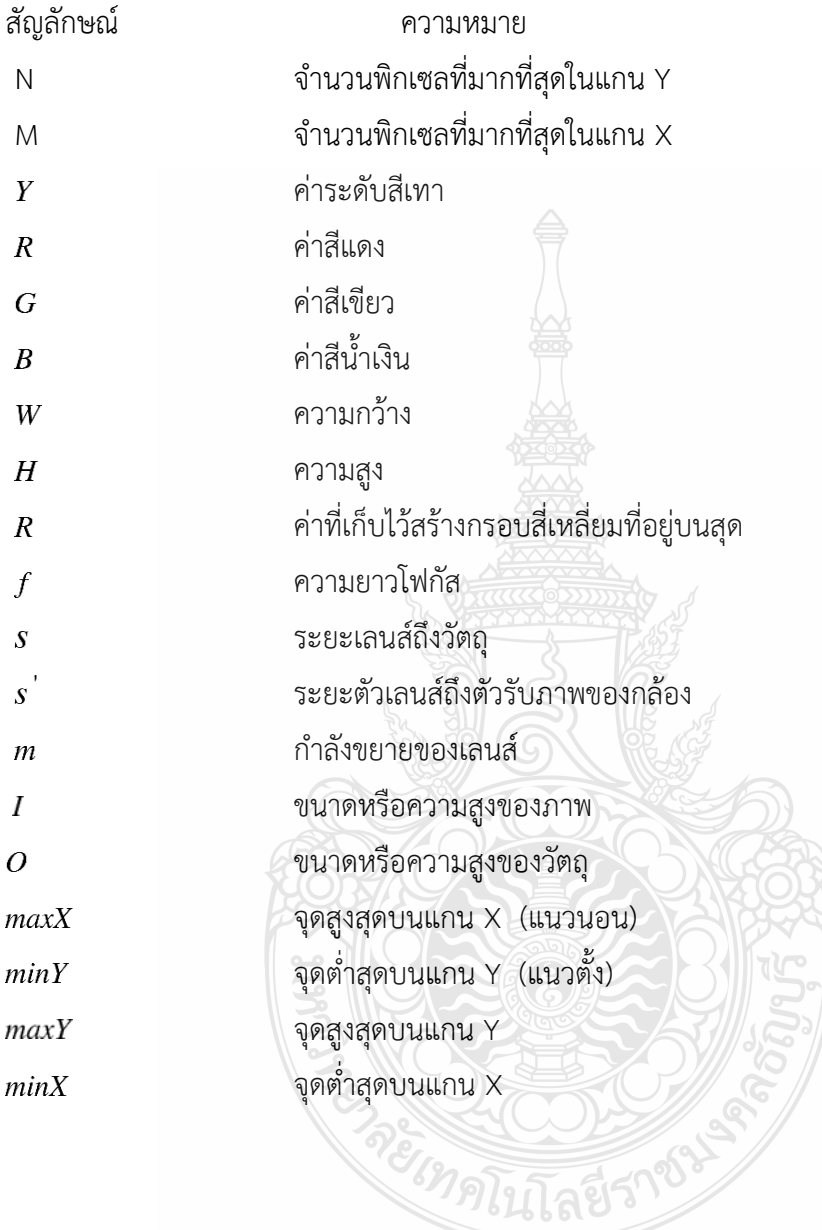

**บทที่ 1 บทนำ**

#### **1.1 ความเป็นมาและความสำคัญของปัญหา**

ปัจจุบันธุรกิจอุตสาหกรรมทุกแขนงมีการแข่งขันทางการค้าขายที่สูงขึ้น จึงทำให้ผู้ผลิตต้อง ออกแบบผลิตภัณฑ์ ให้ตรงตามความต้องการของลูกค้าและผลิตสินค้าออกมาอย่างรวดเร็ว เพื่อเพิ่ม ยอดขายให้กับบริษัทได้มีกำไรในการผลิตสินค้าต่างๆเพิ่มมากขึ้น และในการเพิ่มอัตราการผลิตนั้นก็เป็น หัวใจสำคัญของการอยู่รอดทางธุรกิจและการเจริญเติบโตทางด้านอุตสาหกรรม เพื่อให้สามารถแข่งขัน กับคู่แข่งรายอื่นๆได้ อีกทั้งผู้ผลิตจึงมีความจำเป็นต้องตระหนักถึงคุณภาพของสินค้า ต้นทุน การลด เวลาในการผลิต เพื่อให้สินค้ามีประสิทธิภาพสูงสุดและสามารถส่งสินค้าให้ลูกค้าได้อย่างรวดเร็ว

ในโรงงานอุตสาหกรรมอิเล็กทรอนิกส์ มีการผลิตสินค้าออกมาหลากหลายรูปแบบ ซึ่งผลิตภัณฑ์ ที่ผลิตออกมานั้นจะต้องมีคุณภาพ และตรงตามความต้องการของผู้บริโภค กระบวนการที่สำคัญในการ ผลิตคือด้านการตรวจสอบผลิตภัณฑ์ เนื่องจากเป็นขั้นตอนสุดท้ายในการส่งสินค้าออกไปวางจำหน่าย ในการตรวจสอบคุณภาพของสินค้าจะต้องตรวจสอบ รูปร่างของผลิตภัณฑ์ ฉลากผลิตภัณฑ์ ความครบถ้วนของผลิตภัณฑ์ที่บรรจุลงไปในกล่อง เป็นต้น ซึ่งการตรวจสอบฉลากผลิตภัณฑ์จะต้อง ตรวจสอบรายละเอียดบนฉลาก เช่น ตัวอักษร บาร์โค้ด ตัวเลข การชิดขอบของตัวอักษรบนฉลาก ผลิตภัณฑ์ ความสมบูรณ์ครบถ้วนของฉลาก ถ้าในการตรวจสอบมีส่วนใดส่วนหนึ่งเกิดความผิดพลาด จะต้องดำเนินการแก้ไข ปรับการตั้งค่าเครื่องพิมพ์ฉลากผลิตภัณฑ์ทันที พร้อมทั้งตรวจสอบความถูกต้อง ของฉลากก่อนนำไปติดบนผลิตภัณฑ์ ซึ่งในการตรวจสอบรายละเอียดต่างๆบนฉลากผลิตภัณฑ์ยังคง จำเป็นต้องใช้สายตาพนักงานในการตรวจสอบความถูกต้อง อาจจะทำให้เกิดข้อผิดพลาดขึ้น เนื่องจาก บนฉลากมีตัวอักษร ตัวเลขเป็นจำนวนมาก และรูปแบบของฉลากมีความหลากหลายแตกต่างกัน ส่งผลให้เวลาในการทำงานเพิ่มมากขึ้น รวมถึงการเกิดความเมื่อยล้าขณะทำงานทำให้พนักงานตรวจสอบ ชิ้นงานผิดพลาดได้ซึ่งปัจจุบันมีวิธีการประมวลผลภาพดิจิตอลทางด้านการตรวจสอบผฺลิตภัณฑ์จำนวน มากในงานอุตสาหกรรมอาทิเช่น [1] การตรวจจับป้ายทะเบียนรถยนต์ที่ต้องการ โดยการทดสอบหา ขอบในภาพด้วยเทคนิค Sobel edge detector ในการค้นหาตำแหน่งกรอบสี่เหลี่ยมของแผ่นป้าย ทะเบียน และแบ่งส่วนตัวอักษรในภาพด้วยเทคนิค bounding boxes สุดท้ายประมวลผลภาพการรู้จำ ของตัวอักษรแต่ละตัวโดยใช้เทคนิคจับคู่แม่แบบ [2] การตรวจสอบป้ายสัญญาณจราจร โดยใช้เทคนิค bounding boxes ในการระบุขอบเขตภาพวัตถุ และใช้เทคนิค DBSCAN ในการหาค่า MinPts ของ

ภาพ เพื่อหาคู่จุดสำคัญบนภาพสำหรับการระบุป้ายสัญญาณจราจร [3] การแก้ไขปัญหาด้าน อุตสาหกรรมในส่วนของการตรวจสอบชิ้นงาน โดยการพัฒนาระบบตรวจวัดชิ้นงานด้วยภาพ โดยใช้ กล้องดิจิทัลขนาด 10 Mpixels และใช้โปรแกรมในการตรวจสอบ [4] การพัฒนาการตรวจสอบฉลาก ผลิตภัณฑ์ โดยใช้กล้อง Web camera จะลำเลียงฉลากเข้าตรวจสอบด้วยสายพานโดยใช้ ไมโครคอมพิวเตอร์ในการควบคุม ซึ่งการตรวจสอบความบกพร่องของฉลากจะใช้วิธีแปลงภาพเป็น ภาพไบนารีและใช้เทคนิค Global และ The adaptive threshold method ในการตรวจสอบ เป็นต้น

งานวิจัยนี้จึงนำเสนอการพัฒนาการตรวจสอบฉลากผลิตภัณฑ์โดยใช้เทคนิค Bounding box เพื่อลดความผิดพลาดในการทำงานของพนักงานที่ใช้ในการตรวจสอบ และเพิ่มประสิทธิภาพให้กับผลิตภัณฑ์ให้ ผลิตภัณฑ์มีคุณภาพตามความต้องการของลูกค้าและผลิตสินค้าออกมาได้อย่างรวดเร็ว

### **1.2 ความมุ่งหมายและวัตถุประสงค์ของการวิจัย**

1.2.1 ศึกษาและนำทฤษฎีที่เกี่ยวข้องกับเทคนิคการประมวลผลภาพในการตรวจสอบฉลาก ผลิตภัณฑ์

1.2.2 ศึกษาและพัฒนาระบบการตรวจสอบขอบฉลากผลิตภัณฑ์ทั้งหมด 4 แบบ

1.2.3 ศึกษาการวัดระยะการถ่ายภาพด้วยกล้องอุตสาหกรรม

#### **1.3 ขอบเขตของการวิจัย**

1.3.1 ออกแบบและพัฒนาระบบการตรวจสอบฉลากผลิตภัณฑ์ด้วยเทคนิค Bounding box 1.3.2 สามารถตรวจสอบระยะห่างระหว่างตัวอักษรที่พิมพ์บนฉลากกับขอบฉลากผลิตภัณฑ์ ตามข้อกำหนดที่ใช้งานจริงในอุตสาหกรรม โดยมีรูปแบบฉลากผลิตภัณฑ์จำนวน 4 แบบ และมีค่าความถูกต้องในการตรวจสอบโดยใช้กล้องโทรศัพท์ไม่น้อยกว่าร้อยละ 90 กล้องอุตสาหกรรม ไม่น้อยกว่าร้อยละ 90 *<sup>3</sup>กลโนโลยีร์* 

## **1.4 ขั้นตอนการดำเนินงาน**

วิทยานิพนธ์นี้ ได้นำเทคนิคการประมวลผลภาพ Bounding box ตรวจสอบความถูกต้องของ ฉลากผลิตภัณฑ์

1.4.1 ศึกษาขั้นตอนการตรวจสอบฉลากผลิตภัณฑ์แต่ละรูปแบบ

1.4.2 เก็บรวบรวมข้อมูลปัญหาต่างๆที่เกิดขึ้นในการตรวจสอบฉลากผลิตภัณฑ์

1.4.3 ศึกษารายละเอียดของวิทยานิพนธ์และงานวิจัยที่เกี่ยวข้องเพื่อทำการกำหนดขอบเขต ของวิทยานิพนธ์

- 1.4.4 ศึกษาหลักการและทฤษฎีที่เกี่ยวข้องเทคนิค Bounding box
- 1.4.5 ออกแบบและเขียนโปรแกรมเพื่อใช้ในการประมวลผลภาพ
- 1.4.6 วิเคราะห์ผลการทดลอง ตามผลขั้นตอนการทดลอง
- 1.4.7 สรุปและอภิปรายผลการทดลอง
- 1.4.8 จัดทำวิทยานิพนธ์

#### **1.5 ข้อจำกัดของวิทยานิพนธ์**

1.5.1 ภาพถ่ายที่นำมาใช้ในการฝึกอบรมและทดสอบระบบตรวจจับเป็นภาพที่ได้มาจาก กล้องโทรศัพท์ และกล้องอุตสาหกรรม Industrial Camera 4K Lens 5.0-50 IMX415

- 1.5.2 ระยะห่างในภาพถ่ายมีผลต่อการตรวจจับฉลากผลิตภัณฑ์
- 1.5.3 ระยะห่างการถ่ายภาพจากกล้องถึงฉลากผลิตภัณฑ์ 7 26 เซนติเมตร
- 1.5.4 ฉลากผลิตภัณฑ์มีทั้งหมด 4 รูปแบบ
- 1.5.5 ข้อมูลในฉลากเป็นข้อมูลที่กำหนดขึ้นเพื่อใช้ในการทดสอบ

## **1.6 ประโยชน์ที่คาดว่าจะได้รับ**

- 1.6.1 เพื่อเป็นแนวทางในการออกแบบระบบประมวลผลภาพ
- 1.6.2 เพื่อเป็นแนวทางการตรวจสอบข้อบกพร่องที่เกิดขึ้นบนฉลากผลิตภัณฑ์
- 1.6.3 เพื่อลดความผิดพลาดในการตรวจสอบผลิตภัณฑ์โดยใช้สายตามนุษย์

mentions

1.6.4 เพื่อพัฒนาเทคโนโลยีไปสู่การใช้งานในกระบวนการตรวจสอบในอุตสาหกรรม

## **บทที่ 2 ทฤษฎีและงานวิจัยที่เกี่ยวข้อง**

งานวิจัยฉบับนี้ได้นำเสนอหลักการและทฤษฎีที่เกี่ยวข้องในการประมวลผลภาพที่ใช้ในการ ตรวจสอบฉลากผลิตภัณฑ์รวมถึงรวบรวมงานวิจัยที่เกี่ยวข้อง เพื่อนำมาประยุกต์ใช้ในการพัฒนาระบบ การตรวจสอบฉลากผลิตภัณฑ์ และข้อมูลเกี่ยวกับฉลากผลิตภัณฑ์ ดังนี้

### **2.1 ชนิดฉลากผลิตภัณฑ์**

ฉลากผลิตภัณฑ์เป็นสิ่งสำคัญในด้านธุรกิจและอุตสาหกรรม เนื่องจากฉลากใช้ในการแสดง รายละเอียดข้อมูลของสินค้าแก่ผู้บริโภค ดังนั้นผู้ประกอบการจึงจำเป็นต้องเลือกใช้ฉลากให้เหมาะ สำหรับสินค้ารวมถึงพื้นผิววัสดุ เพื่อให้สอดคล้องกับการใช้งานและคงทนที่สุด ซึ่งประเภทของฉลาก สินค้าที่ใช้ในงานพิมพ์สำหรับธุรกิจและอตุสาหกรรมมีดังต่อไปนี้

2.1.1 สติ๊กเกอร์ชนิดกึ่งมันกึ่งด้าน (Semi-gloss)

เป็นฉลากที่มีราคาย่อมเยา งานพิมพ์สวยงาม เหมาะสำหรับฉลากที่ใช้ในงานส่งเสริมการตลาด และฉลากในอุตสาหกรรมการผลิต เช่น เครื่องสำอางค์เกี่ยวกับเภสัชกรรม การขนส่งและผลิตภัณฑ์ อาหาร เป็นต้น [5]

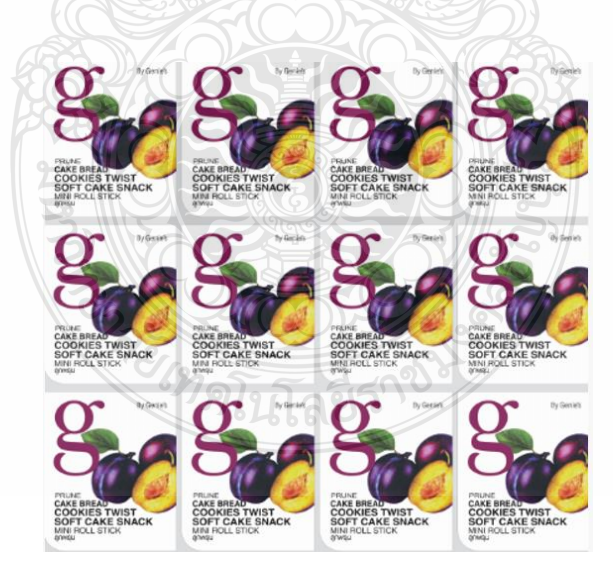

**รูปที่ 2.1** สติ๊กเกอร์ชนิดกึ่งมันกึ่งด้าน

## 2.1.2 สติ๊กเกอร์ชนิดทรานเฟอร์(Transfer Sticker)

เป็นฉลากบาร์โค้ดที่พิมพ์ได้คมชัดและสวยงาม ผลิตมาสำหรับเครื่องพิมพ์บาร์โค้ดโดยเฉพาะ มีผิวหน้าที่เรียบเป็นพิเศษเพื่อรองรับการใช้งานดังต่อไปนี้ [5]

- 1) ใช้ได้กับ Ribbon บาร์โค้ดชนิด Wax และ Wax-Resin
- 2) เหมาะสำหรับงานพิมพ์บาร์โค้ดที่มีความละเอียดสูง
- 3) ใช้ได้กับเครื่องพิมพ์บาร์โค้ดที่มีความเร็วต่ำและความเร็วสูง
- 4) พิมพ์งานสี pre-print ได้เป็นอย่างดี
- 5) ไม่เลอะง่าย

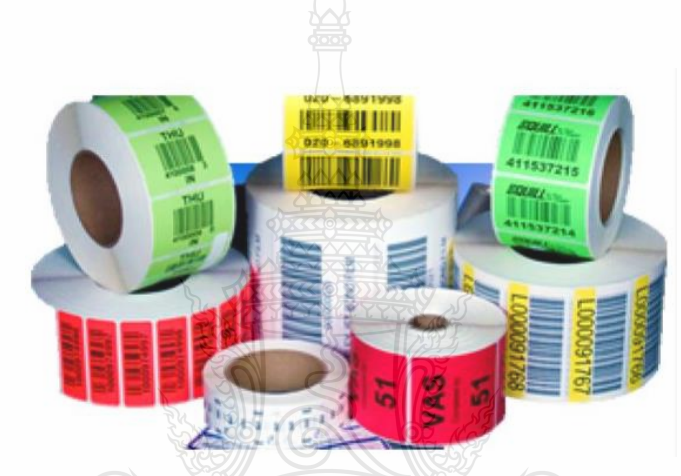

**รูปที่ 2.2** สติ๊กเกอร์ชนิดทรานเฟอร์

2.1.3 สติ๊กเกอร์ พีพี ซินเทติก (PP Synthetic)

ผลิตจาก Polypropylene film ชนิดทึบแสงและมีผิวหน้าที่เรียบด้าน เหมาะสำหรับงานพิมพ์ ฉลากบาร์โค้ดที่ต้องการความทนทานสูง กันความชื้นได้ดีและทนทานต่อสารเคมี ฉลาก Synthetic ให้ คุณภาพงานพิมพ์บาร์โค้ดที่คมชัด สวยงามด้วยวิธีการพิมพ์แบบธรรมดา อาทิเช่น ฉลากเครื่องสำอางค์ ผลิตภัณฑ์ที่ใช้งานห้องน้ำ ฉลากผลิตภัณฑ์น้ำมันเครื่องยนต์และผลิตภัณฑ์เคมีในครัวเรือน [5]

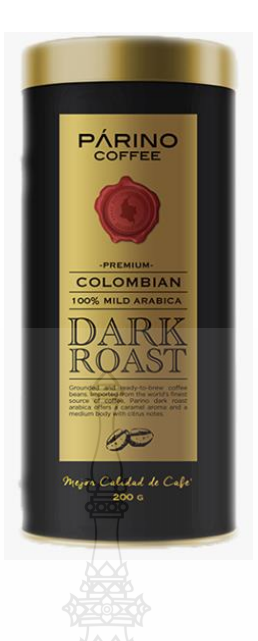

**รูปที่ 2.3** สติ๊กเกอร์ พีพี ซินเทติก

2.1.4 สติ๊กเกอร์ขาวมัน (High Gloss)

ฉลากชนิดนี้จะมีพื้นผิวสีขาวมันเงา ทำให้งานพิมพ์ที่ได้ออกมาสวยงามมากขึ้นเหมาะกับงาน ประเภท ฉลากผลิตภัณฑ์และฉลากในโรงงานอุตสาหกรรมและฉลากประเภทนี้ยังให้งานพิมพ์สี PerPrinted ที่สวยงามและมีคุณภาพ เช่น ฉลากยา ฉลากเครื่องสำอาง อุตสาหกรรมอาหาร เคมีภัณฑ์ และฉลากสินค้าอื่นๆ [5]

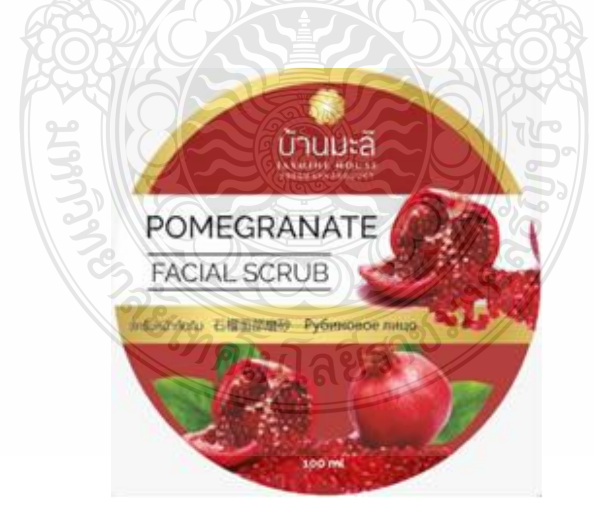

**รูปที่ 2.4** สติ๊กเกอร์ขาวมัน

2.1.5 สติ๊กเกอร์โพลีเอสเตอร์ (Polyester)

ฉลากชนิดนี้มีสีเงินและสีขาว ผิวหน้าเรียบ ด้านหรือเรียบมัน ผลิตจาก Polyester Film คุณสมบัติคือฉีกไม่ขาด ทนอุณหภูมิสูง ทนทาน ทึบแสงและทนต่อสารเคมี เหมาะกับงานพิมพ์ประเภท ฉลากเครื่องใช้ไฟฟ้าในครัวเรือน อุปกรณ์อิเล็กทรอนิกส์ อุปกรณ์คอมพิวเตอร์และอุปกรณ์ต่อพ่วงต่างๆ [5]

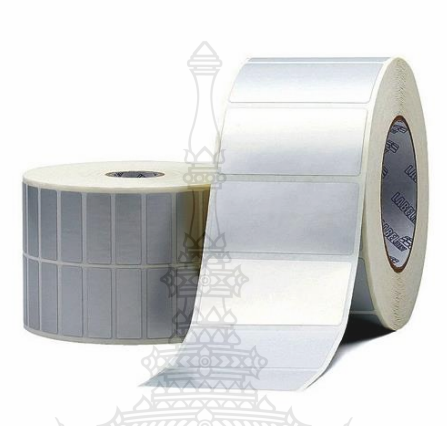

**รูปที่ 2.5** สติ๊กเกอร์โพลีเอสเตอร์

2.1.6 สติ๊กเกอร์ Direct Thermal

สติ๊กเกอร์แบบความร้อนที่ไม่ต้องใช้หมึกพิมพ์ ในตัวกระดาษจะมีเคมีที่จะเกิดสีเมื่อโดนความ ร้อนในปริมาณที่พอเหมาะ โดยหัวพิมพ์มีตัวกำเนิดความร้อนจะทำหน้าที่ส่งความร้อนมาที่กระดาษทำให้ เกิดปฏิกิริยาทางเคมีและทำให้สีของกระดาษเปลี่ยนแปลง นิยมใช้ในงานที่มีอายุการใช้งานสั้น เช่น สินค้าบริโภคต่างๆ [5]

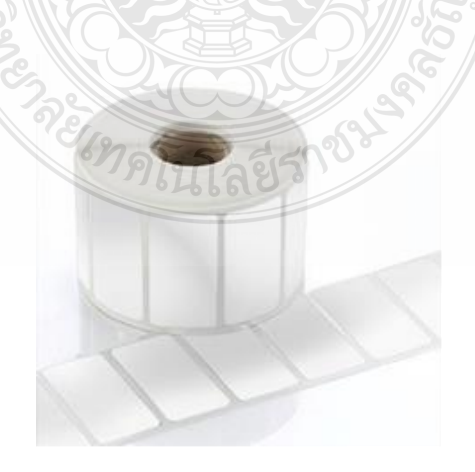

**รูปที่ 2.6** สติ๊กเกอร์ Direct Thermal

## **2.2 การประมวลผลภาพดิจิตอล (Digital Image Processing)**

การประมวลผลภาพดิจิตอล เป็นการนำข้อมูลภาพมาแปลงให้อยู่ในข้อมูลแบบดิจิตอล โดยจะ นำข้อมูลนี้มาผ่านกระบวนการต่างๆด้วยโปรแกรมคอมพิวเตอร์ ซึ่งในภาพดิจิตอลจะประกอบด้วยจุด ของภาพเล็กๆเป็นจำนวนมากที่เรียกว่า พิกเซล ซึ่งพิกเซลจะเป็นการรวมกันของความเข้มแสงและความ เข้มของสีที่ทำให้เกิดภาพ ซึ่งในแต่ล่ะภาพจะมีความหนาแน่นของค่าพิกเซลที่แตกต่างกัน โดยความ หนาแน่นจะเป็นตัวบอกถึงรายละเอียดของภาพซึ่งมีหน่วยเป็น ppi (Pixel Per Inch) คือจำนวนพิกเซล ต่อนิ้ว ถ้าภาพมีความละเอียด 300 x 300 ppi ขึ้นไปแสดงว่าภาพนั้นมีความละเอียดสูงและคุณภาพดี ยิ่งภาพที่มีค่า ppi สูงขึ้นจะมีความละเอียดและคมชัดมากขึ้น ซึ่งค่าพิกเซลในภาพดิจิตอลนี้สามารถ ปรับแต่งเพื่อแสดงภาพที่ต้องการได้ และสามารถนำมาประมวลผลปรับปรุงคุณภาพข้อมูลด้วย กระบวนการต่างๆด้วยคอมพิวเตอร์ได้ [6]

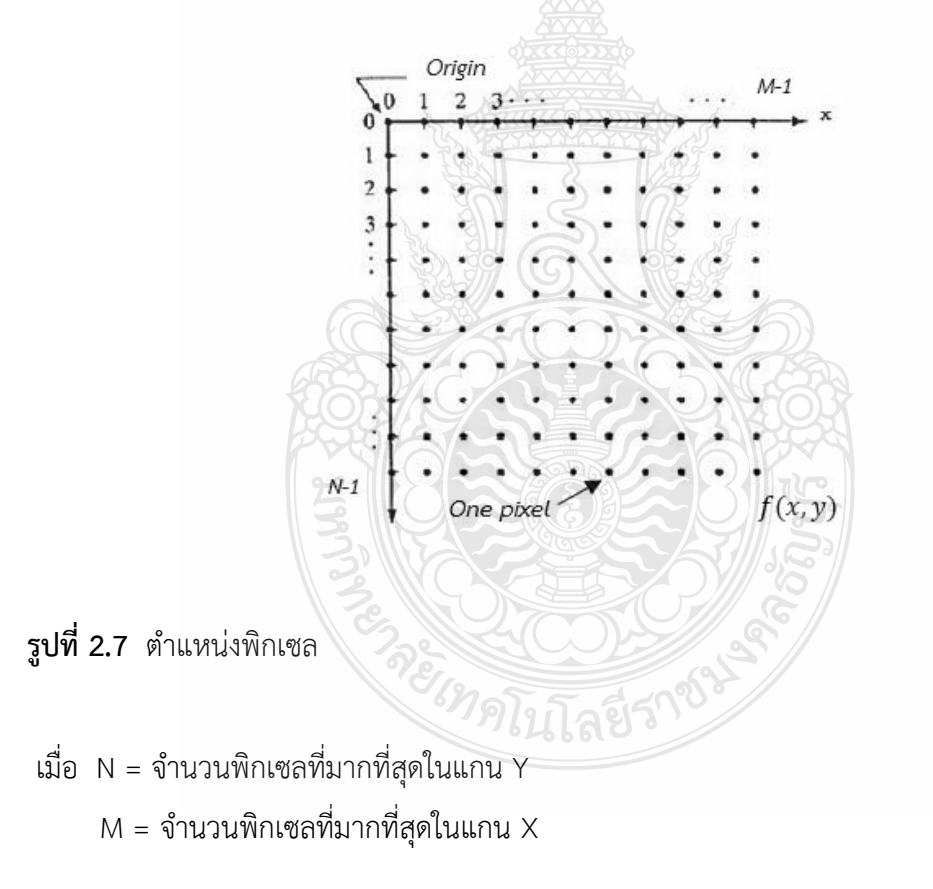

#### **2.3 ภาพสีจริง (RGB Image)**

ระดับภาพสีจริง (True Color Image) หรือ RGB เป็นภาพที่มีระดับความเข้มหรือระดับพิกเซล ของภาพ 3 มิติ ซ้อนกันอยู่ ซึ่งประกอบด้วยสี 3 มิติ ได้แก่มิติสีแดง (RED) มิติสีเขียว (GREEN) และมิติสี น้ำเงิน (BLUE) ดังรูปที่ 2.8 ในแต่ล่ะมิติจะมีค่าของระดับพิกเซลที่แตกต่างกันหรือมีระดับความเข้มของ สีที่แตกต่างกันรวมเข้าด้วยกัน ทำให้เกิดเป็นระดับของสีอื่นๆที่ใกล้เคียงกันตามลักษณะของการผสม ระดับสี [7]

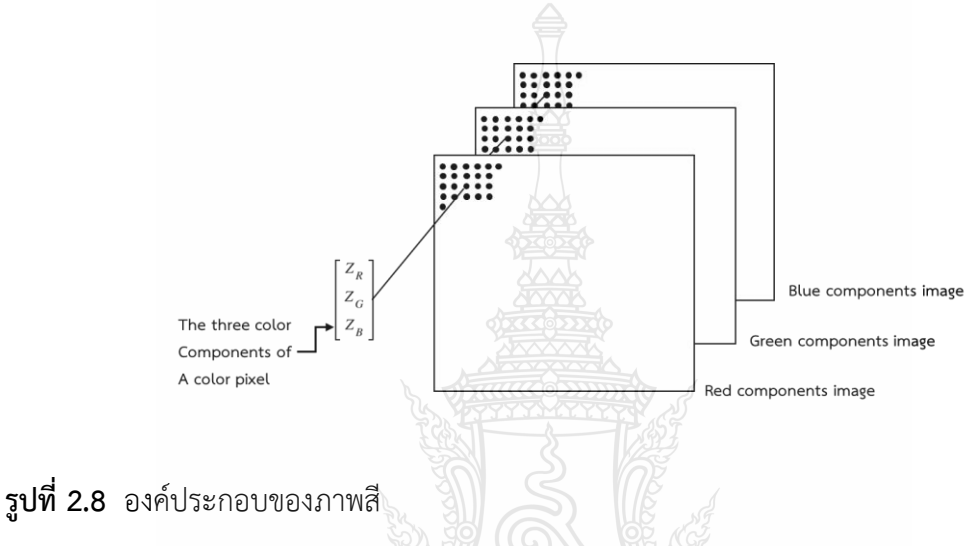

จากรูปที่ 2.8 เป็นองค์ประกอบของภาพระดับสี แสดงขนาด M x N x 3 ของพิกเซลระดับสี แดงสีเขียว สีน้ำเงิน

### **2.4 ภาพระดับความเข้มเทา (Intensity Image or Scale Image)**

ภาพระดับสีเทาเป็นภาพที่แต่ละจุดภาพแสดงถึงความเข้มของสี มีความเข้มของสีในแต่ละระดับ ที่แตกต่างกัน ตั้งแต่ระดับสีดำไปยังระดับสีขาวดังที่แสดงในรูปที่ 2.9 ซึ่งสามารถกำหนดเป็นค่าระดับ ความเข้มของสีโดยใช้ค่าระดับความเข้มเทา (Gray Scale) จากรูปที่ 2.10 แสดงตัวอย่างภาพระดับ ความเข้มเทา โดยที่ค่าระดับความเข้มเทาในแต่ละจุดภาพสามารถคำนวณได้จากค่าแต่ละจุดของภาพ โมเดลสี RGB ดังสมการที่ 2.1 [8]

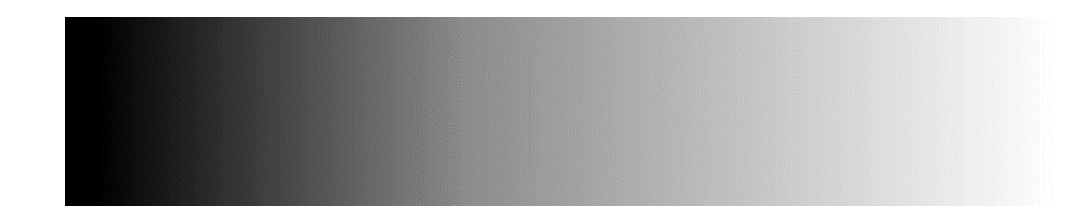

**รูปที่ 2.9** ระดับความเข้มเทา

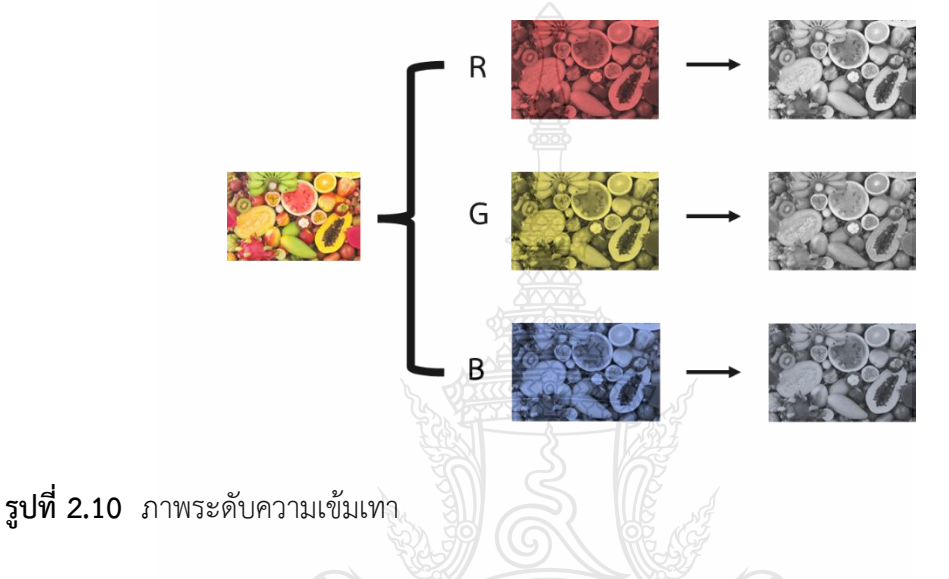

$$
Y(i,j) = 0.3R + 0.59G + 0.11B \tag{2.1}
$$

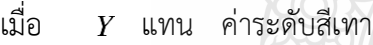

 $R$  แทน ค่าสีแดง

 $G$  แทน ค่าสีเขียว

 $B$  แทน ค่าสีน้ำเงิน

## **2.5 ภาพไบนารี (Binary Image)**

ภาพไบนารีเป็นการแปลงข้อมูลภาพที่มีความเข้มหลายระดับในภาพให้เป็นภาพที่มีความเข้มใน แต่ละพิกเซลเพียง 2 ระดับ คือ 0 กับ 1 ซึ่งพิกเซลที่มีค่าเท่ากับ 0 จะแสดงจุดภาพสีดำและพิกเซลที่มีค่า เท่ากับ 1 จะแสดงจุดภาพสีขาว ด้วยความเข้มเพียงสองระดับทำให้การแปลงภาพไบนารีมีความสำคัญ ในการแสดงผลภาพที่มีความเข้มหลายระดับบนอุปกรณ์ที่สามารถแสดงผลได้เพียง 2 ระดับและยังลด พื้นที่เก็บข้อมูลภาพให้เหลือเพียง 2 บิตทำให้ในการประมวลผลภาพนั้นทำได้รวดเร็วและมีประสิทธิภาพ และในส่วนของการพิจารณาภาพไบนารีในแต่ละพิกเซลจะพิจารณาพิกเซลที่อยู่ติดกันเป็นกลุ่ม ดังรูปที่ 2.11

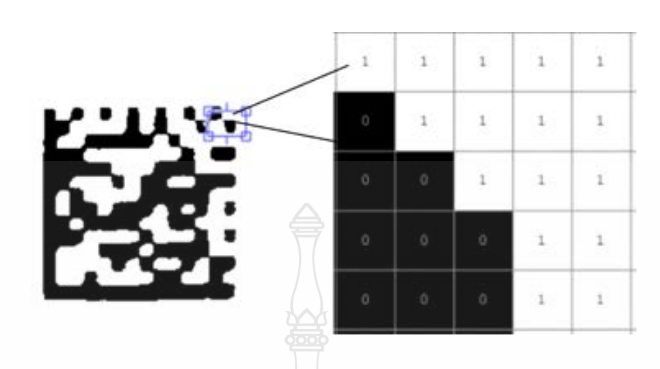

## **รูปที่ 2.11** ลักษณะภาพไบนารีที่แสดงกลุ่มของพิกเซล

การสร้างภาพไบนารีสามารถทำได้โดยการใช้เทคนิคการทำเทรชโฮล (Thresholding Technique) ซึ่งเป็นการพิจารณาจุดพิกเซลในภาพว่าจุดใดในภาพเป็นจุดสีขาวหรือสีดำ โดยจะ เปรียบเทียบระหว่างพิกเซลของภาพเริ่มต้นกับค่าคงที่ที่เรียกว่า ค่าเทรชโฮล (Threshold Value) ซึ่งมี ค่าตั้งแต่ 0-255 เทคนิคนี้จะใช้ในกรณีที่ข้อมูลภาพมีลักษณะที่แตกต่างกันระหว่างวัตถุและพื้นหลัง ซึ่ง ค่าพิกเซลในภาพที่มีค่ามากกว่าหรือเท่ากับค่าเทรชโฮลจะถูกเปลี่ยนเป็น 0 (จุดดำ) ซึ่งในการสร้างภาพ ไบนารีโดยใช้เทคนิคการทำเทรชโฮลให้ได้ภาพที่ดีและคมชัดนั้น จะต้องเลือกค่า Threshold ที่ถูกต้อง และเหมาะสม ถ้าในกรณีที่เลือกค่า Threshold ที่ไม่เหมาะสม เช่น ค่า Threshold มีค่ามากหรือน้อย จนเกินไป ภาพที่ได้นั้นอาจจะมืดเกินไปหรือสว่างเกินไป จนทำให้ภาพขาดความคมชัดและอาจจะทำให้ รายละเอียดของภาพบางส่วนขาดหาย จนส่งผลทำให้ภาพผลลัพธ์ที่ได้ไม่ชัดเจน

### **2.6 คอมพลิเม้นต์**

การคอมพลิเม้นต์เป็นการนำภาพเข้าสู่กระบวนการประมวลผลภาพที่ต้องการใช้งานให้ได้ ผลลัพธ์ของภาพที่ตรงกันข้ามเช่น การนำภาพไบนารีมาทำการคอมพลิเมนต์ ซึ่งค่าพิกเซลของภาพ ไบนารีที่มีค่าเท่ากับศูนย์จะมีค่าเปลี่ยนเป็นหนึ่ง และพิกเซลที่มีค่าเท่ากับหนึ่งจะมีค่าเปลี่ยนเป็นศูนย์ หรือทำให้ภาพที่เป็นสีดำกลายเป็นสีขาวและภาพที่เป็นสีขาวกลายเป็นสีดำสลับกันดังรูปที่ 2.12 (ก) และในส่วนของการคอมพลิเม้นต์ภาพระดับสีเทาสีของภาพในแต่ละพิกเซลจะหักออกจากค่าพิกเซลที่มี ค่าสูงสุด และค่าความแตกต่างของพิกเซลนั้นจะเป็นผลลัพธ์ของภาพที่ออกมา คือบริเวณภาพที่มีความ เข้มมากสีจะอ่อนลงและบริเวณภาพที่มีความเข้มน้อยสีของภาพจะเข้มขึ้นดังรูปที่ 2.12 (ข) และในการ คอมพลิเม้นต์ภาพ RGB หรือภาพสีที่บริเวณภาพเป็นสีแดงจะกลายเป็นสีฟ้า สีเขียวกลายเป็นสีม่วง

สีเหลืองกลายเป็นสีน้ำเงิน กล่าวคือสีจากค่าของภาพเริ่มต้นที่ได้จะตรงกันข้ามกับภาพผลลัพธ์ ดังรูปที่ 2.12 (ค)

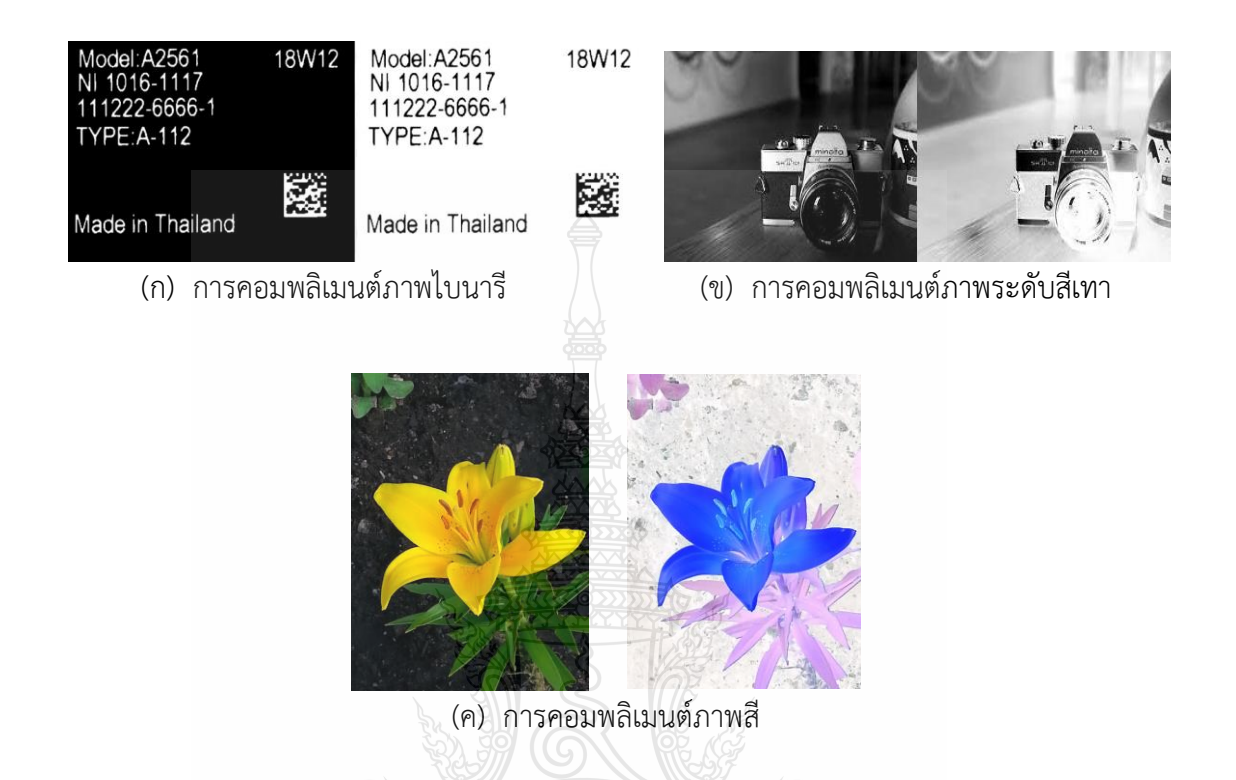

### **รูปที่ 2.12** การคอมพลิเม้นต์ภาพ

#### **2.7 การหาขอบภาพ (Edge detection)**

การหาขอบภาพเป็นขั้นตอนวิธีของการวิเคราะห์ภาพโดยอาศัยรูปแบบหรือโครงร่างของวัตถุ เพื่อกำหนดขอบเขตระหว่างวัตถุและภาพพื้นหลังอีกทั้งยังเป็นตัวกำหนดเขตระหว่างวัตถุที่มีการทับซ้อน กันดังในรูปที่ 2**.**13 ดังนั้นภาพที่ระบุขอบเขตของวัตถุได้ชัดเจนก็สามารถที่จะบ่งบอกถึงขนาดของพื้นที่ รูปร่าง และการจัดหมวดหมู่ของวัตถุที่แยกจากวัตถุอื่น เส้นขอบที่ถูกสร้างขึ้นโดยรอบของทั้งสามวัตถุซึ่ง เป็นส่วนหนึ่งของกระบวนการแบ่งส่วนของภาพซึ่งการประมวลผลต่อไปสามารถกำหนดชนิดของวัตถุแต่ ละชิ้นที่อยู่ในพื้นที่ของภาพ [8]

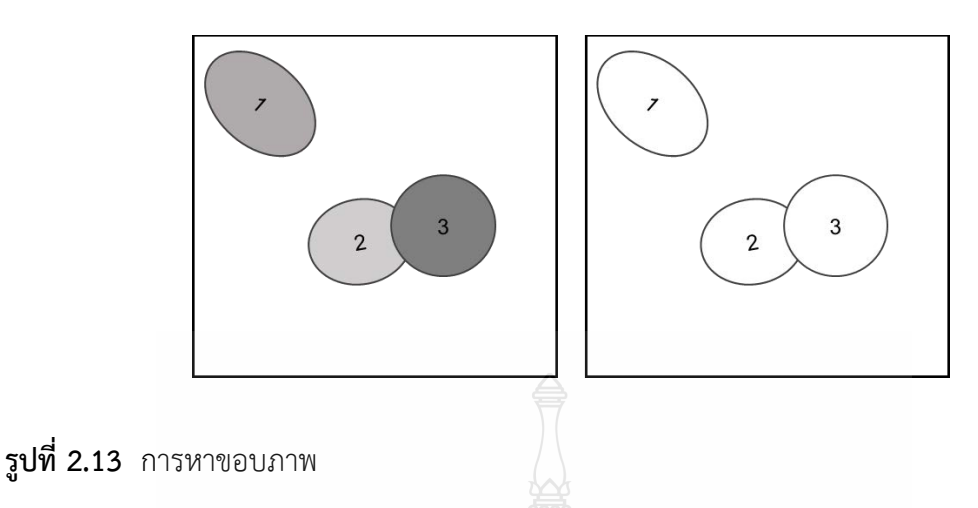

2.7.1 วิธีการการหาขอบภาพ (Edge Detection Methods)

การหาขอบภาพ เป็นการตรวจสอบขอบภาพให้มีความเด่นชัดมากยิ่งขึ้นจากความแตกต่างของ ความเข้มแสงในตำแหน่งที่ติดกันจากจุดหนึ่งไปสู่จุดหนึ่ง โดยความเด่นชัดนั้นขึ้นอยู่กับแสงและความสูง-ต่ำของรอยต่อและลักษณะสีของภาพ ซึ่งสามารถหาขอบภาพโดยวิธีการหาอนุพันธ์อันดับหนึ่ง (Differrential Method) เป็นการหาขอบภาพโดยหาจุดต่ำสุดและสูงสุด โดยจุดที่เป็นขอบจะอยู่ในส่วน ที่เหนือค่าที่เป็นเงาจึงทำให้เส้นที่ได้มีลักษณะชัดเจนจะอยู่ในกลุ่มการแปลงภาพของ Robert ,Prewitt และ Sobel จากนั้นทำการแปลงภาพเป็นภาพสีเทา (Gray Scale) 0-255 ระดับ และนำค่าที่ได้เทียบ ค่าเทสโฮ จึงได้ขอบภาพของภาพ (Edge) ดังรูปที่ 2.14

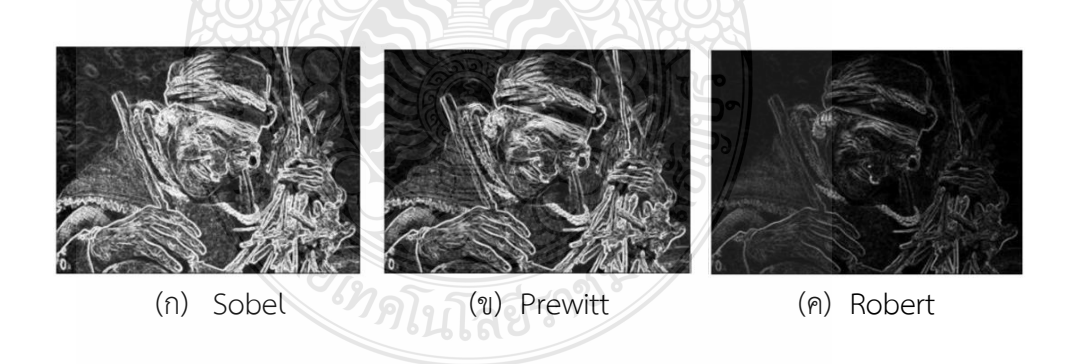

**รูปที่ 2.14** วิธีการหาขอบของภาพ [9]

#### **2.8 Bounding Box**

Bounding Box เป็นการสร้างกล่องสี่เหลี่ยมเพื่อใช้สำหรับล้อมรอบวัตถุในบริเวณที่ต้องการ ซึ่ง การสร้างกรอบสี่เหลี่ยมจะช่วยในการคำนวณจุดศูนย์กลาง พื้นที่ ความยาวแกนเอก-แกนโท จุดพิกัดของ บริเวณหรือวัตถุในภาพที่สนใจดังรูปที่ 2.15 ซึ่งในการสร้างกรอบสี่เหลี่ยมล้อมรอบวัตถุทั้ง 4 ด้านนั้น จะต้องคำนวณหาจุดพิกัดที่ครอบวัตถุ 4 จุด แล้วนำค่าต่ำสุดและสูงสุดในแต่ละแกนมาหาความกว้าง และความสูง เพื่อที่จะได้กรอบสี่เหลี่ยมที่ครอบวัตถุที่อยู่ขอบบนสุดของภาพ ดังสมการที่ 2.2

> $W = (maxX + minX)$  $H = (maxY - minY)$  $R = [minX minY width height]$  (2.2)

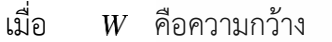

- $H$  คือความสูง
- $R$  คือค่าที่เก็บไว้สร้างกรอบสี่เหลี่ยมที่อยู่บนสุด

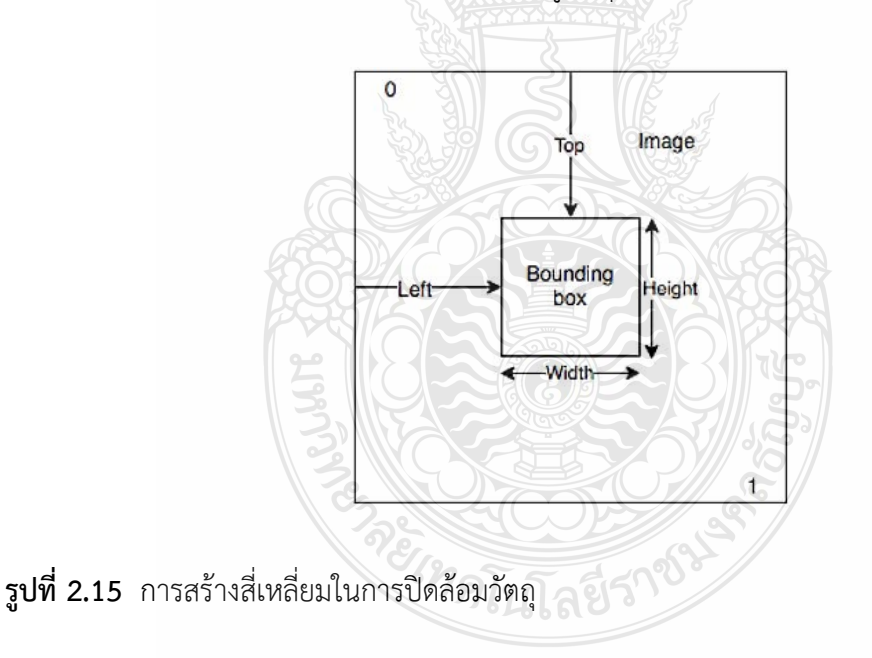

#### **2.9 กล้องอุตสาหกรรม**

กล้องอุตสาหกรรมเป็นกล้องที่ใช้สำหรับถ่ายภาพวัตถุและตำแหน่งของวัตถุสำหรับการ ประยุกต์ใช้ในกระบวนการผลิตแบบอัตโนมัติ การตรวจสอบคุณภาพของสินค้า เป็นต้น กล้องที่นำมาใช้ ในงานวิจัยเป็นกล้องอตุสาหกรรม Industrial Camera 4K Lens 5.0-50 IMX415 ประกอบด้วย เซนเซอร์ CMOS Sony IMX415 ความไว 1000mV/Lux-sec ขนาดพิกเซล 1.45µmx1.45µm และ เลนส์ 5-50 mm. Varie-Focal ที่สามารถปรับแสง ปรับระยะโฟกัส และระยะการซูมในการใช้งาน พร้อมมีอุปกรณ์เพิ่มเติมในการใช้งาน เช่น สายเชื่อมต่อ อุปกรณ์ยึด อุปกรณ์ต่อเชื่อม เป็นต้น

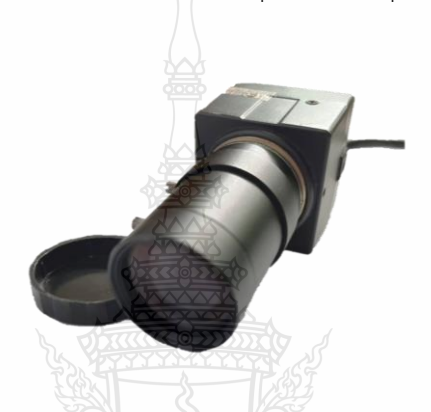

**รูปที่ 2.16** กล้องอตุสาหกรรม Industrial Camera 4K Lens 5.0-50 IMX415

#### **2.10 ภาพดิจิทัล (Digital Images)**

ภาพดิจิทัลประกอบด้วยข้อมูลเกี่ยวกับสมบัติของภาพ ชนิดของภาพ ขนาดของภาพ เป็นต้น ซึ่งภาพดิจิทัลเป็นฟังก์ชันของค่าความเข้มแสงที่แสดงผลเป็นเมตริก 2D ซึ่งสามารถแสดงในรูปฟังก์ชัน  $f(x, y)$  โดยที่  $f$  เป็นค่าความเข้มแสงที่จุด  $x, y$  และ  $x, y$  เป็นตำแหน่งของจุดภาพที่แทนด้วย pixcel การประมวลด้วยภาพเชิงดิจิทัล ความเข้มแสงของแต่ละตำแหน่งของ pixcel จะแสดงผลเป็น ระดับความเข้มของ Gray Scale หรือ Color Scale โดยภาพดิจิทัลจะมีคุณสมบัติที่สำคัญ ได้แก่ ค่า ความละเอียด (Resolution), Pixel Dimension, Bit Depth และการแสดงสี[3]

2.10.1 ความละเอียด (Resolution) เป็นการปรับระยะการแสดงความละเอียดของภาพดิจิทัล ซึ่งนิยมกำหนดเป็น dot per inch (dpi) หรือ pixels per inch (ppi)

2.10.2 ขนาด pixel (Pixel Dimension) ของภาพดิจิทัลจะแสดงถึงจำนวน pixels ในแกนตั้ง และแกนนอน เช่น ภาพดิจิทัลภาพหนึ่งมีค่าความละเอียดเท่ากับ m x n pixels เป็นต้น

2.10.3 การแสดงระดับสีของแต่ละ pixel เป็นการนำระดับความเข้มแสงของแต่ละ pixel ที่ สามารถคำนวณได้จากค่า Bit Depth (n) ที่มีค่าความสัมพันธ์ในรูป 2 $^n$  เช่น ถ้า Bit Depth, n เท่ากับ 8 หมายความว่า ความเข้มแสงของแต่ละ pixel จะมีค่าระหว่าง 0 ถึง 255 เป็นต้น

### **2.11 ความละเอียดของกล้อง (Resolution camera)**

ความละเอียด หมายถึงจำนวนพิกเซล (pixel, Picture Element) ทั้งหมดบนตัวรับภาพ (image detector, Imager) ซึ่งอาจเป็นซีซีดี (CCD-Charge Coupled Device) หรือซีมอส (CMOS-Complementary Metal Oxide Semiconductor) ตัวอย่างเช่น 3.36 ล้านพิกเซล หรือ 2.1 ล้าน พิกเซล เป็นต้น ซึ่งจำนวนพิกเซลของตัวรับภาพมีผลอย่างยิ่งต่อคุณภาพของภาพที่ได้ในด้านรายละเอียด และความคมชัด เนื่องจากกล้องที่มีจำนวนพิกเซลบนตัวรับแสงมากกว่าย่อมจะสามารถบันทึก รายละเอียดของภาพได้มากกว่า ซึ่งการหาค่าละเอียดของกล้องเพื่อต้องการทราบจำนวนพิกเซลที่ เพียงพอต่อขนาดของชิ้นงาน ดังสมการที่ 2.3 [3]

$$
Resolution = \frac{Image\ FOV}{number\ of\ Pixles}
$$
 (2.3)

เมื่อ Resolution คือ ขนาดของภาพ (Field of View, FOV) หารด้วยจำนวน pixel ของประเภทกล้อง

#### **2.12 ระยะโฟกัสของกล้อง**

ระยะโฟกัส คือ ระยะระหว่างจุดกึ่งกลางเลนส์ถึงจุดโฟกัส ซึ่งจุดโฟกัสอยู่ระหว่างกึ่งกลางเลนส์ กับตัวรับกล้อง (เซนเซอร์ของกล้อง) ดังรูปที่ 2.17

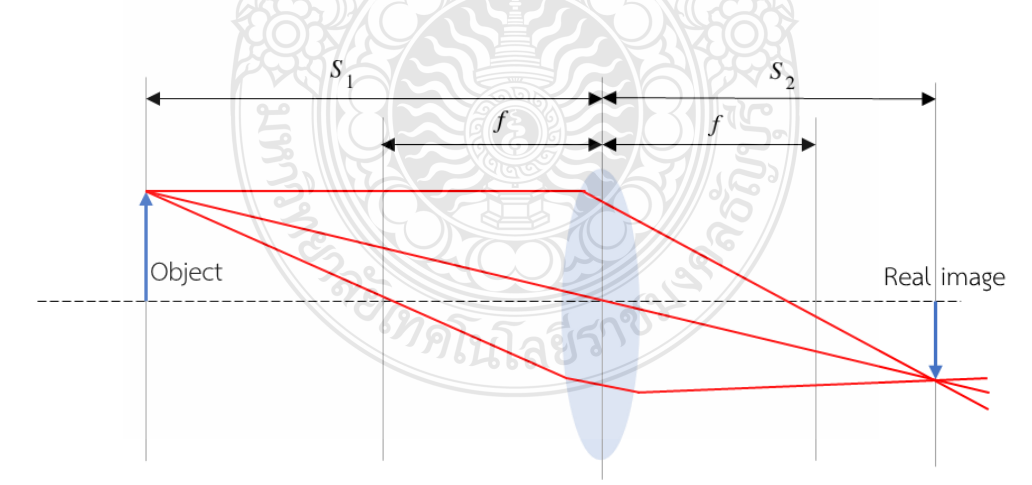

### **รูปที่ 2.17** ระยะโฟกัสของวัตถุ

ซึ่งสามารถหาชนิดและตำแหน่งของภาพได้จากสมการที่ 2.4

$$
\frac{1}{f} = \frac{1}{s} + \frac{1}{s'}
$$
 (2.4)

 $\tilde{\mathfrak{g}}$ อ  $f$  คือ ความยาวโฟกัส

- $s$  คือ ระยะเลนส์ถึงวัตถ
- คือ ระยะตัวเลนส์ถึงตัวรับภาพของกล้อง

และหาขนาดของภาพได้จากกำลังขยาย ดังสมการที่ 2.5

$$
m = \frac{I}{O} = \frac{s'}{s} \quad \text{with} \quad I = \frac{O \times s'}{s} \tag{2.5}
$$

เมื่อ  $m$  คือ กำลังขยายของเลนส์

- $I$  คือ ขนาดหรือความสูงของภาพ
- $\overline{o}$  คือ ขนาดหรือความสูงของวัตถุ

## **2.13 งานวิจัยที่เกี่ยวข้อง**

จากทฤษฎีทั้งหมดที่กล่าวมานี้งานวิจัยนำไปประยุกต์กับการพัฒนาการตรวจสอบฉลาก ผลิตภัณฑ์ด้วยการประมวลผลภาพ นอกจากนี้ยังมีการนำทฤษฎีดังกล่าวไปพัฒนาอย่างหลากหลาย ขึ้นอยู่กับลักษณะการใช้งานในงานวิจัยนั้นๆ ดังนั้นงานวิจัยนี้จึงได้สรุปและคัดเลือกบทความที่เกี่ยวข้อง ที่นำเทคนิคดังกล่าวไปพัฒนาตัวอย่างต่อไปนี้

2.13.1 ในงานวิจัยของ [1] นำเสนอ "Vehicle Number Plate Detection and Recognition using Bounding Box Method" 2016 บทความนี้เป็นบทความที่ตรวจจับป้ายทะเบียนรถยนต์โดยมี 4 กระบวนการ คือ ประมวลผลภาพที่ตรวจจับได้,การจำแนกป้ายทะเบียนรถ,การแบ่งส่วน และการ จดจำตัวอักษร โดยจะประมวลผลภาพยานพาหนะที่ต้องการล่วงหน้า ที่ถูกถ่ายผ่านกล้องดิจิตอล ซึ่ง ความสว่างของภาพจะต้องมีการปรับแสง กำจัดสัญญาณรบกวนโดยใช้ฟิลเตอร์ภาพที่ใช้จะแปลงเป็น ระดับสีเทา ในการทดสอบจะทำการหาขอบในภาพ จะใช้วิธีSobel edge detector ในการค้นหา ตำแหน่งของแผ่นป้ายทะเบียนกรอบสี่เหลี่ยม การแบ่งส่วนมีบทบาทสำคัญในการจดจำป้ายทะเบียน รถยนต์ ในการรู้จำตัวอักษรที่สมบูรณ์ขึ้นอยู่กับการแบ่งส่วนโดยจะแบ่งกลุ่มตัวอักษรทั้งหมดในภาพโดย

ใช้วิธีbounding boxes สุดท้ายการรู้จำของตัวอักษรแต่ละตัวจะทำโดยวิธีจับคู่แม่แบบ (Template matching) ซึ่งเปอร์เซ็นต์ความถูกต้องการรู้จำป้ายทะเบียนมีค่าความถูกต้อง 93.33%

2.13.2 ในงานวิจัยของ [2] นำเสนอ "Detecting Keypoints for Automated Annotation of Bounding Boxes using Keypoint Extraction" 2020 บทความนี้เป็นบทความการตรวจสอบ ป้ายสัญญาณจราจรโดยใช้เทคนิค bounding boxes ในการระบุขอบเขตภาพวัตถุในรูปภาพแบบ อัตโนมัติ และใช้เทคนิค DBSCAN ประเมินระดับความหนาแน่นของพื้นที่บนป้าย เพื่อใช้ในการจำแนก ประเภทป้ายโดยอัลกอริทึมการจับคู่จุดสำคัญบนภาพ และหาค่า MinPts ของภาพ เพื่อหาจำนวน จุดสำคัญภายในวงกลม เพื่อกำหนดจุดของภาพในการตรวจสอบ

2.12.3 ในงานวิจัยของ [3] นำเสนอ "เครื่องตรวจสอบชิ้นงานด้วยภาพ" 2019 บทความนี้ เป็นบทความออกแบบ พัฒนาและสร้างชุดตรวจสอบชิ้นงานด้วยการถ่ายภาพ โดยใช้กล้องดิจิทัลที่มี ความละเอียด 10 Mpixels และเลนส์ 12,25 mm รวมถึงเลนส์ขยาย 30X-160X ซึ่งขนาดของชิ้นงานที่ ใช้ในการตรวจสอบมีขนาดไม่เกิน 540 mm x 400 mm โดยโปรแกรมที่ใช้ในการตรวจสอบจะตรวจวัด ความผิดปกติของชิ้นงานตามตำแหน่งที่กำหนด ซึ่งสามารถวัดพร้อมกันได้ไม่เกิน 5 ตำแหน่ง มีขั้นตอน การทำงานของโปรแกรมดังนี้ การเตรียมภาพต้นแบบ การกำหนดขอบเขตที่ต้องการตรวจสอบ การกำหนดพารามิเตอร์ที่ใช้ตรวจสอบ และการตรวจสอบชิ้นงาน ระบบที่พัฒนาสามารถประยุกต์ใช้ใน สายการผลิตได้จริง ซึ่งจะทำให้ลดค่าใช้จ่ายและลดของเสียที่เกิดขึ้นจากกระบวนการผลิตได้

2.13.4 ในงานวิจัยของ [4] นำเสนอ "Development of a Portable Automatic Inspection System for Printed Labels Using a Web Camera" 2008 บทความนี้เป็นบทความ การพัฒนาการตรวจสอบฉลากผลิตภัณฑ์แบบพกพา ในการตรวจสอบจะตรวจสอบข้อบกพร่องที่เกิดขึ้น บนฉลาก เช่น ตัวอักษร,ตำแหน่งของการพิมพ์,คราบบนฉลากที่มีขนาดมากกว่าหรือเท่ากับ 0.1x0.1 mm และความกว้างมากกว่าหรือเท่ากับ 0.3 mm โดยใช้วิธีแปลงภาพเป็นภาพไบนารีและใช้เทคนิค Global และ The adaptive threshold method ในการตรวจสอบ ซึ่งระบบการตรวจสอบฉลากจะ ถูกลำเลียงด้วยสายพาน โดยใช้ไมโครคอมพิวเตอร์ในการควบคุม และบันทึกภาพด้วยกล้อง Web camera

2.13.5 ในงานวิจัยของ [10] นำเสนอ "An Image Processing Application to Detect Faulty Bottle Packaging" 2017 บทความนี้เป็นบทความ การตรวจสอบความผิดปกติของบรรจุ ภัณฑ์ขวดน้ำแร่แพ็คหกและแพ็คยี่สิบขวดที่ถูกลำเลียงบนสายพาน โดยใช้กล้องในการตรวจจับบรรจุ ภัณฑ์ที่ถูกลำเลียงบนสายพาน และประมวลผลภาพโดยใช้วิธีแปลงภาพเป็นภาพไบนารีใช้เทคนิคการ ตรวจจับขอบแพ็คน้ำด้วยวิธีSobel filter และตรวจจับลักษณะวงกลมของฝาขวดเพื่อคำนวณจำนวน

29

ขวดในบรรจุภัณฑ์ด้วยวิธี Hough transform เพื่อช่วยลดความผิดพลาดในกระบวนการห่อบรรจุ ผลิตภัณฑ์

2.13.6 ในงานวิจัยของ [11] นำเสนอ "ระบบตรวจสอบสภาพความบกพร่องของรหัสแท่งของ สินค้าแบบอัตโนมัติโดยวิธีประมวลผลภาพ" 2011 บทความนี้นำเสนอการพัฒนาระบบที่ใช้ตรวจสอบ ฮาร์ดดิสก์ ในการทดสอบจะตรวจสอบตำแหน่งผลิตภัณฑ์ (ID Label) และฉลากแสดงหมายเลขประจำ ชิ้นงาน (Serial Number) ในการประมวลผลภาพจะประมวลผลภาพดิจิตอล ตรวจจับบาร์โค้ดบนตัว ชิ้นงานซึ่งจะใช้วิธีการ Digitization เป็นการเปลี่ยนแปลงภาพต่อเนื่องให้เป็นภาพเชิงตัวเลข ในการ ทดสอบจะตรวจสอบขนาดชิ้นงานโดยปรับตำแหน่งอ้างอิงให้ได้ตามมาตรฐาน ระบุระยะขนาดขอบ ชิ้นงาน ระยะห่างแต่ละจุดที่จะตรวจสอบ ซึ่งจะใช้กล้องจุลทรรศน์ส่องเพื่อตรวจสอบระยะขอบ การหา ขอบภาพจะใช้วิธีการโซเบล จากนั้นจะเปรียบเทียบตำแหน่งจุดของแต่ละแกน ซึ่งในการการหาตำแหน่ง ของภาพใช้วิธีการ Homogeneous Coordinte เปรียบเทียบกับค่าที่วัดได้จริงจากโปรแกรม วิธีการ ตรวจสอบความถูกต้องของชิ้นงานจะเป็นการเปรียบเทียบภาพโดยวิธีการจับคู่กับแม่แบบ ผลการ ทดลองพบว่าการตรวจสอบด้วยสายตาไม่มีค่ามาตรฐานที่แน่ชัด แต่โปรแกรมสามารถช่วยในการ ตัดสินใจค่าความผิดพลาดที่น่าจะเกินขอบเขตของมาตรฐานอย่างชัดเจน

2.13.7 ในงานวิจัยของ [12] นำเสนอ "An Efficient Algorithm for Automatic Car Plate Detection & Recognition" 2016 บทความนี้ได้เสนอวิธีการการตรวจหาขอบและการแบ่งส่วนใน การดำเนินงาน ขั้นตอนในการทดสอบมีอยู่ 3 ขั้นตอน 1) การตรวจสอบแผ่นป้ายทะเบียนจะหาพื้นที่ ของสี่เหลี่ยม ซึ่งจะมีการตรวจจับขอบของภาพโดยใช้เทคนิค Canny edge detection 2) การแบ่งส่วน ของตัวอักษร จะใช้วิธีการ bounding boxes 3) การรู้จำตัวอักษร จะใช้เทคนิคที่ใช้ในการเปรียบเทียบ ส่วนต่างๆของภาพมาต่อกันเป็นการจับคู่แม่แบบ (Template matching) ภาพที่นำมาทดสอบเป็น ภาพถ่ายป้ายทะเบียนรถยนต์หลายๆภาพในสภาพอากาศที่แตกต่างกัน เพื่อตรวจสอบความถูกต้องและ ประสิทธิภาพของอัลกอลิทึมที่ใช้งานจริง ซึ่งผลการทดลองมีความถูกต้องแม่นยำถึง 97 %

2.13.8 ในงานวิจัยของ [13] นำเสนอ "การพัฒนาเครื่องตรวจสอบเชิงมองเห็นแบบอัตโนมัติ สำหรับกระบวนการผลิตฮาร์ดดิสก์ไดรฟ์" 2010 บทความนี้ได้เสนอการสร้างเครื่องต้นแบบระดับ ห้องปฏิบัติการเพื่อใช้ในการตรวจสอบความถูกต้องและความสมบูรณ์ในการประกอบฮาร์ดดิสก์ไดรฟ์ โดยใช้กล้อง Dino-Lite Digital Microscope รุ่น AM-311 ในการตรวจสอบและสร้างอุปกรณ์จับยึด อุปกรณ์หมุนฮาร์ดดิสก์ไดรฟ์สำหรับตรวจสอบจำนวน 6 ด้าน เพื่อให้เคลื่อนที่ไปสู่ตำแหน่งที่ต้องการ ถ่ายรูป และใช้โปรแกรม LabVIEW ร่วมกับ โมดูล NI Vision ในการประมวลผลภาพที่มีความสามารถ ในการตรวจจับขอบ การจับคู่รูปแบบ การเปรียบเทียบต้นแบบและหาขนาดของวัตถุจากภาพ

2.13.9 ในงานวิจัยของ [7] นำเสนอ "การรู้จำตัวอักษรแผ่นป้ายทะเบียนด้วยเทคนิคการรู้จำ ตัวอักษรด้วยแสงร่วมกับเทคนิคการหาค่าที่ใกล้เคียงโดยแสดงผลเป็นเสียงพูด" 2018 บทความนี้ได้ เสนอระบบสามารถรู้จำตัวอักษรบนแผ่นป้ายทะเบียนด้วยเทคนิคการรู้จำตัวอักษรด้วยแสง (OCR) กรณี ที่แผ่นป้ายรถยนต์ทำมุมกล้องถ่ายภาพมุมเอียง โดยมีการทดลอง 3 ส่วน ส่วนที่ 1 การค้นหาตำแหน่ง แผ่นป้าย (Location License Plate: IIP) ประยุกต์ใช้เทคนิคการแปลงสัมพรรค (Affine Transformation:AT) แก้ไขภาพถ่ายเอียง และ ใช้เทคนิคการค้นหาขอบภาพโซเบล (Sobel Edge) เพิ่มความเข้มของเส้นขอบภาพ จากนั้นแปลงภาพด้วยเทคนิคมอร์โฟ โลยีแบบเปิด (Opening) เพื่อลด สัญญาณรบกวน ส่วนที่ 2 การ รู้จำตัวอักษรพัฒนาโดยเทคนิคการรู้จำด้วยแสง (Optical Character Recognition: OCR) และส่วนที่ 3 การแสดงผลของการเปรียบเทียบตัวอักษรที่ได้จากการรู้จำกับ ฐานข้อมูลเสียงแสดงผลเป็นเสียงข้อมูลของผู้ใช้รถและสัญญาณเสียง

2.13.10 ในงานวิจัยของ [14] นำเสนอ "การพัฒนาระบบตรวจสอบป้ายทะเบียนรถด้วย เทคนิคการวิเคราะห์ภาพวิดีโอ" 2014 ได้พัฒนาวิธีการตรวจสอบอักษรและตัวเลขแถวบนของป้าย ทะเบียนรถที่ผ่านเข้าออกบริเวณที่กำหนด ในการพัฒนาระบบจากลำดับภาพวิดีโอจะทำการตรวจหา พื้นที่สี่เหลี่ยมในเฟรมภาพโดยใช้ตัวกรองภาพแบบเกาส์เซียน (Gaussian Filter) ซึ่งสามารถคำนวณได้ จากการใช้กรอบขนาดเล็ก (Mask) แล้วแปลงภาพเป็นระดับขาวเทา (Gray scale) ส่วนที่เป็นป้าย ทะเบียนรถตรวจหาขอบภาพด้วยวิธีแคนนี (Canny Edge Detection) เป็นการหาเส้นรอบวัตถุที่อยู่ใน ภาพ โดยพิจารณาเส้นขอบที่เป็นรูปร่างสี่เหลี่ยมที่คาดว่าจะเป็นแผ่นป้ายทะเบียนจากพื้นที่สี่เหลี่ยม แล้ว ทำการตัดภาพบริเวณที่เป็นกรอบป้ายทะเบียนรถ เพื่อตรวจหาตัวอักษรและตัวเลขในกรอบป้าย ทะเบียนด้วยการหาเส้นขอบของกลุ่มตัวอักษรและตัวเลข จากนั้นทำการแยกบริเวณตัวอักษรและตัวเลข แต่ละตัวมาวิเคราะห์โดยใช้ฟังก์ชัน cvSetImageROI ( ) จากนั้นนำตัวอักษรและตัวเลขแต่ละตัว เปรียบเทียบกับแม่แบบ (Template Matching) แล้วนำผลลัพธ์ที่ได้จากการเปรียบเทียบไปจัดเก็บใน ระบบฐานข้อมูล ซึ่งเปอร์เซ็นต์ความถูกต้องการรู้จำป้ายทะเบียนมีค่าความถูกต้องมากกว่า 80%

2.13.11 ในงานวิจัยของ [15] นำเสนอ "การตรวจจับวัตถุต้องสงสัยด้วยการประมวลผลภาพ ดิจิตอล" 2012 บทความนี้นำเสนอการตรวจจับวัตถุต้องสงสัยด้วยการประมวลผลภาพดิจิตอล เป็นการ พัฒนาระบบการทำงานพื้นฐานของการบันทึกภาพ ตั้งค่าพื้นฐาน (เวลา ในการบันทึก ชื่อไฟล์ที่ใช้จัดเก็บ ข้อมูล) นำมาทำการประมวลผลภาพดิจิตอล และทำการส่งเสียงเตือนว่าพบวัตถุต้องสงสัย โดยการ ทดลองจะนำวัตถุสงสัยแต่ละแบบมาเปรียบเทียบวิธีในการหาขอบภาพว่าวิธีใดสามารถตรวจสอบหา ขอบได้อย่างชัดเจน ซึ่งการทดลองเลือกใช้แบบ Sobel method เพราะว่าเป็นแบบที่มีความชัดเจนของ เส้นขอบไม่หนาและละเอียดเกินไปเพื่อที่จะนำมาหาวัตถุต้องสงสัย จากนั้นหาตำแหน่งของภาพ

เป้าหมายโดยการทำ Correlation โดยการนำภาพต้นฉบับมาทำการ Correlation กับภาพเป้าหมาย เพื่อหาตำแหน่งของภาพเป้าหมายและทำการ mask จุดในภาพต้นฉบับตรงส่วนที่เป็นเป้าหมาย แล้วทำ การหาตำแหน่ง ระบบสามารถวิเคราะห์วัตถุและแจ้งเตือนได้ถูกต้องเมื่อพบวัตถุเพียงชิ้นเดียว

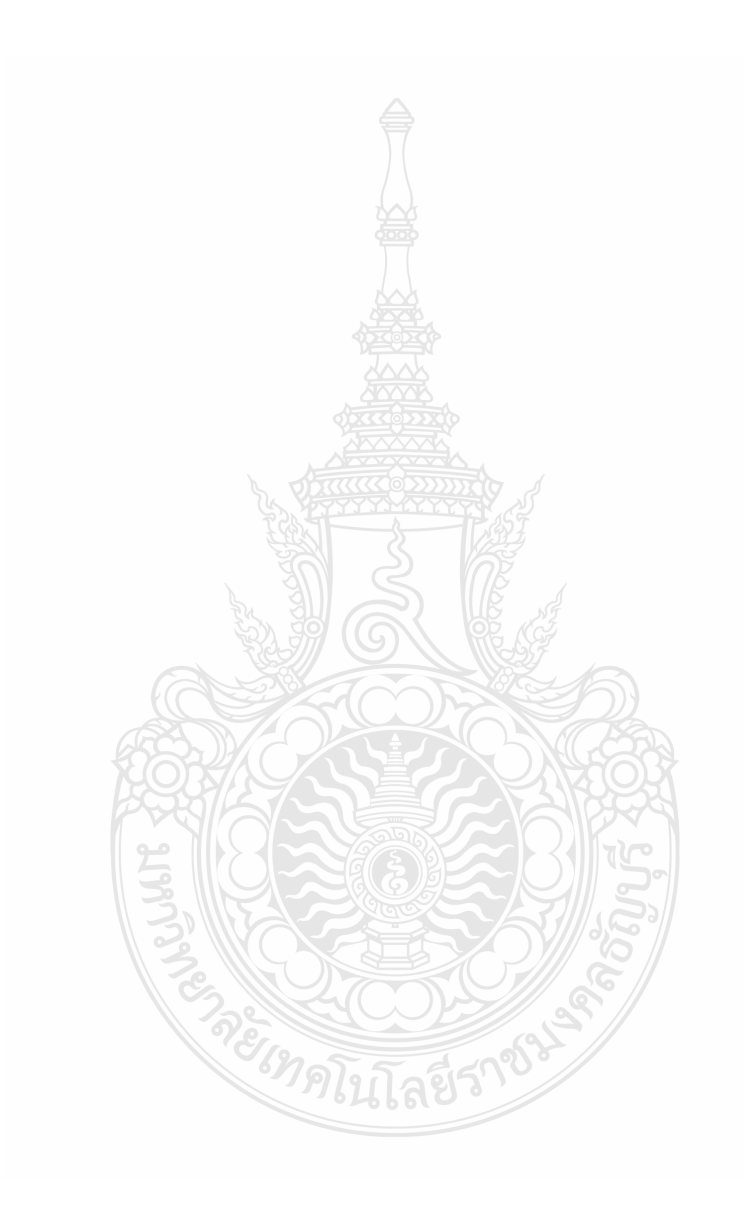

## **บทที่ 3 วิธีการดำเนินงาน**

งานวิจัยนี้ศึกษาการประมวลผลภาพสำหรับการตรวจสอบฉลากผลิตภัณฑ์ทั้งหมด 4 แบบซึ่งใน การทดลองแบ่งออกเป็น 2 แบบ ได้แก่ 1) ถ่ายภาพด้วยกล้องโทรศัพท์มือถือ 2) ถ่ายภาพด้วยกล้อง อุตสาหกรรม และมีขั้นตอนในการทดลองแบ่งออกเป็น 2 ส่วน คือ 1) การเตรียมชุดข้อมูลภาพ 2) การเปรียบเทียบภาพฉลากผลิตภัณฑ์ ซึ่งมีขั้นตอนการทำงานดังรูปที่ 3.1

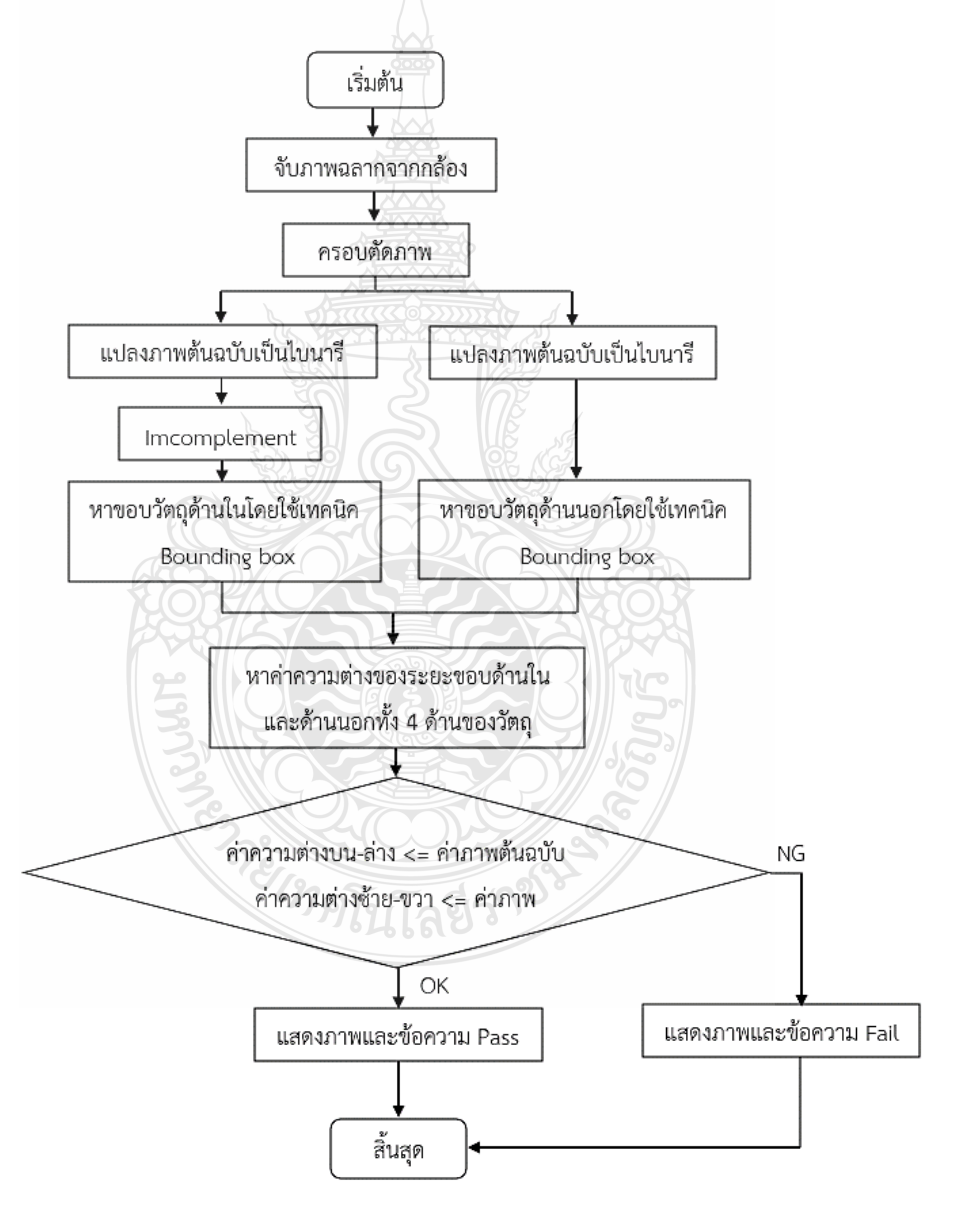

## **รูปที่3.1** ขั้นตอนการประมวลผลฉลากผลิตภัณฑ์

จากรูปที่ 3.1 ขั้นตอนของการประมวลผลอับดับแรกคือการถ่ายภาพด้วยกล้อง และนำภาพ ฉลากผลิตภัณฑ์ที่ถ่ายทั้งหมด 4 แบบ ประกอบด้วย 1) CU label 2) SI label 3) MP label และ 4) PL label มาครอบตัดภาพเพื่อเข้าขั้นตอนการประมวลผลภาพ โดยการนำภาพต้นฉบับมาแปลงเป็น ภาพไบนารี ซึ่งค่า Threshold ที่ใช้มีค่าเท่ากับ 0.4 จากนั้นใช้เทคนิค Bounding box ในการหาขอบ วัตถุ ซึ่งการหาขอบภาพด้านในของฉลากผลิตภัณฑ์จะต้องทำการอิมคอมพลิเม้นต์ เนื่องจากเทคนิค Bounding box จะตรวจจับวัตถุที่มีค่าเป็นสีขาว ซึ่งตัวฉลากผลิตภัณฑ์มีตัวอักษรเป็นสีดำ และพื้นเป็น สีขาว ถ้าไม่ทำการอิมคอมพลิเม้นต์ก็จะสามารถตรวจจับได้แค่ขอบด้านนอกเพียงอย่างเดียว การอิมคอม พลิเม้นต์จึงเป็นการเปลี่ยนค่าพิกเซลของภาพให้ตรงข้ามกับภาพที่ป้อนเข้าไป จากนั้นหาค่าความต่าง ของพิกเซลขอบด้านในและด้านนอกของฉลากผลิตภัณฑ์ทั้ง 4 ด้าน แล้วนำมาลบกันเพื่อหาพื้นที่พิกเซล ของขอบแต่ละด้าน โดยนำค่าพิกเซลของภาพต้นฉบับมาเปรียบเทียบกับค่าของภาพจริง ถ้าค่าความต่าง บนลบล่าง และซ้ายลบขวา มีค่าน้อยหรือเท่ากับภาพต้นฉบับแสดงว่าฉลากผลิตภัณฑ์นั้นสามารถ นำมาใช้งานได้ แต่ถ้าค่าความต่างบนลบล่าง และซ้ายลบขวา มีค่ามากหรือเท่ากับภาพต้นฉบับแสดงว่า ฉลากผลิตภัณฑ์นั้นไม่ผ่าน (NG) คือฉลากผลิตภัณฑ์นั้นไม่ได้มาตรฐานและไม่สามารถนำไปใช้งานได้

## **3.1 การเตรียมชุดข้อมูลภาพ**

ขั้นตอนการเตรียมชุดข้อมูลเป็นส่วนแรกของการดำเนินการวิจัย เพื่อรวบรวมข้อมูลมาทำการ วิเคราะห์และตรวจสอบก่อนนำมาใช้ในการทดสอบตรวจฉลากผลิตภัณฑ์และประมวลผลภาพเพื่อ เปรียบเทียบฉลากผลิตภัณฑ์ โดยผู้วิจัยได้ทำการบันทึกภาพด้วยกล้องโทรศัพท์มือถือ และกล้อง อุตสาหกรรม Industrial Camera 4K Lens 5.0-50 IMX415 ด้วยโปรแกรม MATLAB สำหรับ ตรวจสอบฉลาก ซึ่งมีรายละเอียดดังต่อไปนี้

3.1.1 ค่ามาตรฐานในการตรวจสอบ

ฉลากผลิตภัณฑ์ที่นำมาใช้ในการทดสอบมีทั้งหมด 4 แบบ ประกอบด้วย 1) CU label 2) SI label 3) MP label และ 4) PL label ซึ่งมีขนาดของชิ้นงาน และระยะมาตรฐานการตรวจสอบ ฉลากตามตารางที่ 3.1 ดังนี้

1) CU label มีขนาดความกว้าง 1.5 เซนติเมตร ความยาว 2 เซนติเมตร ดังรูปที่ 3.2

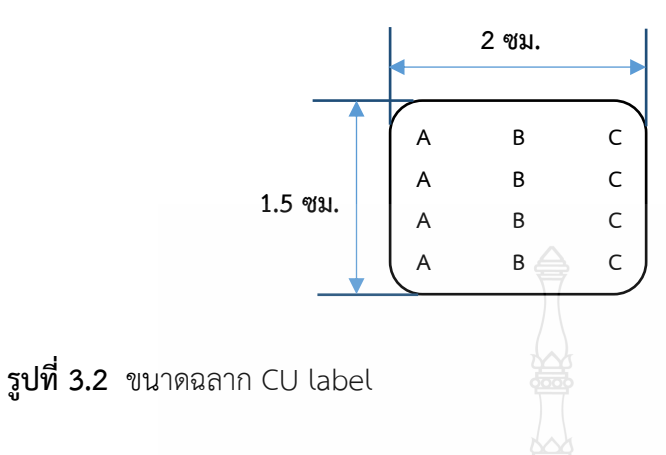

2) SI label มีขนาดความกว้าง 4 เซนติเมตร ความยาว 7 เซนติเมตร ดังรูปที่ 3.3

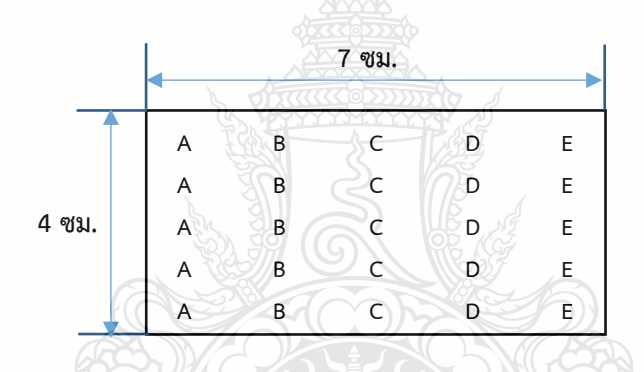

**รูปที่ 3.3** ขนาดฉลาก SI label

3) MP label มีขนาดความกว้าง 8 เซนติเมตร ความยาว 12 เซนติเมตร ดังรูปที่ 3.4

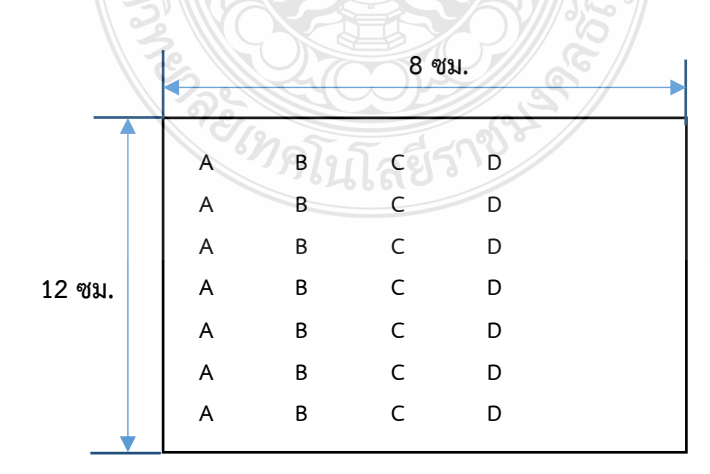

**รูปที่ 3.4** ขนาดฉลาก MP label
4) PL label มีขนาดความกว้าง 8 เซนติเมตร ความยาว 12 เซนติเมตร ดังรูปที่ 3.5

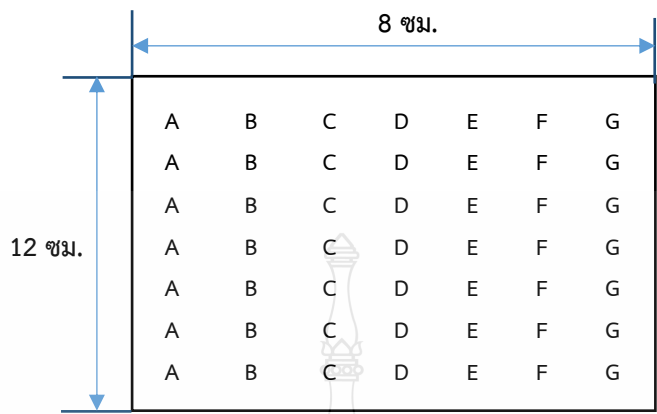

**รูปที่ 3.5** ขนาดฉลาก PL label

ซึ่งฉลากผลิตภัณฑ์ทั้ง 4 แบบ มีระยะมาตรฐานการตรวจสอบระหว่างขอบฉลากถึงตัวอักษร ดังตารางที่ 3.1

| ชนิดฉลากผลิตภัณฑ์ | ระยะระหว่างขอบฉลากถึงตัวอักษร (มิลลิเมตร) |    |      |     |  |  |  |
|-------------------|-------------------------------------------|----|------|-----|--|--|--|
|                   | ิลาง                                      | บน | ซ้าย | ขวา |  |  |  |
| CU label          |                                           |    |      |     |  |  |  |
| SI label          |                                           |    |      |     |  |  |  |
| MP label          |                                           |    |      | 35  |  |  |  |
| PL label          | 5.                                        | ப  |      |     |  |  |  |

**ตารางที่ 3.1** ระยะมาตรฐานการตรวจสอบฉลากผลิตภัณฑ์

3.1.2 ชุดข้อมูลภาพจากกล้องโทรศัพท์มือถือ

ชุดข้อมูลภาพจะประกอบด้วยภาพถ่ายของฉลากผลิตภัณฑ์ ทั้งหมด 4 แบบ แบบละ 60 ภาพ ซึ่งประกอบด้วย 1) CU label ขนาด 1402x1054 พิกเซล 2) SI label ขนาด 1754x934 พิกเซล 3) MP label ขนาด 1570x1042 พิกเซล และ 4) PL label ขนาด 1570x1042 พิกเซล ดังรูปที่ 3.6 ซึ่งฉลากผลิตภัณฑ์ที่ได้มาตรฐานจะต้องมีระยะตามตารางที่ 3.1 และในแต่ละภาพที่นำมาทดสอบจะมี ความแตกต่างกันของระยะห่างระหว่างตัวอักษรกับขอบฉลากผลิตภัณฑ์แสดงดังรูปที่ 3.7 ซึ่งมีระยะ การถ่ายภาพของฉลากผลิตภัณฑ์ในแต่ละแบบตามตารางที่ 3.1

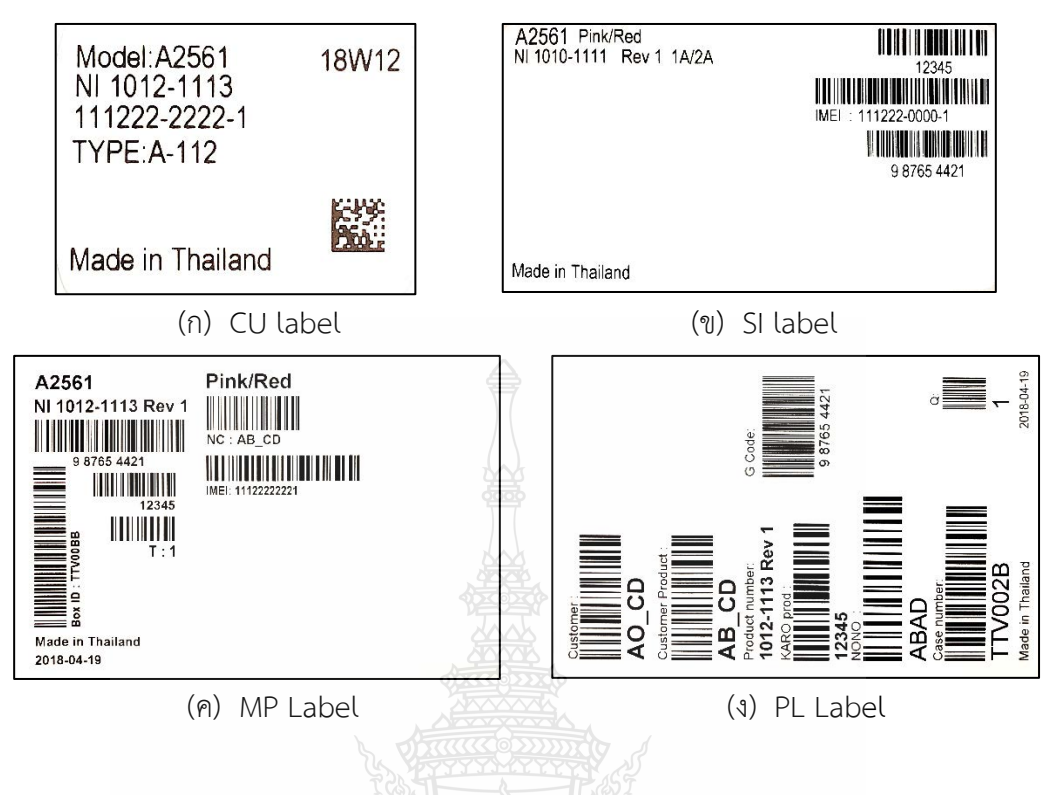

**รูปที่ 3.6** ตัวอย่างฉลากผลิตภัณฑ์แต่ละแบบถ่ายด้วยกล้องโทรศัพท์มือถือ

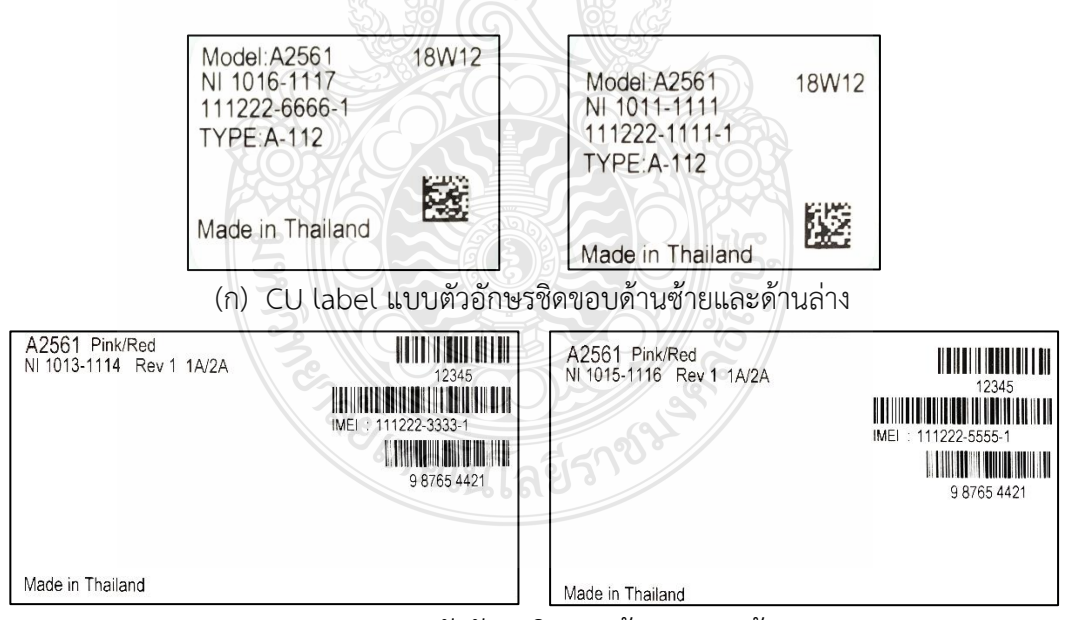

(ข) SI label แบบตัวอักษรชิดขอบด้านบนและด้านขวา

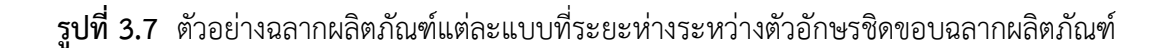

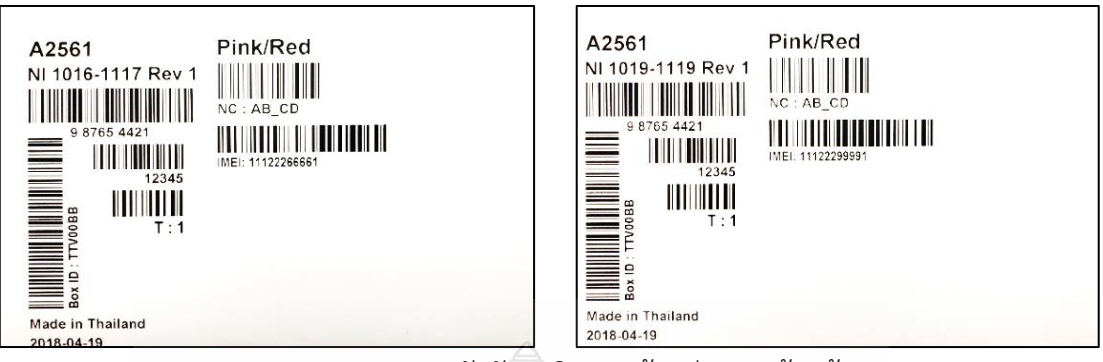

(ค) MP label แบบตัวอักษรชิดขอบด้านล่างและด้านซ้าย

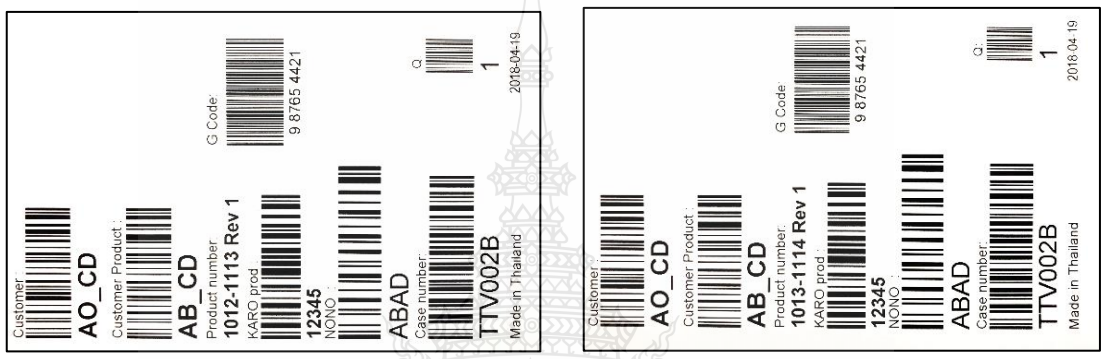

(ง) PL label แบบตัวอักษรชิดขอบด้านซ้ายและด้านบน

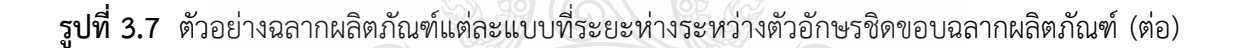

ซึ่งมีระยะการถ่ายภาพของฉลากผลิตภัณฑ์ในแต่ละแบบตามตารางที่ 3.2

| MITE IN MITE TO DO MINITERITO TITALO DU AGITHMENTE IN THE IN A LONGIT RET IN THE IN |          |          |           |          |
|-------------------------------------------------------------------------------------|----------|----------|-----------|----------|
| ชนิดฉลากผลิตภัณฑ์                                                                   | CU label | SI label | ∍MP label | PL Jahel |
| ระยะห่างกล้อง (เซนติเมตร)                                                           |          |          |           |          |

**ตารางที่ 3.2** ระยะห่างการถ่ายภาพของฉลากผลิตภัณฑ์ถึงเลนส์กล้องโทรศัพท์

3.1.2 ชุดข้อมูลภาพจากกล้องอุตสาหกรรม Industrial Camera 4K Lens 5.0-50 IMX415 ชุดข้อมูลภาพนี้เป็นการบันทึกภาพด้วยกล้องอุตสาหกรรม Industrial Camera 4K Lens 5.0-50 IMX415 โดยใช้โปรแกรม MATLAB จะประกอบด้วยภาพถ่ายของฉลากผลิตภัณฑ์ทั้งหมด 4 แบบ แบบละ 60 ภาพ ซึ่งประกอบด้วย 1) CU label ขนาด 368x275 พิกเซล 2) SI label ขนาด 1145x608 พิกเซล 3) MP label ขนาด 592x895 พิกเซล และ 4) PL label ขนาด 592x895 พิกเซล ดังรูปที่ 3.8 และมีการวัดระยะห่างจากฉลากถึงเลนส์กล้องเพื่อหาโฟกัสของภาพที่ชัดเจน

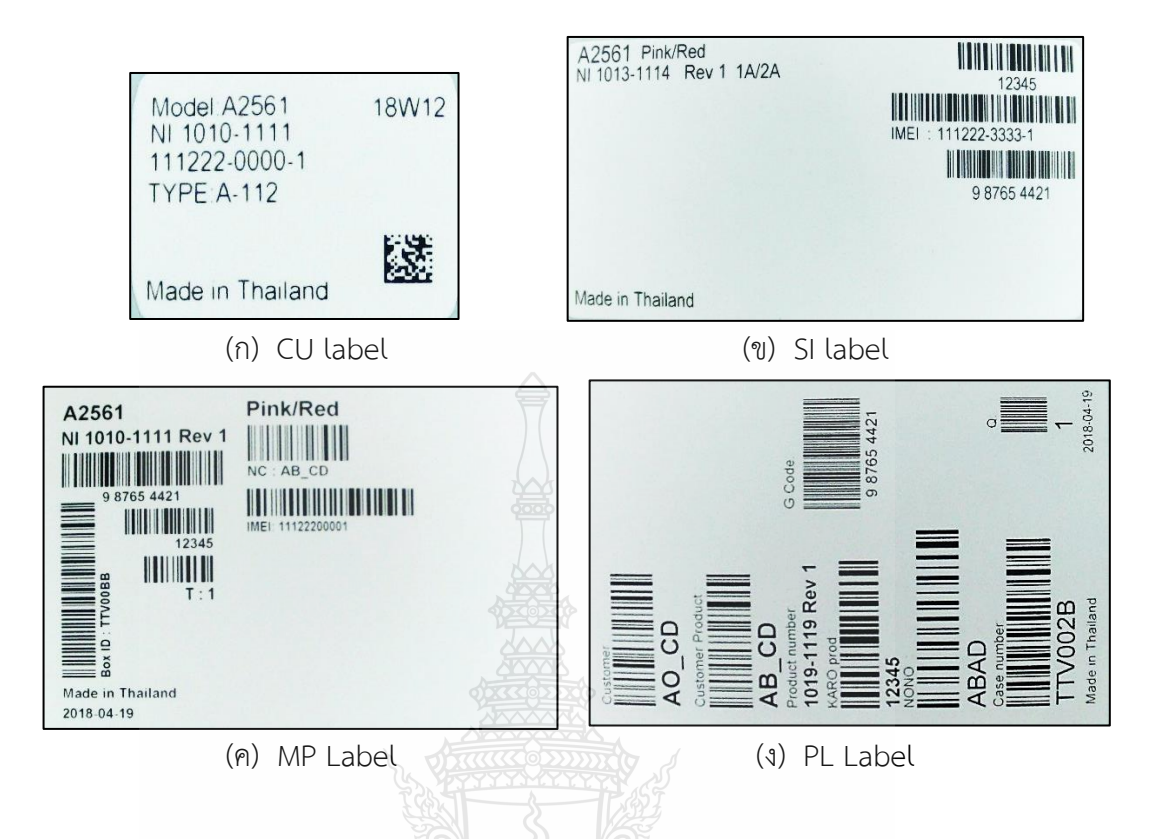

**รูปที่ 3.8** ตัวอย่างฉลากผลิตภัณฑ์แต่ละแบบถ่ายกล้องอุตสาหกรรม

ซึ่งการถ่ายภาพด้วยกล้องอุตสาหกรรมเป็นการตั้งกล้องทำมุมกับแกน y ที่ 0 องศา และปรับ เลื่อนกล้องให้มีระยะห่างการถ่ายภาพจากฉลากถึงเลนส์กล้องให้ได้ภาพที่ชัดเจนตามตารางที่ 3.3

≺∢⊞ৰ্π

| ชนิดฉลาก<br>ผลิตภัณฑ์ | ระยะห่างกล้อง<br>(เซนติเมตร) | ภาพถ่ายการตั้งกล้อง                                    | ภาพถ่ายฉลาก                                           |
|-----------------------|------------------------------|--------------------------------------------------------|-------------------------------------------------------|
| CU label              | 4.5                          | <b>PARRELLE</b><br><b><i><u><i>AADIGET</i></u></i></b> | SBASS<br>THRE ALTID<br>EZ.<br><b>Made in Trailand</b> |

**ตารางที่ 3.3** ระยะห่างในการถ่ายภาพฉลากผลิตภัณฑ์

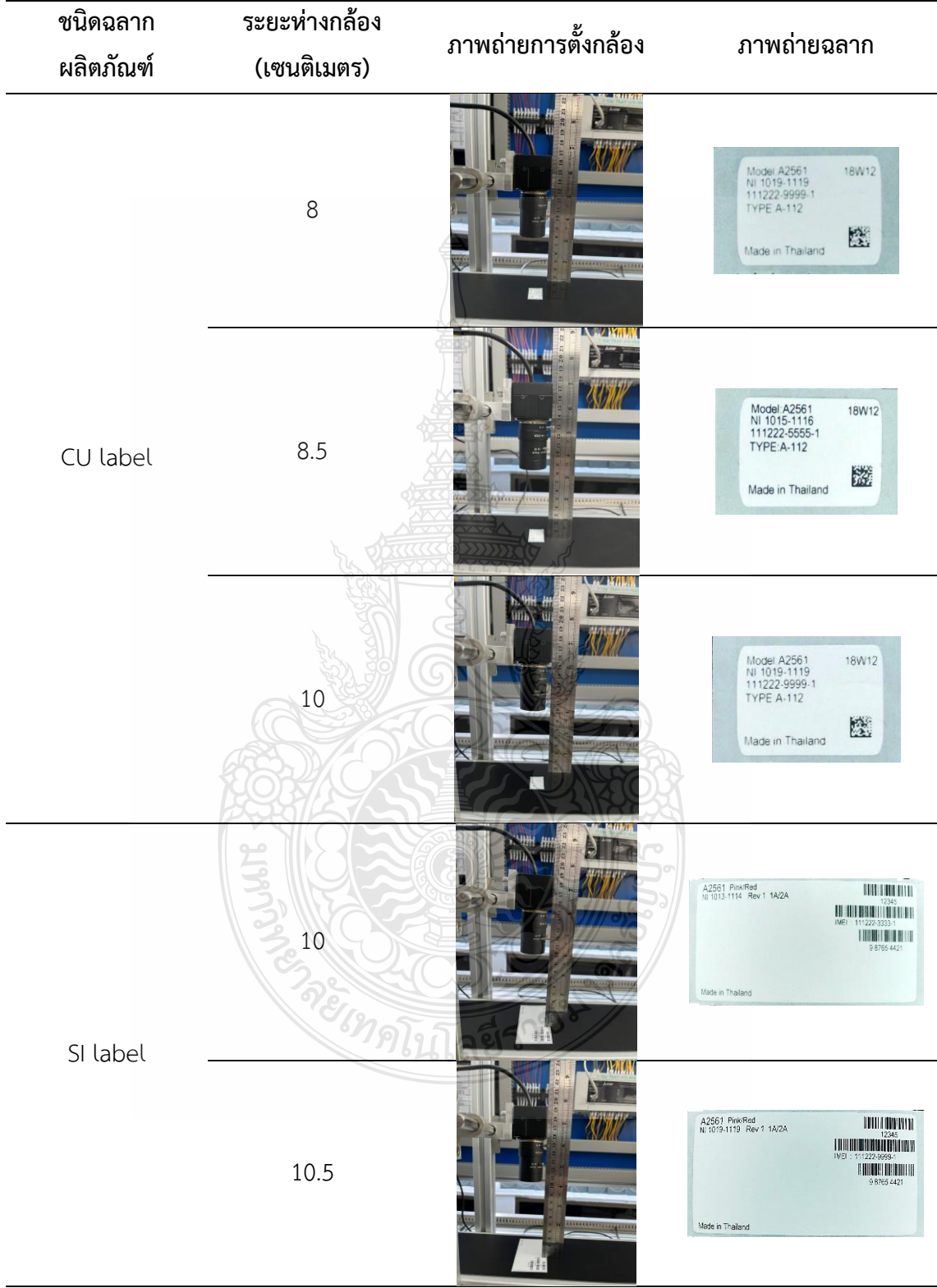

# **ตารางที่ 3.3** ระยะห่างในการถ่ายภาพฉลากผลิตภัณฑ์(ต่อ)

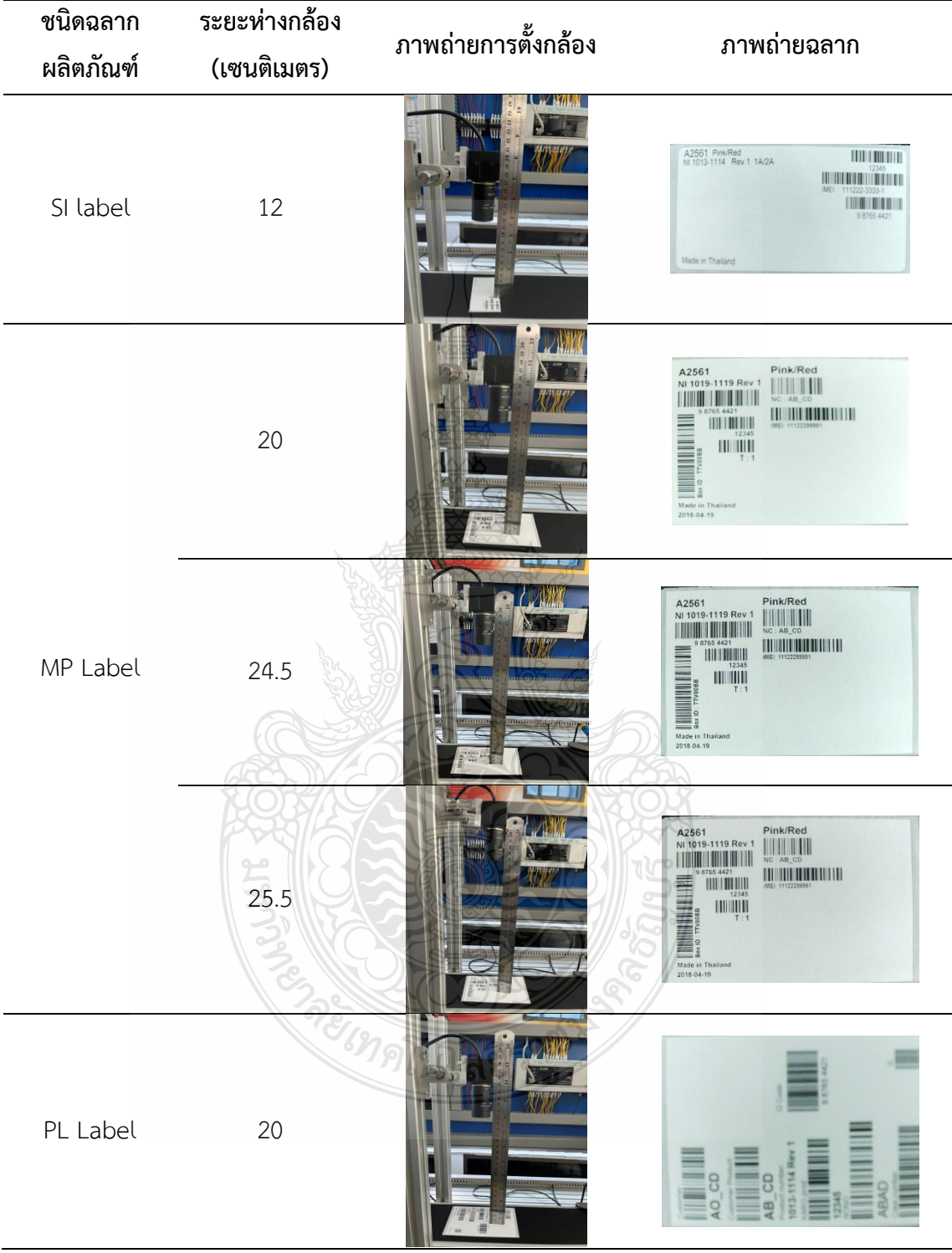

# **ตารางที่ 3.3** ระยะห่างในการถ่ายภาพฉลากผลิตภัณฑ์(ต่อ)

| ชนิดฉลาก  | ระยะห่างกล้อง | ภาพถ่ายการตั้งกล้อง | ภาพถ่ายฉลาก                                                                                                    |
|-----------|---------------|---------------------|----------------------------------------------------------------------------------------------------|
| ผลิตภัณฑ์ | (เซนติเมตร)   |                     |                                                                                                    |
|           | 24.5          |                     | $\frac{1}{10080418}$<br><b>LE</b> BRE<br><b>IIII</b><br>IIIII                                                                                                    |
| PL Label  | 25.5          |                     | <u>esta</u><br>Elimente<br>019-1119 Re<br><b>LUBER</b><br>$\begin{array}{c}\n\hline\n\text{A} \\ \hline\n\text{A} \\ \hline\n\end{array}$<br>NUMBER<br>ABAD<br><b>LILL</b><br>AO_CD |

**ตารางที่ 3.3** ระยะห่างในการถ่ายภาพฉลากผลิตภัณฑ์(ต่อ)

จากตารางที่ 3.3 พบว่าระยะในการถ่ายภาพฉลากผลิตภัณฑ์มีผลต่อความคมชัดและความ ละเอียดของภาพ ซึ่งระยะห่างที่เหมาะสมสำหรับการถ่ายภาพ CU label คือ 8.5 เซนติเมตร , SI label คือ 10.5 เซนติเมตร , MP Label และ PL Label คือ 24.5 เซนติเมตร

เนื่องจากการหาระยะโฟกัสของกล้องที่ผู้วิจัยนำมาทดสอบไม่สามารถทราบค่าความยาวโฟกัสที่ แน่นอนได้ ดังนั้นผู้วิจัยจึงใช้ทฤษฎีเลนส์หาจุดโฟกัสของกล้องจากสมการที่ 2.4

$$
\frac{1}{f} = \frac{1}{s} + \frac{1}{s}
$$

เมื่อกำหนดให้ คือ ระยะโฟกัสของกล้องต่ำสุด 5 มิลลิเมตร หรือ 0.5 เซนติเมตร

คือ ระยะห่างจากกล้องถึงฉลากที่ทำให้ภาพชัดเจนมากที่สุด 26.5 เซนติเมตร

ununénaun 15

\n
$$
\frac{1}{f} = \frac{1}{26.5} + \frac{1}{0.5}
$$
\n
$$
\frac{1}{f} = 2.038
$$

 $f = 0.49$  cm

เมื่อทราบจุดโฟกัสสามารถหาระยะโฟกัสของกล้องได้เพื่อตรวจสอบระยะโฟกัสที่ผู้วิจัยตั้งไว้ ได้แก่ 0.5 เซนติเมตร โดยผู้วิจัยได้ทดสอบอีกครั้งโดยการนำระยะห่างของ CU Label 8.5 เซนติเมตร มาคำนวณตามสมการ

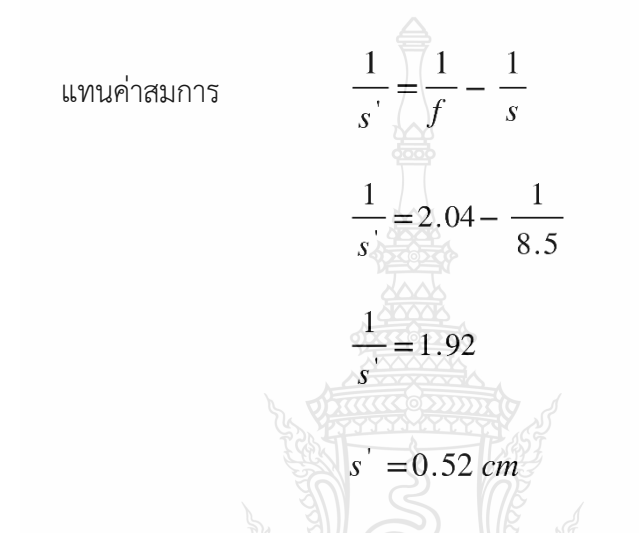

ดังนั้นจะได้ระยะของกล้องเท่ากับ 0.52 เซนติเมตร ซึ่งใกล้เคียงกับค่าระยะโฟกัสของกล้อง ต่ำสุดที่ผู้วิจัยตั้งไว้

และหาความละเอียดของภาพ เพื่อให้ทราบระยะห่างของกล้องที่สามารถถ่ายภาพได้อย่าง คมชัดในระยะที่กำหนด จากสมการที่ 2.3

 $\textit{Resolution} = \frac{\textit{number of Pixles}}{\textit{Image FOV}}$ 

เมื่อ I คือขนาดของภาพ และหา I ได้จากสมการที่ 2.5

$$
I = \frac{O \times s'}{s}
$$

เมื่อกำหนดให้  $\rho$  คือ ขนาดความกว้างฉลากผลิตภัณฑ์ CU Label

คือ ระยะห่างจากกล้องถึงฉลาก CU Label

$$
I = \frac{1.5 \times 0.52}{8.5}
$$

 $I = 0.091$  cm

ดังนั้น ขนาดของภาพเท่ากับ 0.091 เซนติเมตร

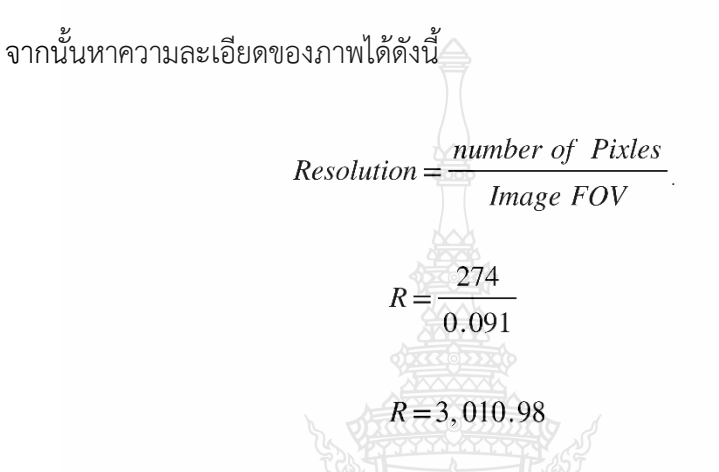

ดังนั้น ความละเอียดของภาพ CU Label ที่ระยะห่าง 8.5 เซนติเมตร เท่ากับ 3,010.98 พิกเซล

ซึ่งภาพที่มีจำนวนพิกเซลมากแสดงว่าภาพนั้นมีความละเอียดสูง หากภาพที่มีจำนวนพิกเซล น้อยแสดงว่าภาพมีความละเอียดต่ำ

### **3.2 การหาขอบภาพโดย Bounding box**

ในการตรวจสอบหาขอบฉลากผลิตภัณฑ์ทั้ง 4 แบบ จะใช้โปรแกรม MATLAB ในการทดสอบ ซึ่งมีขั้นตอนดังต่อไปนี้

3.2.1 นำภาพฉลากผลิตภัณฑ์มาแปลงเป็นภาพไบนารี ซึ่งค่า Threshold ที่ใช้มีค่าเท่ากับ 0.4 ถ้าค่าของเทรซโฮลมีค่ามากกว่าหรือน้อยกว่าที่กำหนดการตรวจจับหาขอบจะเกิดความผิดพลาด มีผลของการแปลงภาพไบนารีดังรูปที่ 3.9

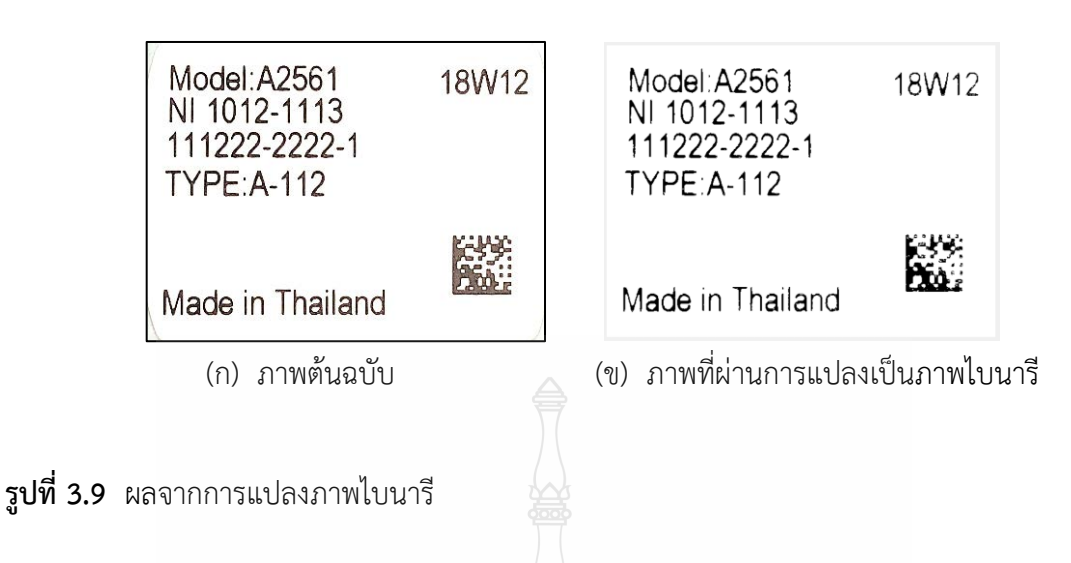

3.2.2 หาขอบด้านในและด้านนอกของฉลากผลิตภัณฑ์ โดยใช้เทคนิค Bounding box ซึ่งการ หาขอบด้านในจะต้องทำการอิมคอมพลิเม้นต์เนื่องจากตัวอักษรเป็นสีดำและพื้นหลังของฉลากเป็นสีขาว ดังรูปที่ 3.10

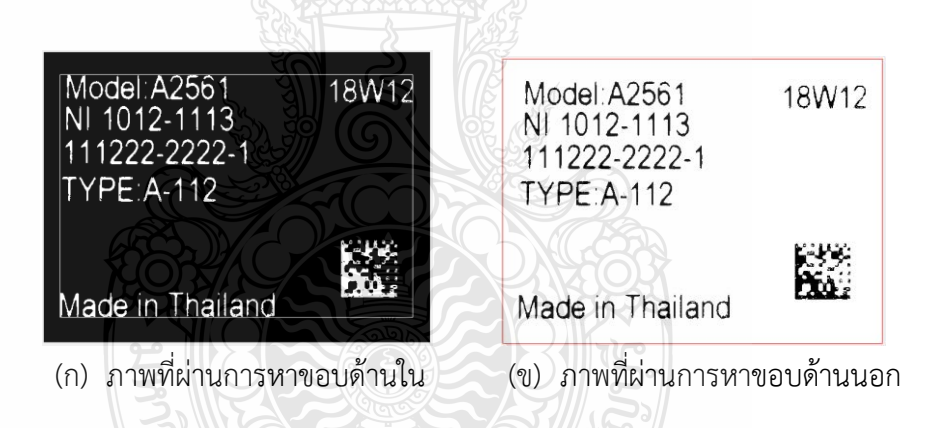

**รูปที่ 3.10** ผลจากการหาขอบภาพ Bounding box

3.3.3 หาค่าความต่างของพิกเซลขอบด้านในและด้านนอกของฉลากผลิตภัณฑ์ทั้ง 4 ด้าน แล้วนำมาลบกันเพื่อหาพื้นที่พิกเซลของขอบแต่ละด้านตามสมการที่ 2.2 และแสดงได้ดังรูปที่ 3.11

```
W = (maxX - minX)H = (maxY - minY)R = [minX minY width height]
```
- เมื่อ  $W$  คือความกว้าง
	- คือ จุดสูงสุดบนแกน X (แนวนอน)  $maxX$
	- คือ จุดต่ำสุดบนแกน Y (แนวตั้ง)  $minY$
	- $maxY$  คือ จุดสูงสุดบนแกน Y
	- $minX$  คือ จุดต่ำสุดบนแกน $\times$
	- คือ ความสูง  $H$
	- $R$  คือ ค่าที่เก็บไว้สร้างกรอบสี่เหลี่ยมที่อยู่บนสุด

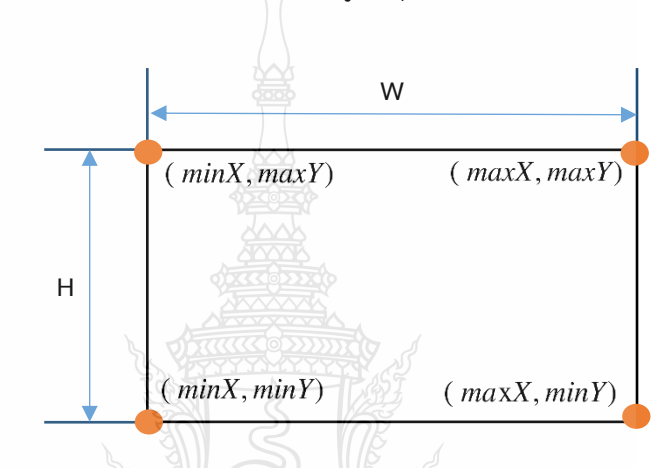

**รูปที่ 3.11** แสดงค่าพารามิเตอร์ที่ใช้ในการสร้าง Bounding box

ซึ่งในการทดสอบจะได้ค่าความต่างของภาพต้นฉบับ และได้ผลการเปรียบเทียบของฉลาก

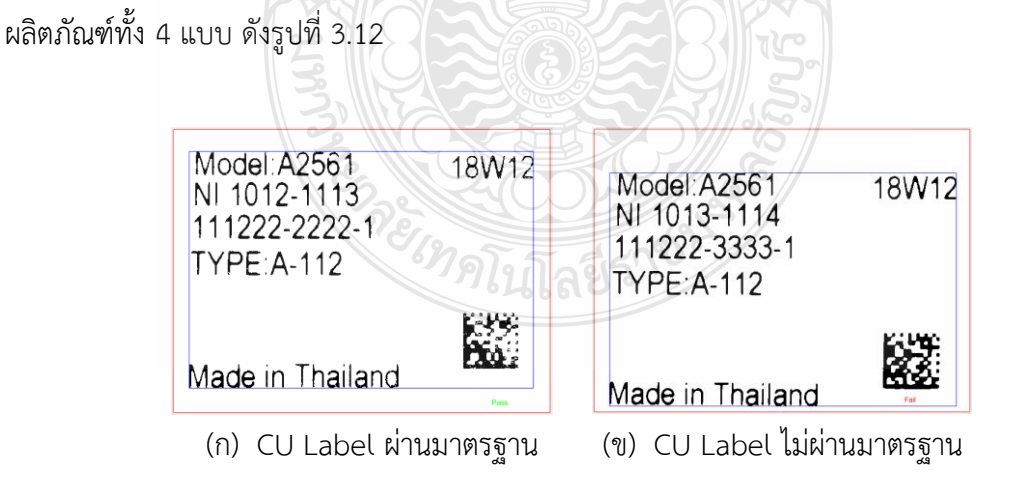

**รูปที่ 3.12** ผลการเปรียบเทียบของภาพต้นฉบับกับภาพจริง

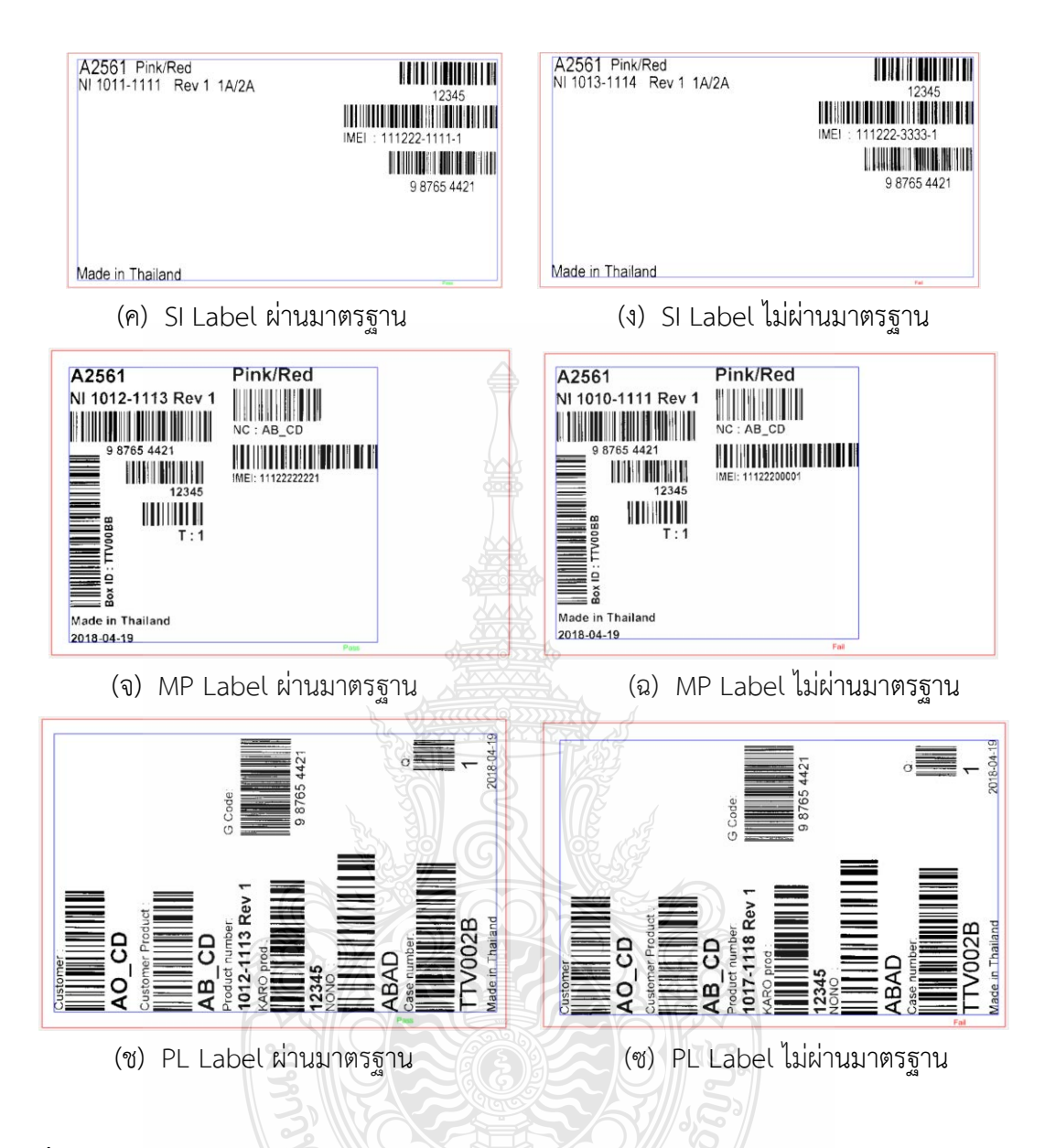

**รูปที่ 3.12** ผลการเปรียบเทียบของภาพต้นฉบับกับภาพจริง (ต่อ)

จากรูปที่ 3.12 พบว่าเกณฑ์การตรวจสอบมาตรฐานฉลาก เป็นการนำค่าพิกเซลของภาพ ต้นฉบับมาเปรียบเทียบกับค่าของภาพจริง ถ้าค่าความต่างบนลบล่าง และซ้ายลบขวา มีค่าน้อยหรือ เท่ากับภาพต้นฉบับแสดงว่าฉลากผลิตภัณฑ์นั้นสามารถนำมาใช้งานได้ แต่ถ้าค่าความต่างบนลบล่าง และซ้ายลบขวา มีค่ามากหรือเท่ากับภาพต้นฉบับแสดงว่าฉลากผลิตภัณฑ์นั้นไม่ผ่าน (NG) คือฉลาก ผลิตภัณฑ์ที่มีตัวอักษรชิดขอบด้านบน-ล่าง และชิดด้านซ้าย-ขวา เกินขอบเขตที่กำหนดดังตารางที่ 3.1 และไม่สามารถนำไปใช้งานได้

# **บทที่ 4**

### **ผลการทดลอง**

ในบทนี้จะกล่าวถึงผลการตรวจสอบฉลากผลิตภัณฑ์ด้วยกล้องสำหรับการประมวลผลภาพโดย ใช้เทคนิค Bounding Box ซึ่งมีรายละเอียดดังนี้

## **4.1 ผลการทดสอบด้วยกล้องโทรศัพท์**

ในส่วนของการทดสอบนี้จะเป็นการทดสอบการเปรียบเทียบฉลากผลิตภัณฑ์โดยนำภาพถ่าย จากกล้องโทรศัพท์เข้ากระบวนการประมวลผลภาพด้วยวิธีการหาขอบด้านในและด้านนอกของฉลาก ผลิตภัณฑ์ โดยใช้เทคนิค Bounding box แล้วนำเอาค่าความต่างของพิกเซลขอบด้านในและด้านนอก ของฉลากผลิตภัณฑ์ทั้ง 4 ด้าน มาลบกันเพื่อหาพื้นที่พิกเซลของขอบแสดงดังตารางที่ 4.1 โดยการ ทดลองนี้ได้นำชุดภาพจากกล้องโทรศัพท์จำนวน 240 ภาพ ที่มีลักษณะการชิดขอบแตกต่างกันมา ทดสอบ ซึ่งมีรายละเอียดของชุดข้อมูลภาพแสดงดังตารางที่ 4.3

| ค่าความต่างขอบวัตถุด้านในและด้านนอก (พิกเซล) |    |      |     |              |             |  |
|----------------------------------------------|----|------|-----|--------------|-------------|--|
| ล่าง                                         | บน | ซ้าย | ขวา | ด้านซ้าย-ขวา | ด้านบน-ล่าง |  |
| 84                                           | 76 | 55   | 58  | 3            | 8           |  |
| 28                                           | 25 | 38   | 17  | 21           | 3           |  |
| 43                                           | 57 | 60   | 452 | 392          | 14          |  |
| 60                                           | 55 | 32   | 46  | 14           | 5           |  |
|                                              |    |      |     |              |             |  |

**ตารางที่ 4.1** ผลค่าความต่างของขอบวัตถุทั้ง 4 ด้านของภาพต้นฉบับกล้องโทรศัพท์

จากตารางที่ 4.1 สามารถเทียบค่าผลความต่างของขอบจากพิกเซลเป็นหน่วยมิลลิเมตรดังตารางที่ 4.2 ซึ่ง 1 พิกเซลเท่ากับ 0.26 มิลลิเมตร

| ชนิดฉลาก  |       | ค่าความต่างขอบวัตถุด้านในและด้านนอก (มิลลิเมตร) |      |       |              |             |  |  |
|-----------|-------|-------------------------------------------------|------|-------|--------------|-------------|--|--|
| ผลิตภัณฑ์ | ิล่าง | บน                                              | ซ้าย | ขวา   | ด้านซ้าย-ขวา | ด้านบน-ล่าง |  |  |
| CU label  | 22.2  | 20.1                                            | 14.6 | 15.3  | 0.8          | 2.1         |  |  |
| SI label  | 7.4   | 6.6                                             | 10.1 | 4.5   | 5.6          | 0.8         |  |  |
| MP label  | 11.4  | 15.1                                            | 15.9 | 119.6 | 103.7        | 3.7         |  |  |
| PL label  | 15.9  | 14.6                                            | 8.5  | 122   | 37           | 13          |  |  |

**ตารางที่ 4.2** ผลค่าความต่างของขอบวัตถุทั้ง 4 ด้านของภาพต้นฉบับกล้องโทรศัพท์หน่วยมิลลิเมตร

**ตารางที่ 4.3** ชุดข้อมูลภาพกล้องโทรศัพท์ที่นำมาใช้ในการทดสอบ

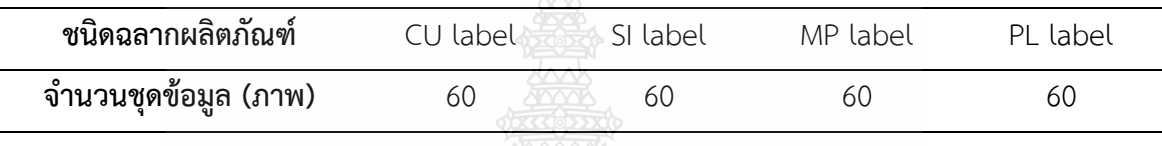

ซึ่งผลการทดสอบฉลากผลิตภัณฑ์จากการนำค่าของภาพต้นฉบับเปรียบเทียบกับค่าของภาพจริง พบว่าอัตราความถูกต้องในการตรวจสอบความถูกต้องของฉลากผลิตภัณฑ์ทั้ง 4 แบบ แสดงดังตาราง ที่ 4.4

| ชนิดของฉลากผลิตภัณฑ์<br>$\sim$ | จำนวน (ภาพ) | ถูกต้อง (ภาพ) | เปอร์เซ็นต์ความถูกต้อง |
|--------------------------------|-------------|---------------|------------------------|
| CU label                       | 60          | 60            | 100%                   |
| SI label                       | 60          | 59            | 98.33%                 |
| MP label                       | 60          | 54            | 90%                    |
| PL label                       | 60          | 57            | 95%                    |

**ตารางที่ 4.4** ผลการทดสอบฉลากผลิตภัณฑ์ด้วยกล้องโทรศัพท์

จากผลการทดลองตารางที่ 4.3 พบว่าการนำภาพฉลากที่ถ่ายโดยใช้กล้องโทรศัพท์มาตรวจสอบ โดยการใช้เทคนิค Bounding box สามารถตรวจจับขอบฉลากผลิตภัณฑ์แต่ละแบบได้ ซึ่งมีค่าความ ถูกต้อง 95.83% จากการทดสอบเปรียบเทียบฉลากผลิตภัณฑ์แสดงภาพผลการทดสอบดังรูปที่ 4.1 ซึ่งเกณฑ์การตรวจสอบมาตรฐานฉลาก หากค่าพิกเซลการเทียบขอบภาพมีค่าน้อยหรือเท่ากับภาพ ต้นฉบับแสดงว่าฉลากผลิตภัณฑ์นั้นสามารถนำมาใช้งานได้(ผ่านมาตรฐาน) แต่ถ้าค่าพิกเซลการเทียบ ขอบภาพมีค่ามากหรือเท่ากับภาพต้นฉบับแสดงว่าฉลากผลิตภัณฑ์นั้นไม่ผ่านมาตรฐาน คือฉลาก ผลิตภัณฑ์ที่ชิดขอบด้านบน-ล่าง และชิดด้านซ้าย-ขวา เกินขอบเขตที่กำหนดและไม่สามารถนำไปใช้ งานได้

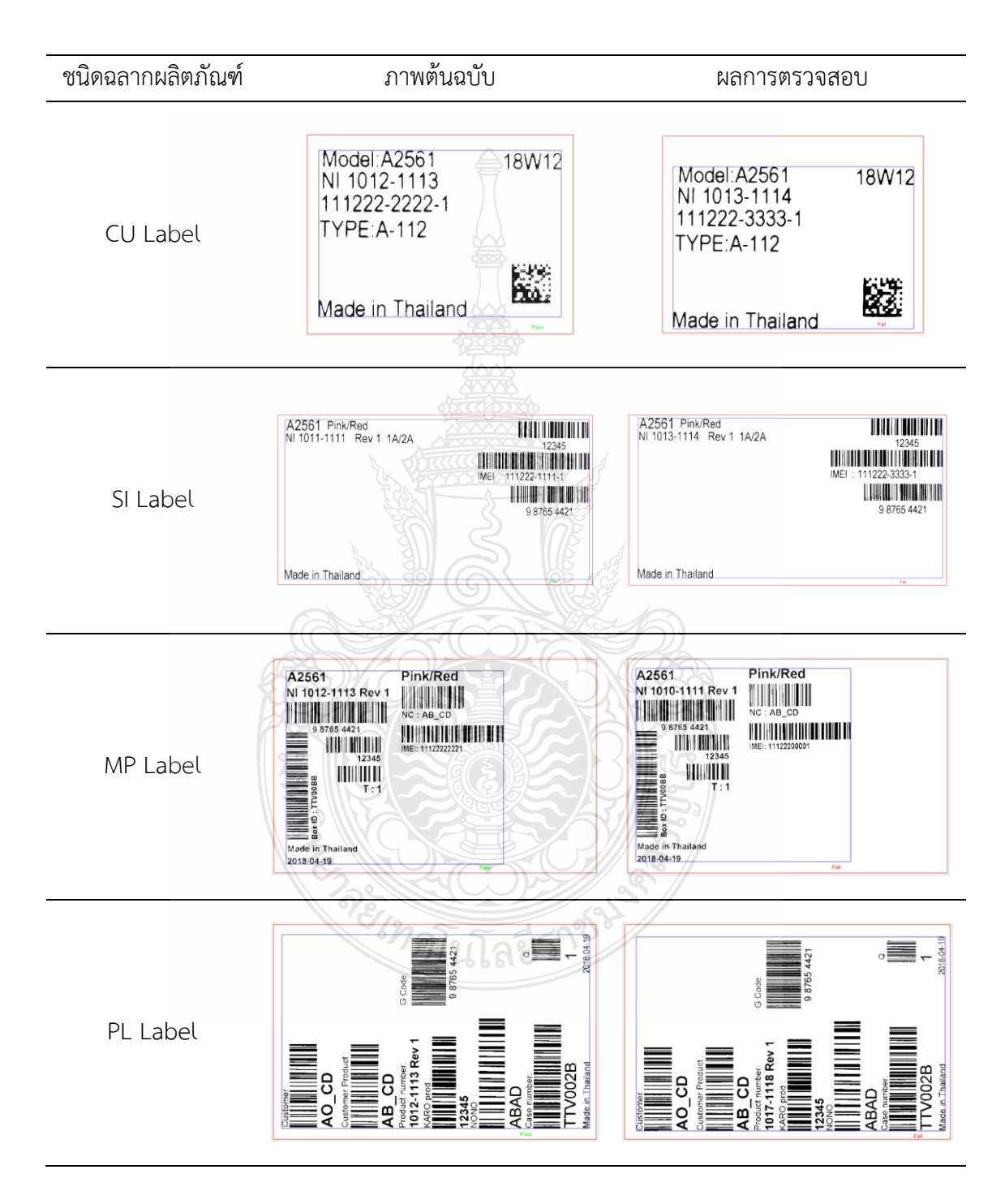

**รูปที่ 4.1** ตัวอย่างผลการเปรียบเทียบภาพต้นฉบับกับภาพจริงด้วยกล้องโทรศัพท์

### **4.2 ผลการทดสอบด้วยกล้องอุตสาหกรรม**

มิลลิเมตร

ในส่วนของการทดสอบนี้จะเป็นการทดสอบการเปรียบเทียบฉลากผลิตภัณฑ์โดยนำภาพถ่าย จากกล้องอุตสาหกรรม Industrial Camera 4K Lens 5.0-50 IMX415 เข้ากระบวนการประมวลผล ภาพด้วยวิธีการหาขอบด้านในและด้านนอกของฉลากผลิตภัณฑ์ โดยใช้เทคนิค Bounding box แล้ว นำเอาค่าความต่างของพิกเซลขอบด้านในและด้านนอกของฉลากผลิตภัณฑ์ทั้ง 4 ด้าน มาลบกันเพื่อหา พื้นที่พิกเซลของขอบแสดงดังตารางที่ 4.5 โดยการทดลองนี้ได้นำชุดภาพจากกล้องอุตสาหกรรมจำนวน 240 ภาพ ที่มีลักษณะการชิดขอบแตกต่างกันมาทดสอบ ซึ่งในการถ่ายภาพมีการวัดระยะห่างของฉลาก ถึงกล้องซึ่งในแต่ระยะจะมีค่าความละเอียดของภาพที่แตกต่างกัน โดยมีรายละเอียดของชดข้อมลภาพ แสดงดังตารางที่ 4.7

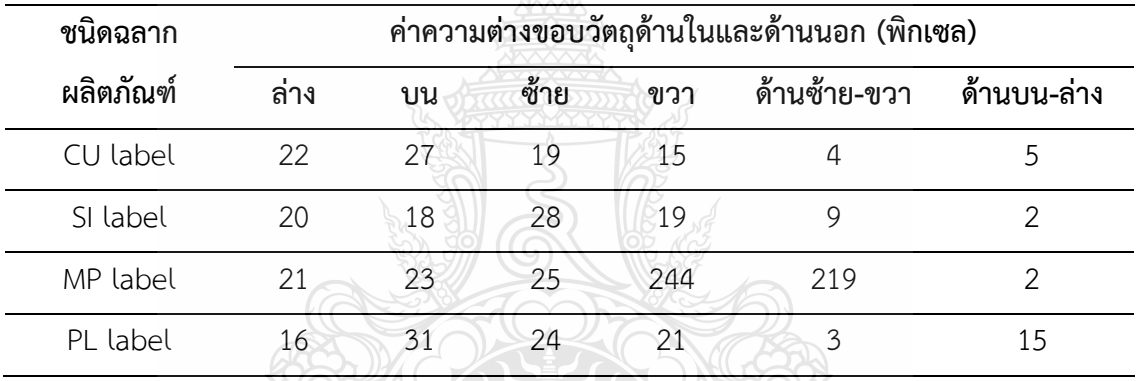

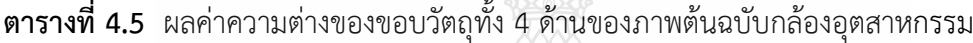

จากตารางที่ 4.5 สามารถเทียบค่าผลความต่างของขอบจากพิกเซลเป็นหน่วยมิลลิเมตรดังตารางที่ 4.6 ซึ่ง 1 พิกเซลเท่ากับ 0.26 มิลลิเมตร

**ตารางที่ 4.6** ผลค่าความต่างของขอบวัตถุทั้ง 4 ด้านของภาพต้นฉบับกล้องอุตสาหกรรมหน่วย

|           | มสสเมทว                                          |     |           |      |              |             |
|-----------|--------------------------------------------------|-----|-----------|------|--------------|-------------|
| ชนิดฉลาก  | ้ค่าความต่างขอบวัตถุด้านในและด้านนอก (มิลลิเมตร) |     |           |      |              |             |
| ผลิตภัณฑ์ | ิล่าง                                            | บน  | ע<br>ซีาย | ขวา  | ด้านซ้าย-ขวา | ด้านบน-ล่าง |
| CU label  | 5.8                                              | 7.1 | 5         | 4    | 11           | 1.3         |
| SI label  | 5.3                                              | 4.8 | 7.4       | ל    | 2.4          | 0.5         |
| MP label  | 5.6                                              | 6.1 | 6.6       | 64.6 | 57.9         | 0.5         |

**ตารางที่ 4.6** ผลค่าความต่างของขอบวัตถุทั้ง 4 ด้านของภาพต้นฉบับกล้องอุตสาหกรรมหน่วย มิลลิเมตร (ต่อ)

| ชนิดฉลาก  | ้ค่าความต่างขอบวัตถุด้านในและด้านนอก (มิลลิเมตร) |     |      |      |              |             |
|-----------|--------------------------------------------------|-----|------|------|--------------|-------------|
| ผลิตภัณฑ์ | ล่าง                                             | າານ | ฑ้าย | ขาวา | ด้านซ้าย-ขวา | ด้านบน-ล่าง |
| PI label  |                                                  | 82  | 64   | 56   | 0 8          |             |

**ตารางที่ 4.7** ชุดข้อมูลภาพกล้องอุตสาหกรรมที่นำมาใช้ในการทดสอบ

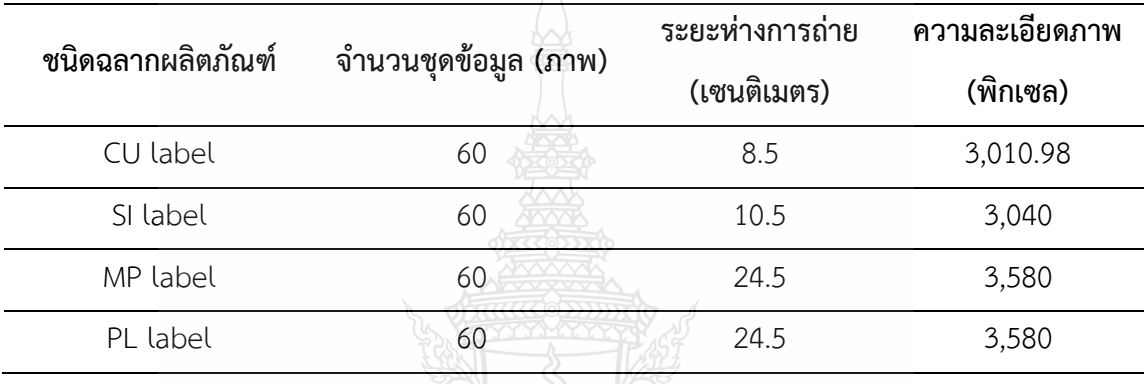

ซึ่งผลการทดสอบฉลากผลิตภัณฑ์จากการนำค่าของภาพต้นฉบับเปรียบเทียบกับค่าของภาพจริง พบว่าอัตราความถูกต้องในการตรวจสอบความถูกต้องของฉลากผลิตภัณฑ์ทั้ง 4 แบบ แสดงดังตารางที่ 4.8 และผลการทดสอบแสดงดังรูปที่ 4.2

|                      | 9             |               |                        |
|----------------------|---------------|---------------|------------------------|
| ชนิดของฉลากผลิตภัณฑ์ | ี จำนวน (ภาพ) | ถูกต้อง (ภาพ) | เปอร์เซ็นต์ความถูกต้อง |
| CU label             | 60            | 60            | 100 %                  |
| SI label             | 60            | 58            | 96.67%                 |
| MP label             | 60            | 56            | 93.33%                 |
| PL label             | 60            | 57            | 95%                    |

**ตารางที่ 4.8** ผลการทดสอบฉลากผลิตภัณฑ์กล้องอุตสาหกรรม

จากผลการทดลองตารางที่ 4.8 พบว่าการนำภาพฉลากที่ถ่ายโดยใช้อุตสาหกรรม Industrial Camera 4K Lens 5.0-50 IMX415 มาตรวจสอบโดยการใช้เทคนิค Bounding box สามารถตรวจจับ ขอบฉลากผลิตภัณฑ์แต่ละแบบได้ ซึ่งมีค่าความถูกต้อง 96.25% ซึ่งเหตุเกิดจากค่าความต่างของขอบ วัตถุทั้ง 4 ด้านมีค่าใกล้เคียงกับภาพต้นฉบับ

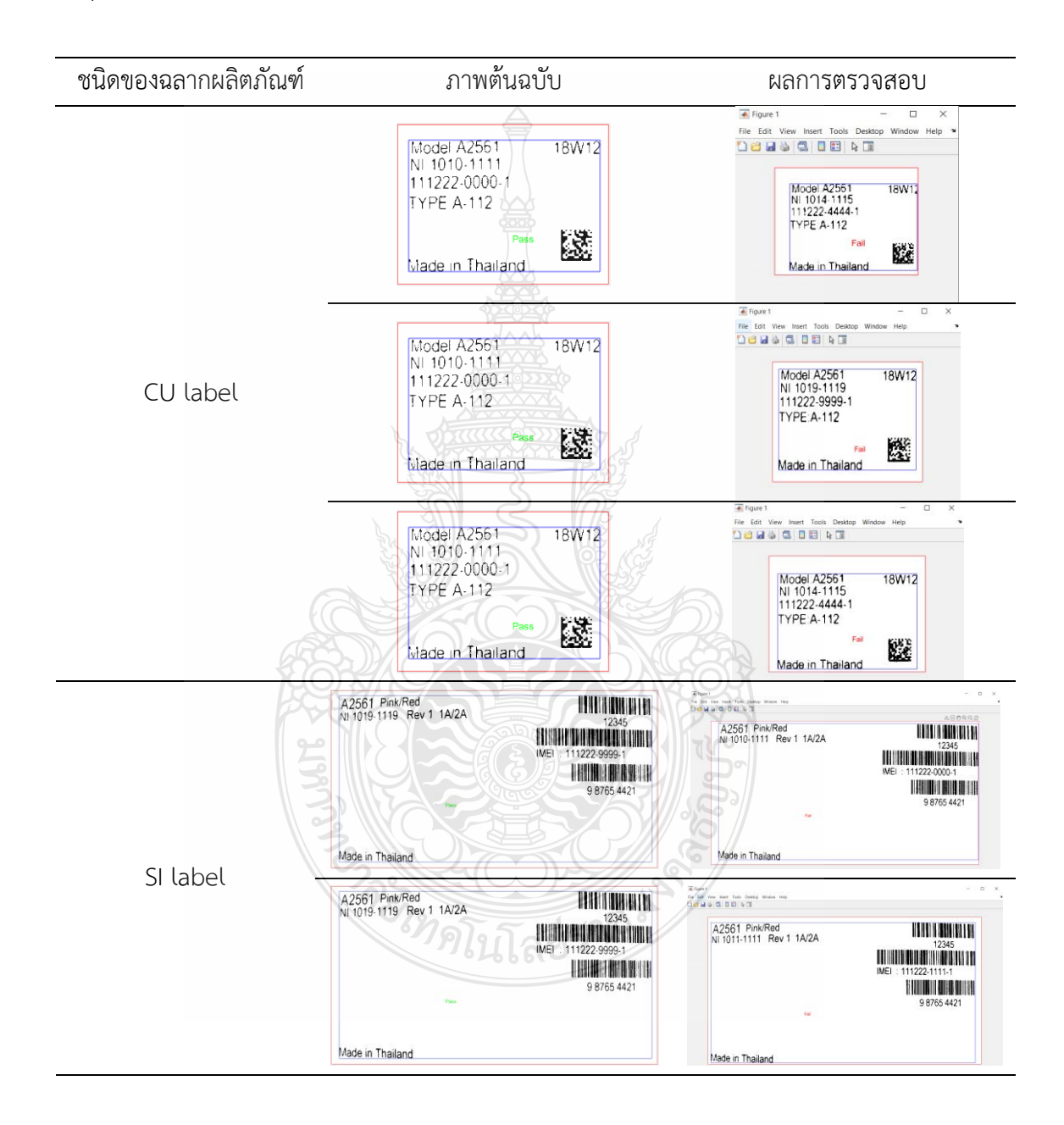

### **รูปที่ 4.2** ตัวอย่างผลการเปรียบเทียบภาพต้นฉบับกับภาพจริงด้วยกล้องอุตสาหกรรม

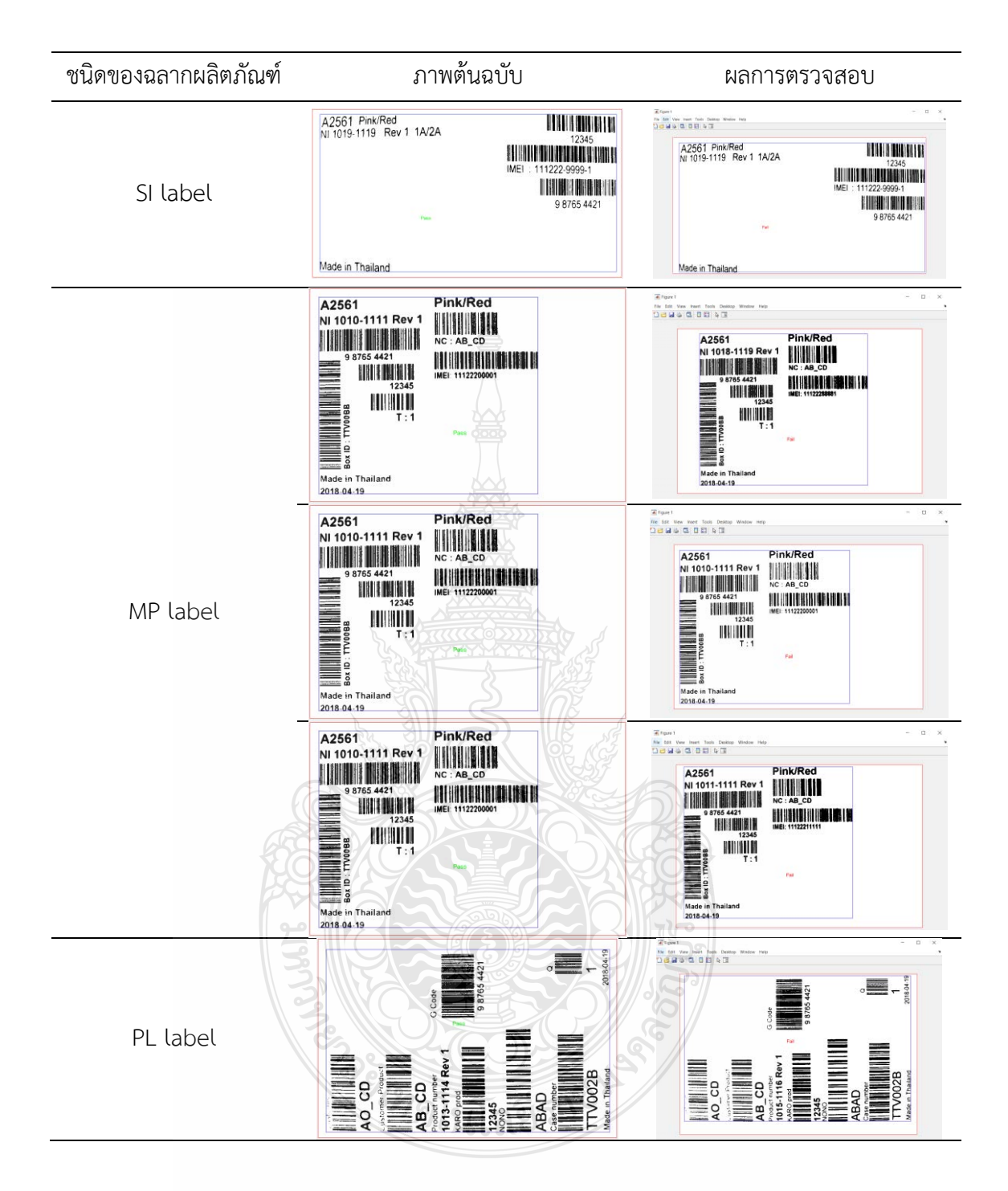

**รูปที่ 4.2** ตัวอย่างผลการเปรียบเทียบภาพต้นฉบับกับภาพจริงด้วยกล้องอุตสาหกรรม (ต่อ)

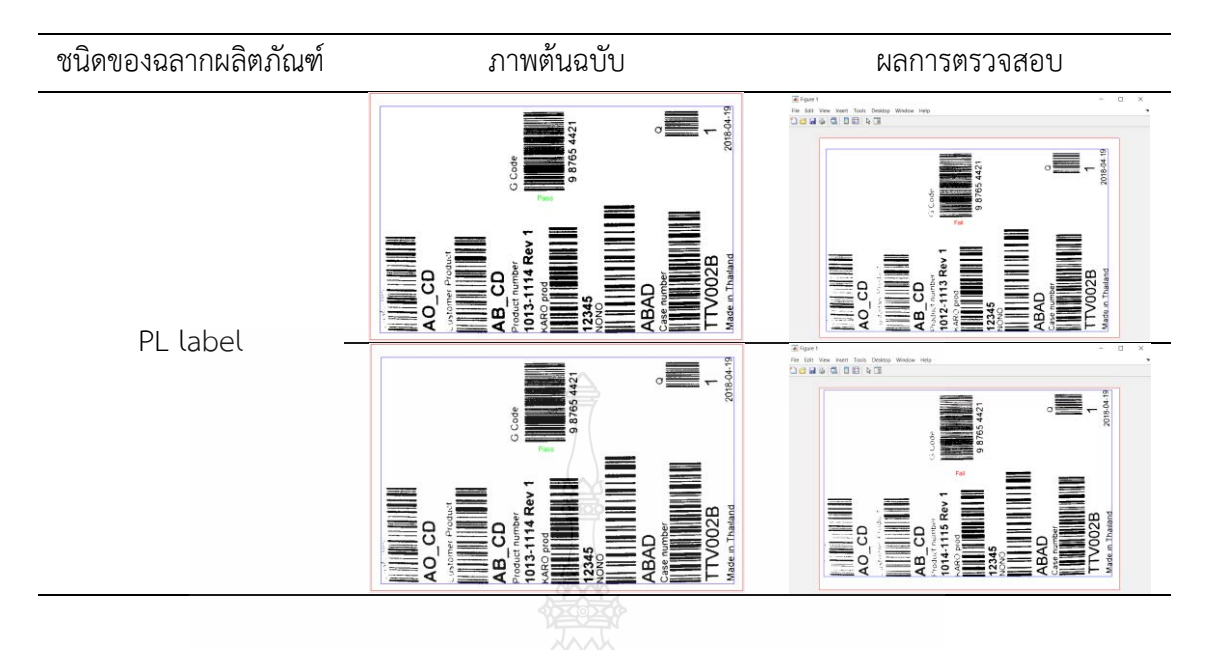

### **รูปที่ 4.2** ตัวอย่างผลการเปรียบเทียบภาพต้นฉบับกับภาพจริงด้วยกล้องอุตสาหกรรม (ต่อ)

### **4.3 สรุป**

จากผลการทดสอบการตรวสอบภาพฉลากผลิตภัณฑ์จำนวน 480ภาพ โดยใช้เทคนิค Bounding box ร่วมกับกล้องโทรศัพท์ และกล้องอุตสาหกรรม โดยนำภาพตัวอย่างฉลากผลิตภัณฑ์ที่ ถ่ายด้วยกล้องโทรศัพท์ และกล้องอุตสาหกรรมจำนวน 240 ภาพ เข้ากระบวนการตรวจสอบแล้วพบว่า สามารถตรวจจับขอบฉลากผลิตภัณฑ์ในแต่ละแบบได้อย่างแม่นยำ โดยการเปรียบเทียบภาพจากกล้อง 2 แบบ ดังนี้ ภาพที่ถ่ายจากกล้องโทรศัพท์มีค่าความถูกต้องในการตรวจสอบร้อยละ 95.83 ส่วนภาพที่ ถ่ายจากกล้องอุตสาหกรรมมีค่าความถูกต้องในการตรวจสอบร้อยละ 96.25 จากการเปรียบเทียบ ดังกล่าวสรุปได้ว่า การตรวจสอบด้วยเทคนิค Bounding box ด้วยภาพจากกล้องทั้ง 2 แบบให้ค่าความ ถูกต้องในการตรวจสอบที่ใกล้เคียงกัน

*ยง คโนโลยีราช* 

# **บทที่ 5 สรุปผลการวิจัยและข้อเสนอแนะ**

### **5.1 สรุปผลการวิจัย**

งานวิจัยฉบับนี้นำเสนอการพัฒนาการตรวจสอบฉลากผลิตภัณฑ์โดยใช้เทคนิค Bounding box ซึ่งมีการทดลองแบ่งออกเป็น 2 แบบ คือ 1) ถ่ายภาพด้วยกล้องโทรศัพท์มือถือเป็นการ ถ่ายภาพในระยะห่างของกล้องที่จับภาพฉลากได้ชัดเจน 2) ถ่ายภาพด้วยกล้องอุตสาหกรรมจะ ดำเนินการวัดระยะห่างของเลนส์กล้องถึงตัวฉลาก เพื่อหาระยะภาพที่ละเอียดที่สุด ซึ่งในการทดสอบจะ ใช้ฉลากจำนวน 4 แบบ ประกอบด้วย 1) CU label 2) SI label 3) MP label และ 4) PL label นำมาครอบตัดภาพเพื่อเข้าขั้นตอนการประมวลผลภาพ โดยนำภาพต้นฉบับมาแปลงเป็นภาพไบนารี จากนั้นใช้เทคนิค Bounding box ในการหาขอบวัตถุ ซึ่งการหาขอบภาพด้านในของฉลากผลิตภัณฑ์ จะต้องทำการอิมคอมพลิเม้นต์ เนื่องจากเทคนิค Bounding box จะตรวจจับวัตถุที่มีค่าเป็นสีขาว ซึ่งตัวฉลากผลิตภัณฑ์มีตัวอักษรเป็นสีดำ และมีพื้นฉลากเป็นสีขาว หากไม่ทำการอิมคอมพลิเม้นต์จะ สามารถตรวจจับได้เฉพาะขอบด้านนอกเพียงอย่างเดียว จากนั้นนำค่าความต่างของพิกเซลขอบด้านใน และด้านนอกของฉลากผลิตภัณฑ์ทั้ง 4 ด้าน นำมาลบกันเพื่อหาพื้นที่พิกเซลของขอบแต่ละด้าน โดยนำ ค่าพิกเซลของภาพต้นฉบับมาเปรียบเทียบกับค่าของภาพจริง เพื่อตรวจสอบฉลากผลิตภัณฑ์ที่ได้ตรงตาม มาตรฐานที่กำหนด

จากผลการทดลองการตรวจสอบฉลากผลิตภัณฑ์โดยใช้เทคนิค Bounding box ด้วยกล้อง กล้องโทรศัพท์มือถือ และกล้องอุตสาหกรรม ทั้งหมดจำนวน 480 ภาพ ให้อัตราค่าเฉลี่ยความถูกต้องใน การตรวจสอบฉลากด้วยภาพจากกล้องโทรศัพท์มือถือร้อยละ 95.83 และสามารถตรวจสอบขอบฉลาก ด้วยภาพจากกล้องอุตสาหกรรมที่มีการวัดระยะห่างของฉลากถึงเลนส์กล้องร้อยละ 96.25

### **5.2 ข้อเสนอแนะในการพัฒนา**

5.2.1 เพิ่มจำนวนฉลากผลิตภัณฑ์ และเพิ่มความหลากหลายของฉลากผลิตภัณฑ์ในรูปแบบ ต่างๆ

- 5.2.2 เลือกกล้องในการถ่ายภาพให้เหมาะสมกับชิ้นงาน
- 5.2.3 จำกัดพื้นที่และควบคุมแสงในกระบวนการถ่ายภาพ
- 5.2.4 เพิ่มเทคนิคในการตรวจสอบเพื่อนำเปรียบเทียบหาประสิทธิภาพในการตรวจจับชิ้นงาน

#### **บรรณานุกรม**

- [1] M. Babu K and M.V. Raghunadh. **Vehicle Number Plate Detection and Recognition using Bounding Box Method**. ICACCCT, 2016, pp. 106-110.
- [2] K. Ishizaki, K. Saruta and H. Uehara. **Detecting Keypoints for Automated Annotation of Bounding Boxes using Keypoint Extraction**. CSCI, 2020, pp. 1691-1694.
- [3] พรชัย นิเวศน์รังสรรค์, วราคม เนิดน้อย, และคณะ. **เครื่องตรวจสอบชิ้นงานด้วยภาพ**, โครงการวิจัย. คณะวิศวกรรมศาสตร์ สถาบันเทคโนโลยีไทย-ญี่ปุ่น.
- [4] Y. Shiraishi and F. Takeda. **Development of a Portable Automatic Inspection System for Printed Labels Using a Web Camera**. ISDA, 2008, pp. 382-385.
- [5] บริษัท คอมพิวเตอร์ เพอริเฟอรัล แอนด์ ซัพพลายส์จำกัด. (2560). **ชนิดสติ๊กเกอร์**. สืบค้นวันที่ 1 กันยายน 2562. จาก <https://www.labeldd.com/sticker>
- [6] สุพรรณี ศิริมาก. (2557). **การประมวลผลภาพชิพรีซิสเตอร์ในแผงวงจรอิเล็กทรอนิกส์ด้วย เทคนิคมอร์โฟโลยี**. ปริญญาวิศวกรรมศาสตรบัณฑิต มหาวิทยาลัยเทคโนโลยี ราชมงคลธัญบุรี.
- [7] อนุรักษ์ พรหมโคตร. (2561). **การรู้จำตัวอักษรแผ่นป้ายทะเบียนด้วยเทคนิคการรู้จำตัวอักษร ด้วยแสงร่วมกับเทคนิคการหาค่าที่ใกล้เคียงโดยแสดงผลเป็นเสียงพูด**. ปริญญา วิศวกรรมศาสตรบัณฑิต มหาวิทยาลัยเทคโนโลยีราชมงคลธัญบุรี.
- [8] สารัช ตันติกิตติ. (2559). **การประมวลผลภาพเพื่อบ่งชี้โรคไข้ลือดออกเดงกีจากเม็ดเลือดขาว**. ปริญญาวิทยาศาสตรมหาบัณฑิต มหาวิทยาลัยสยาม.
- [9] วรวิทย์ เผือกจีน. (2556). **การพัฒนาวิธีการตรวจจับช่องทางเดินรถที่เหมาะสมสำหรับการ ออกแบบบน FPGA.** ปริญญาวิศวกรรมศาสตรมหาบัณฑิต มหาวิทยาลัยสงขลานครินทร์.
- [10] U. Sanver, E. Yavuz, and C. Eyupoglu. **An Image Processing Application to Detect Faulty Bottle Packaging**. IEEE, 2017.
- [11] นิตยา สายสวาท,เบญจพร เกียรติไกรวัลศิริ, และเอกสิทธิ์ นวลสุวรรณ. (2551). **ระบบตรวจสอบ สภาพความบกพร่องของรหัสแท่งของสินค้าแบบอัตโนมัติโดยวิธีประมวลผลภาพ**. ปริญญาวิศวกรรมศาสตรบัณฑิต มหาวิทยาลัยบูรพา.

### **บรรณานุกรม (ต่อ)**

- [12] A. Agarwal and S. Goswami. **An Efficient Algorithm for Automatic Car Plate Detection & Recognition**. CICT, 2016, pp. 644-648.
- [13] จิตติมา วระกุล. (2553). **การพัฒนาเครื่องตรวจสอบเชิงมองเห็นแบบอัตโนมัติสำหรับ กระบวนการผลิตฮาร์ดดิสก์ไดรฟ์**. ปริญญาวิศวกรรมศาสตรมหาบัณฑิต มหาวิทยาลัย เทคโนโลยีสุรนารี.
- [14] อัฟฟาน บินอูมา,นูร์รีตา เปาะแมรีซอ,มัสยา บ่อสู และคณะ. (2014). **การพัฒนาระบบตรวจสอบ ป้ายทะเบียนรถด้วยเทคนิคการวิเคราะห์ภาพวิดีโอ.** วารสารมหาวิทยาลัยทักษิณ, ปีที่ 17, 212-220.
- [15] สุนิสา เรืองศรีและสุวารี ศรีอำพรรณ. (2552). **การตรวจจับวัตถุต้องสงสัยด้วยการประมวลผล ภาพดิจิตอล.** ปริญญาวิศวกรรมศาสตร์บัณฑิต มหาวิทยาลัยเทคโนโลยีสุรนาร**ี.**

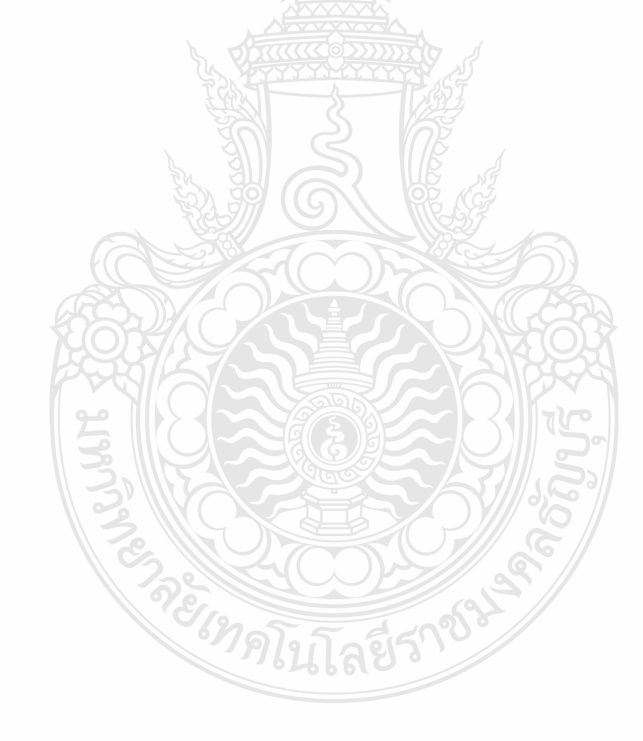

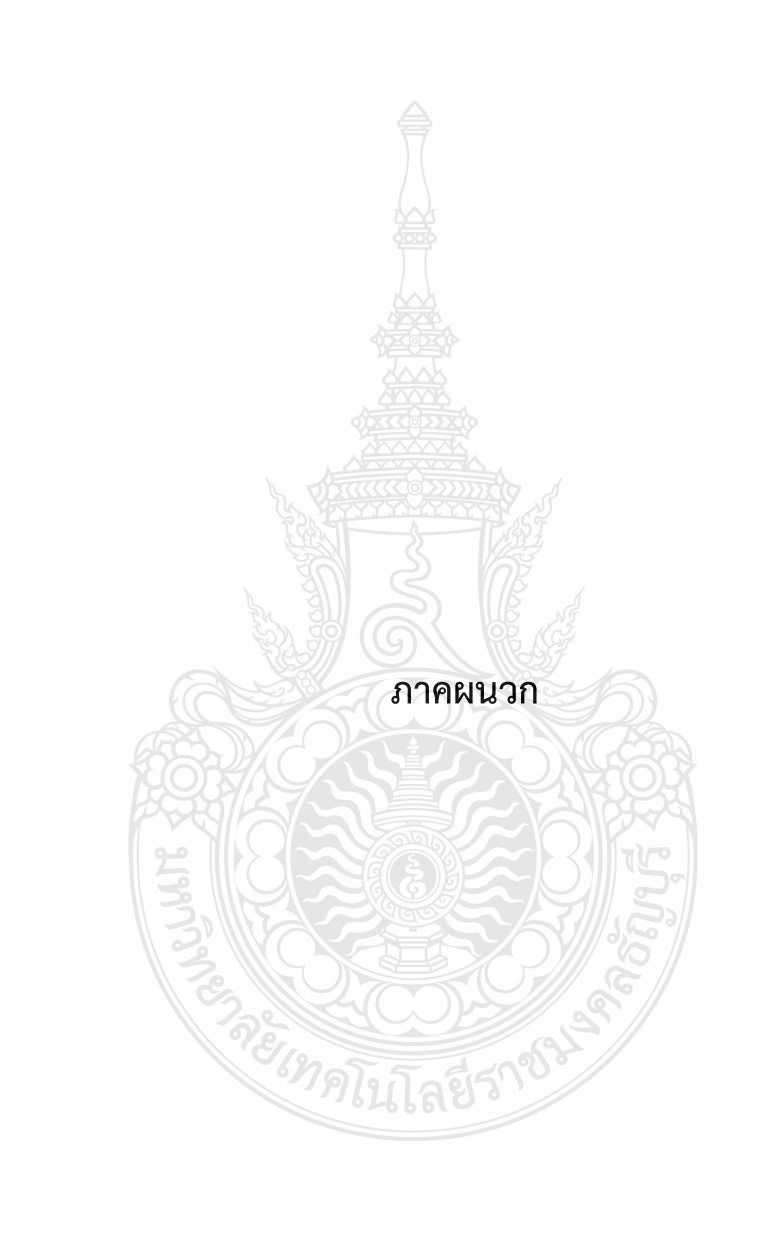

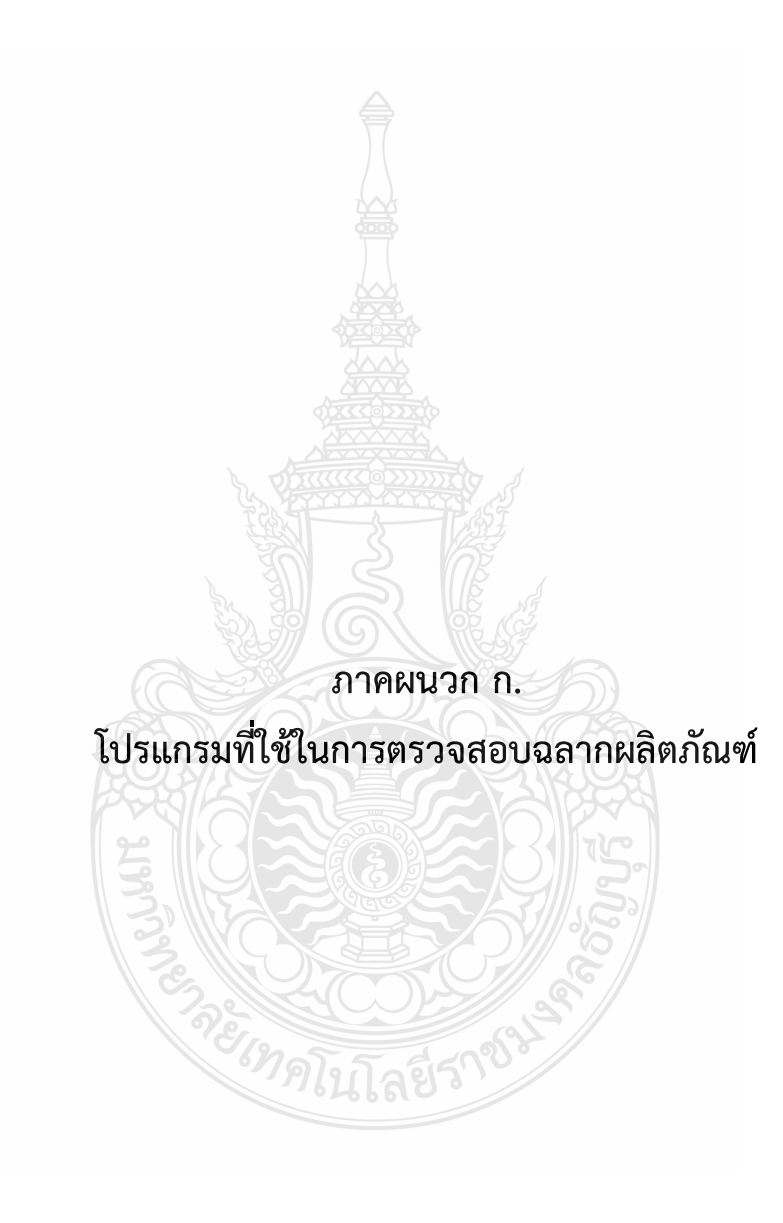

```
clear
x = \text{imread}('G:\PL\3.jpg') ;
y = \text{im2bw}(x, 0.3);
Y=imcomplement(y) ; 
y1=Y(1:end-5,:);y2=y;s1=regionprops (y1, 'BoundingBox');
s2=regionprops (y2, 'BoundingBox');
bboxCoords1 = reshape([s1.BoundingBox], 4, []).';
bboxCoords2 = reshape([s2.BoundingBox], 4, []).';
topLeftCoordinates1 = bboxCoordinates1(:,1:2);topLeftCoordinates2 = bboxCoords2(:,1:2);topRightCoordinates1 = [bboxCoordinates1(:,1) + bboxCoordinates1(:,3)]bboxCoords1(:,2)];
topRightCoordinates2 = [bboxCoordinates2(:,1) + bboxCoordinates2(:,3)bboxCoords2(:,2)];
bottomLeftCoordinates1 = [bboxCoordinates1(:,1)] bboxCoordinates1(:,2) +bboxCoords1(:,4)];
bottomLeftCoords2=[bboxCoords2(:,1) bboxCoords2(:,2)+ 
bboxCoords2(:,4)];
bottomRightCoords1=[bboxCoords1(:,1)+ bboxCoords1(:,3) 
bboxCoords1(:,2) + bboxCoords1(:,4)];
bottomRightCoords2=[bboxCoords2(:,1)+ bboxCoords2(:,3) 
bboxCoords2(:,2) + bboxCoords2(:,4)];finalCoords1 =[topLeftCoords1; topRightCoords1; bottomLeftCoords1; 
bottomRightCoords1];
finalCoords2 =[topLeftCoords2; topRightCoords2; bottomLeftCoords2; 
bottomRightCoords2];
                         ี ขในโลยว
minX1=min (finalCoords1(: ,1));
minX2=min (finalCoords2(: ,1));
maxX1=max (finalCoords1(: ,1));
maxX2=max (finalCoords2(: ,1));
```

```
minY1=min (finalCoords1(: ,2));
minY2=min (finalCoords2(: ,2));
maxY1=max (finalCoords1(: ,2));
maxY2=max (finalCoords2(: ,2));
width1 = maxX1 - minX1 ;
width2 = maxX2 - minX2 ;
height1 = maxY1 - minY1 ;
height2 = maxY2 - minY2;
dLeft = minX1 - minX2 ;
dkight = maxX2 - maxX1;dTop = minY1 - minY2;dbuttom = maxY2 - maxY1;rect1 = [minX1 minY1 width1 height1];
rect2 = [minX2 minY2 width2 height2];
DiffTopButton = abs(dTop - dButton);DiffLeaftRight = abs (dLeft -dRight);
imshow(y) ;
hold on;
rectangle('Position', rect1, 'EdgeColor', 'blue');
%%text(20,30,strcat('\color{yellow}','Height(Inside)=',num2str(
height1)))
%%text(200,30,strcat('\color{yellow}','width(Inside)=',num2str(
width1))hold on;
rectangle('Position', rect2, 'EdgeColor', 'red');
%%text(20,30,strcat('\color{blue}','Height(Inside)=',num2str(he
ight2)))
%%text(200,30,strcat('\color{blue}','width(Inside)=',num2str(wi
dth2)))
hold on;
%%text(700,300,strcat('\color{red}','Left 
Diff=',num2str(dLeft)))
%%text(700,350,strcat('\color{red}','Right Diff 
=',num2str(dRight)))
%%text(700,400, strcat('\color{red}','Top Diff 
=',num2str(dTop)))
%%text(700,450, strcat('\color{red}','Buttom Diff =',num2str 
(dButtom)))
if(DiffTopButtom <= 16 && DiffLeaftRight <= 4 )
text(200,200,strcat('\color{green}','Pass'))
else
text(200,200,strcat('\color{red}', 'Fail'))
end
```
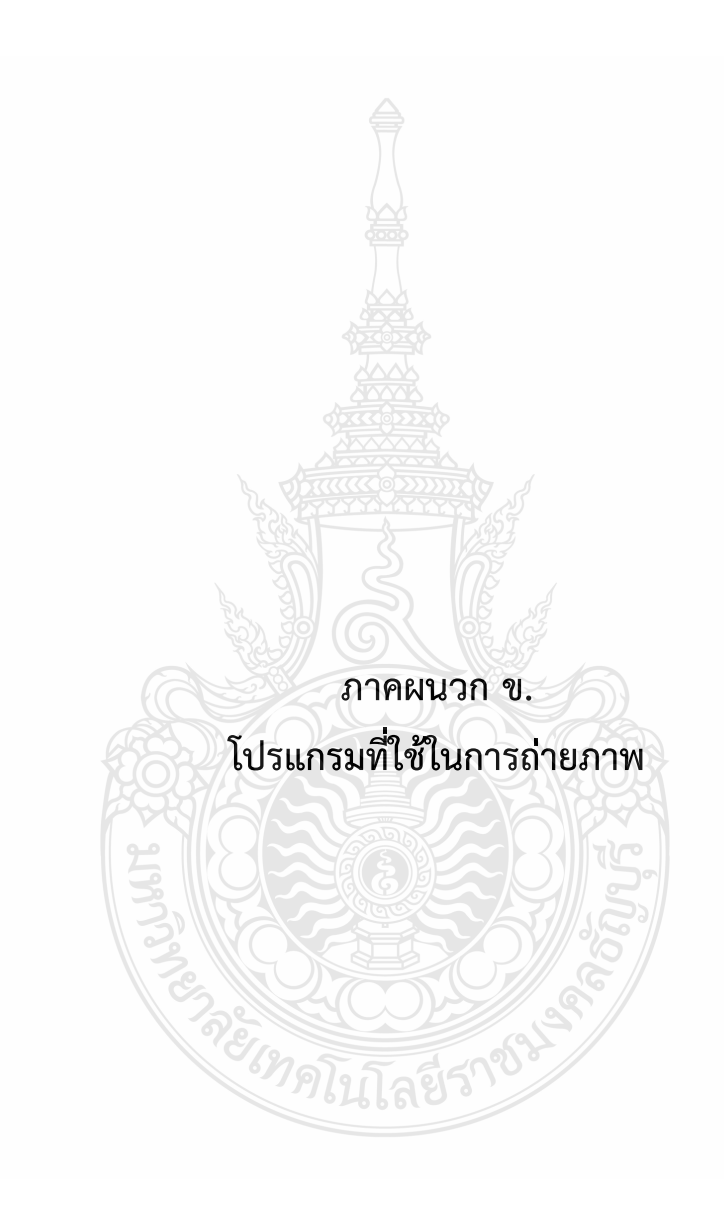

```
function varargout = ImCamCaptureShahid(varargin)
% IMCAMCAPTURESHAHID MATLAB code for ImCamCaptureShahid.fig
% imaqhwinfo
% VidObj= videoinput('winvideo',1, 'RGB24_320x240');
% imaqhwinfo(VidObj)
% See also: GUIDE, GUIDATA, GUIHANDLES
% Edit the above text to modify the response to help 
ImCamCaptureShahid
% Last Modified by GUIDE v2.5 16-May-2013 21:03:08
% Begin initialization code - DO NOT EDIT
gui_Singleton = 1;
gui_State = struct('gui_Name', \sqrt{2\pi} mfilename, ...
                    'gui_Singleton', gui_Singleton, ...
                    'gui_OpeningFcn', 
@ImCamCaptureShahid_OpeningFcn, ...
                    'gui_OutputFcn', @ImCamCaptureShahid_OutputFcn, 
...
                   'gui_LayoutFcn', [], ..
                   'gui_Callback', ();
if nargin && ischar(varargin{1})
    gui\_State.gui\_Callback = str2func(varargin\{1\});
end
if nargout
    [varargout{1:}nargout}] = gui_mainfen(gui_State, varargin{:});
else
    gui_mainfcn(gui_State, varargin{:});
end
% End initialization code - DO NOT EDIT
```

```
% --- Executes just before ImCamCaptureShahid is made visible.
function ImCamCaptureShahid_OpeningFcn(hObject, eventdata, 
handles, varargin)
% This function has no output args, see OutputFcn.
% hObject handle to figure
% eventdata reserved - to be defined in a future version of 
MATLAB
% handles structure with handles and user data (see GUIDATA)
% varargin command line arguments to ImCamCaptureShahid (see 
VARARGIN)
set(handles.PRW,'Visible','off')
% Choose default command line output for ImCamCaptureShahid
handles.output = hObject;
% Update handles structure
guidata(hObject, handles);
% UIWAIT makes ImCamCaptureShahid wait for user response (see 
UIRESUME)
% uiwait(handles.figure1);
% --- Outputs from this function are returned to the command 
line.
function varargout = ImCamCaptureShahid_OutputFcn(hObject, 
eventdata, handles) 
% varargout cell array for returning output args (see
VARARGOUT) ;
% hObject handle to figure
% eventdata reserved - to be defined in a future version of 
MATLAB
% handles structure with handles and user data (see GUIDATA)
% Get default command line output from handles structure
varargout{1} = handles.output;
% --- Executes on button press in Start.
function Start_Callback(hObject, eventdata, handles)
% hObject handle to Start (see GCBO)
% eventdata reserved - to be defined in a future version of 
MATLAB
% handles structure with handles and user data (see GUIDATA)
global IA DeviceID Format
IAHI=imaqhwinfo;
IA=(IAHI.InstalledAdaptors);
D=menu('Select Video Input Device:',IA);
if isempty(IA)||D==0
    msgbox({'You dont have any VideoInput Installed 
Adaptors!',...
           'OR', ...
            'Please! try again and select Adaptor properly.'})
      return
end
```

```
IA=char(IA);
IA=IA(D,:);IA(IA==' ' )=[ ] ;x = \text{imaghwinfo}(\text{IA});
try
DeviceID=menu('Select Device ID',x.DeviceIDs);
F=x.DeviceInfo(DeviceID).SupportedFormats;
nF=menu('Select FORMAT',F);
\texttt{Format=F{nF};}catch e
    warndlg({'Try Another Device or ID ';...
              'You Donot Have Installed This 
Device(VideoInputDevice)'})
     return
end
% --- Executes on button press in Capture.
function Capture_Callback(hObject, eventdata, handles)
global S CAM;
if(CAM==1)
     CAM=0;
     S=getsnapshot(handles.VidObj);
     closepreview
% clear VidObj
% delete VidObj
      imshow(S,'parent',handles.PRW);
else
   msgbox('Plz! Start Cam First by PUSHBUTTON') 
end
% --- Executes on button press in prwbutton.
function prwbutton_Callback(hObject, eventdata, handles)
global IA DeviceID Format CAM
try
VidObj= videoinput(IA, DeviceID, Format);
handles.VidObj=VidObj;CAM=1;
vidRes = get(handles.VidObj, 'VideoResolution');
nBands = get(handles.VidObj, 'NumberOfBands');
set(handles.PRW,'Visible','off')
axes(handles.PRW)
hImage = image( zeros(vidRes(1), vidRes(2), nBands) );
preview(handles.VidObj, hImage)
catch E
     msgbox({'Configure The Cam Correctly!',' ',E.message},'CAM 
INFO')
end
guidata(hObject, handles);
```

```
% --- Executes on button press in SAVE.
function SAVE_Callback(hObject, eventdata, handles)
% hObject handle to SAVE (see GCBO)
% eventdata reserved - to be defined in a future version of 
MATLAB
% handles structure with handles and user data (see GUIDATA)
global CAM
[F,~,NotGet]=imputfile;
S=getimage(handles.PRW);
if(~NotGet&&~isempty(S)&& ~CAM)
     imwrite(S,F)
     msgbox(strcat('Image is saved at :',F))
else 
     msgbox('Image is not saved: First CAPTURE IT')
end
% --- Executes when user attempts to close figure1.
function figure1_CloseRequestFcn(hObject, eventdata, handles)
% hObject handle to figure1 (see GCBO)
% eventdata reserved - to be defined in a future version of 
MATLAB
% handles structure with handles and user data (see GUIDATA)
     clear handles.VidObj
     delete (instrfind) 
% Hint: delete(hObject) closes the figure
delete(hObject);
```
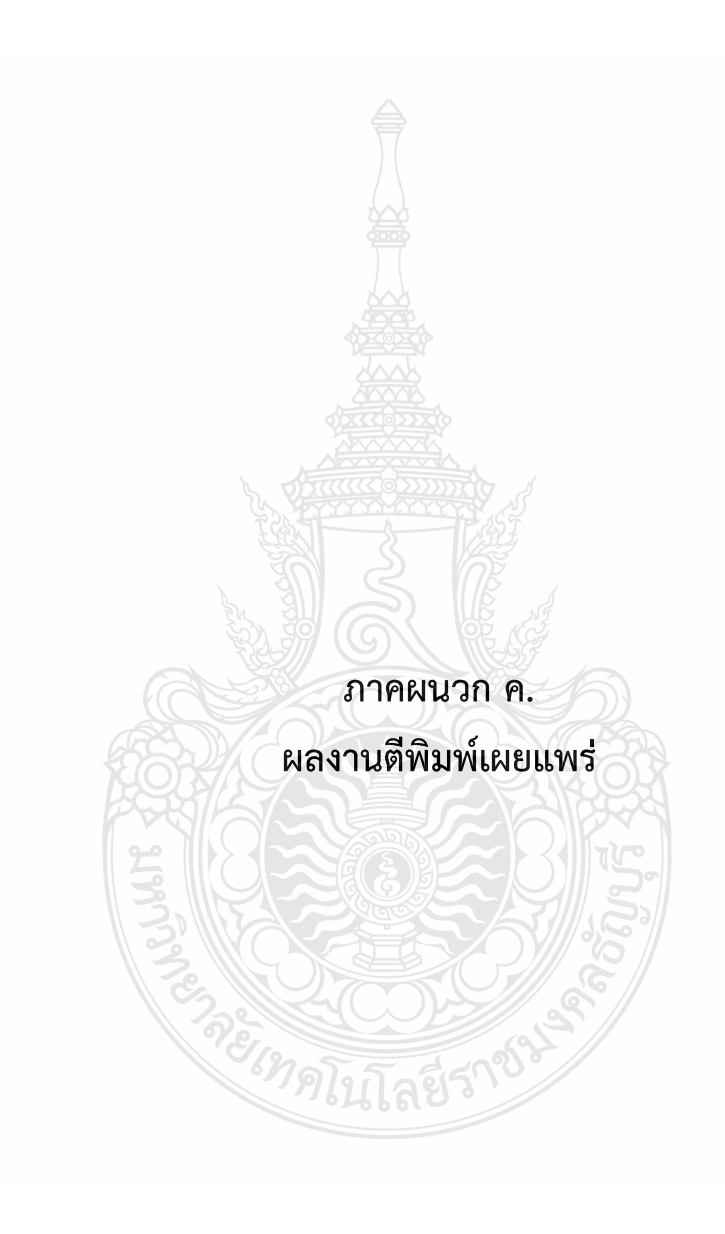

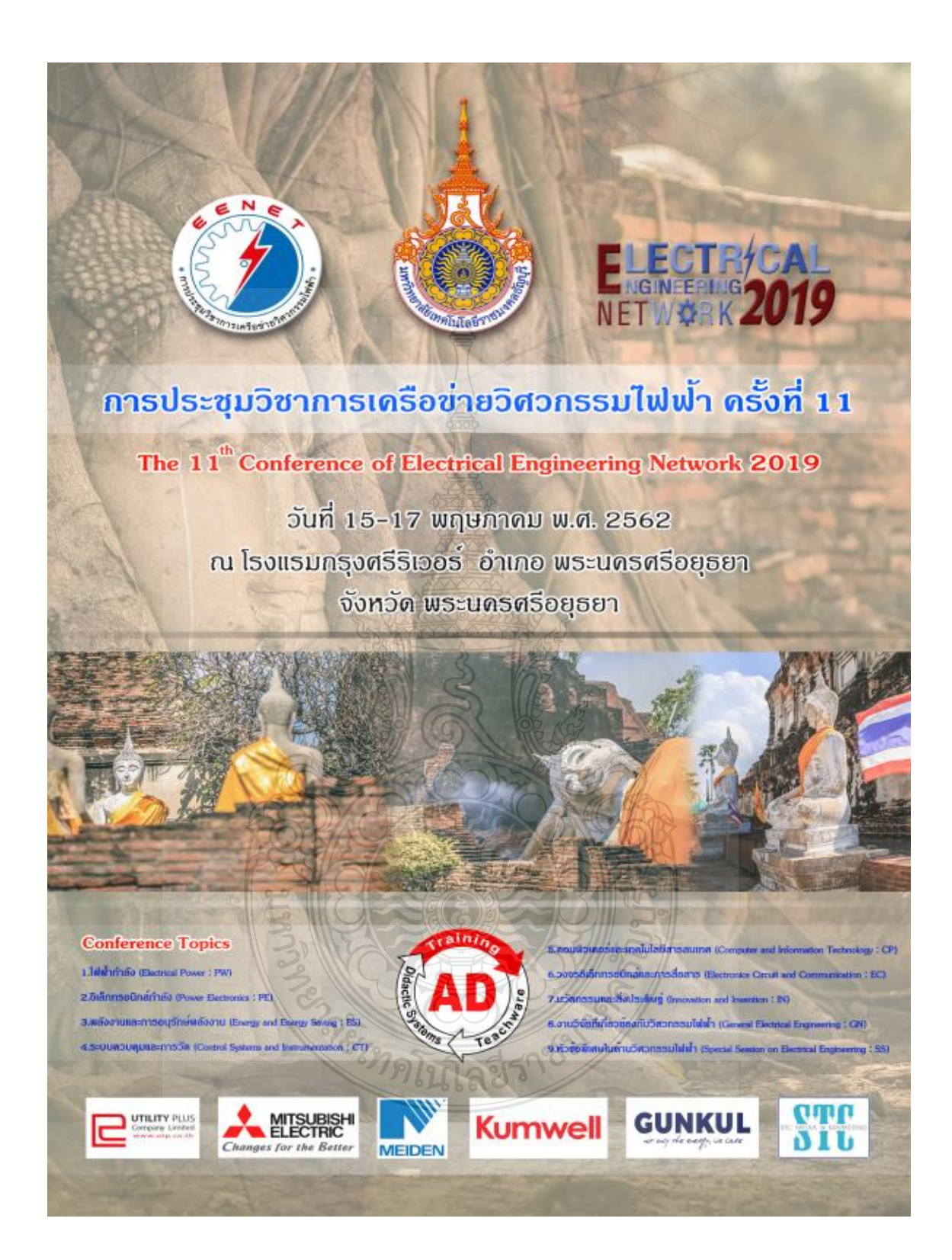

#### บทความวิจัย การประชุมวิชาการเครือข่ายวิศวกรรมไฟฟ้า ครั้งที่ 11 11<sup>th</sup> Conference of Electrical Engineering Network 2019 (EENET2019)

#### ิ การตรวจสอบฉลากผลิตภัณฑ์ด้วยการประมวลผลภาพ โดยใช้เทคนิก Bounding Box Inspection of Product Label by Image Processing using Bounding Box Technique

#### ์ศิริขวัญ กองสิน<sup>เ</sup> วิเชียร อูปแก้ว และกิตติวัณณ์ นิ่มเกิดผล<sup>า</sup>

"ภาควิชาอิเล็กทรอนิกส์และโทรคมนาคม คณะวิศวกรรมศาสตร์ มหาวิทยาลัยเทคโนโลยีราชมงคลชัญบริ อำเภอช้อเบรี จังหวัดปทมชานี โทรศัพท์ 0-2549-3420 E-mail: sirikwan k@mail.rmutt.ac.th ้ภาควิชาอิเล็กทรอนิกส์และโทรคมนาคม คณะวิศวกรรมศาสตร์ มหาวิทยาลัยเทคโนโลยีราชมงคลธัญบริ อำเภอธัญบุรี จังหวัดปทุมธานี โทรศัพท์ $|0$ -2549-3420 E-mail: wichian.o@en.rmutt.ac.th

#### บทดัดย่อ

#### 1. บทบำ

ในด้านการตรวจสอบฉลากผลิตภัณฑ์นั้นเป็นสิ่งสำคัญ จะต้องมีการตรวจสอบรายละเอียดต่างๆบนฉลากผลิตภัณฑ์ก่อนนำว่าง จำหน่าย ซึ่งในการตรวจสอบรายละเอียดบางส่วนต้องใช้สายตามนุษย์ใน ่ การตรวจสอบความถกต้อง ทำให้เวลาในการทำงานเพิ่มมากขึ้นและเกิด ้ความเมื่อยล้าอาจส่งผลให้การตรวจสอบผิดพลาดได้ ดังนั้นงานวิจัยนี้จึง นำการประมวลผลภาพมาประยุกต์ใช้แทนสายตามนุษย์ โดยนำเสนอการ ตรวจจับขอบฉลากผลิตภัณฑ์ โดยใช้วิธี Bounding box ซึ่งฉลาก ผลิตภัณฑ์มีทั้งหมด 4 แบบ จำนวน 120 ภาพ เมื่อนำมาทดสอบผลการ ทคลองพบว่าเทคนิคดังกล่าวมีประสิทธิภาพในการตรวจหาขอบวัตถุ 95 เปอร์เซ็นต์

คำสำคัญ: bounding box, การประมวลผลภาพ ฉลากผลิตภัณฑ์

#### Abetroot

The product label checking is an important process which must be recognized on the details of label before releasing. The checking of partial detail of label by using human-eye is taking a long time to check and caused eye strain problem on operator that affects an error checking in operation. Therefore, this paper proposed applied image processing instead of using human-eyed checking with Bounding box method on 4 types of label and 120 exampled images. According to the testing finding, Bounding box method can detect edges of label correctly with percentage of performance is 95%.

Keywords: Bounding box, Label

ปัจจุบันการตรวจสอบฉลากผลิตภัณฑ์เป็นสิ่งสำคัญอย่างยิ่ง เนื่องจากเป็นขั้นตอนสุดท้ายก่อนการส่งผลิตภัณฑ์ไปวางจำหน่าย .การตรวจสอบผลิตภัณฑ์จะด้องตรวจสอบทั้งขนาด รหัสแท่งสินค้า ้ความถกต้องในรายละเอียดต่างๆบนฉลากผลิตภัณฑ์ เพื่อให้สินค้ามี ่ คุณภาพและตรงตามมาตรฐาน จากงานวิจัยที่ได้สึกษาเกี่ยวกับการนำการ ์<br>-<br>ประมวลผลภาพมาประยุกต์ใช้ในด้านการตรวจหาขอบวัตถุ เช่น [1] การ ้ตรวจสอบคำแหน่งผลิตภัณฑ์และฉลากแสดงหมายเลขประจำชิ้นงาน ซึ่ง จะตรวจจับบาร์ได้คบนตัวชิ้นงานโดยจะใช้วิธีการ Digitization จากนั้น ้ตรวจสอบขนาดชิ้นงานโดยปรับตำแหน่งอ้างอิงให้ได้ตามมาตรฐาน ระบุ ระยะขนาดขอบ ระยะห่างแต่ละจุดที่จะตรวจสอบ ในการหาขอบภาพจะ ใช้วิธีการโซเบลและเปรียบเทียบตำแหน่งจุดของแต่ละแกน [2] วิธีการ ี ตรวจสอบอักษรและตัวเลขแถวบนของป้ายทะเบียนรถ การตรวจหาพื้นที่ สี่เหลี่ยมในเฟรมภาพจะกรองภาพค้วยวิธีเกาส์เซียนจากนั้นแปลงภาพ ้เป็นระดับขาวเทา ส่วนป้ายทะเบียนรถตรวจหาขอบภาพด้วยวิธี Canny Edge Detection เป็นการหาเส้นรอบวัตถุในภาพ โดยพิจารณาเส้นขอบที่ ้เป็นรูปร่างสี่เหลี่ยมแล้วทำการตัดภาพบริเวณที่เป็นกรอบป้ายทะเบียนรถ เพื่อตรวจหาตัวอักษรและตัวเลข [3] วิธีการการตรวจหาขอบและการแบ่ง ส่วน การทดสอบจะหาพื้นที่ของสี่เหลี่ยมป้ายทะเบียนจะใช้เทคนิค Canny edge detection ในครวจจับขอบภาพ จากนั้นแบ่งส่วนของ ตัวอักษรค้วยวิธี bounding boxes และใช้เทคนิคจับคู่แม่แบบในการรู้จำ ี่ ตรวจอักษร [4] การตรวจจับป้ายทะเบียนรถยนต์ที่ต้องการล่วงหน้า ภาพที่ใช้จะแปลงเป็นระดับสีเทา ในการทดสอบจะทำการหาขอบในภาพ จะใช้วิธี Sobel edge detector ในการค้นหาตำแหน่งของแผ่นป้ายทะเบียน ิกรอบสี่เหลี่ยม การแบ่งส่วนตัวอักษรในภาพจะใช้วิธี bounding boxes สุดท้ายการรู้จำของตัวอักษรแต่ละตัวจะทำโดยวิธีจับคู่แม่แบบ

 $CP-15$ 

ในงานวิจัยนี้ได้นำเสนอวิธีการตรวจสอบขอบของฉลาก ผลิตภัณฑ์โดยใช้เทคนิค Bounding box ซึ่งมีการออกแบบและขั้นตอน การคำเนินงานวิจัยดังนี้

15-17 พฤษภาคม พ.ศ. 2562 โรงแรมกรุงศรีริเวอร์ อำเภอพระนครศรีอยุธยา จังหวัดพระนครศรีอยุธยา

#### บทความวิจัย

การประชมวิชาการเครือข่ายวิศวกรรมไฟฟ้า ครั้งที่ 11

11<sup>th</sup> Conference of Electrical Engineering Network 2019 (EENET2019)

#### 2. การประมวลผลภาพ

#### 2.1 ภาพไทษารี

ล้อนพะพองภาพจากตำลั่งในแต่ละนึกเหลาะแสตงกำ ี่ ใบนารีที่มีขนาด 1 บิด ซึ่งประกอบด้วยก่า 2 กำกือ 0 กับ 1 พิกเซลที่มีค่า าท่ากับ 6 ห้ามชลจะแสดงสีดำและพิกษะสนี้มีส่วนกำกับ 1 ห้ากจลอะแสดง สีขาว ดังฐปที่ 1

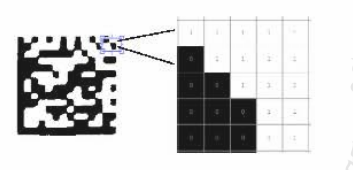

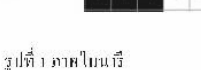

การสร้างภาพใบนารีสามารถทำใต้โดยการใช้เทคนิค เทรสโอลด์ (Thresholding Technique) ซึ่งเป็นวิธีการแบกส่วนภาคที่ -สนไลออกจากภาพพื้นหลัง โดยจะเปิ่ยบเทียบก่าของแต่ละพืกเซอใน -ภาพกับคำคงที่ที่เรียกว่าคำเทรส โฮลล์ (Threshold Value) ดังสมการที่ (t)

$$
b(x,y) = \begin{cases} 1 & \text{if } g(x,y) \ge Th \\ 0 & \text{if } g(x,y) < Th \end{cases}
$$

เมื่อ  $b(x, y)$  คือ ข้อมูลภาพผลสัพธ์เป็นภาพแบบ ใบนารี่.  $g(x,y)$  คือ ข้อมูลภาคอินพุทและ Th คือค่าคงที่ **Threshold** 

#### ่ 2.2 คอมหลี่เมนต์

เป็นการนำกาดใบนารีนาฬาการถอมหลิเมนต์ซึ่งการ ้ คอมพลิเมนต์จะแสดงค่ากรงกับข้ามกับภาพ คือค่าพึกเซลที่มีค่าเท่ากับ -สูนข์จะมีคำเปลี่ยนเป็นหนึ่ง และพิณชลที่มีค่าเท่ากับหนึ่งจะมีค่า เปลี่ยนเป็นศูนย์ หรือทำให้ภาพที่เป็นสีคำกลายเป็นสีขาวและภาพที่เป็น ที่จากกายเป็นสีดำหลับกัน ตั้งรูปที่ 2

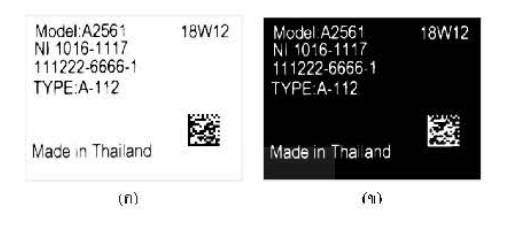

รปที่ 2 ตัวอย่างการแปลงภาพ 11) ภาพใบมารี ง) ภาพใบนารีที่แปลงเป็นลอมพลีมมเต้

#### 2.3 Bounding box

-การสร้างกรอบสี่เหลี่ยนค้อนรอบวัตถุทั้ง 4 ด้าน ซึ่งจะต้อง ทำนวณหาจุดพีกัดที่กรอบวัลถู 4 จุด แล้วนำกำต่ำสุดและสูงสุดในแต่ละ แถนมาหาความกว้างและความสูง เพื่อที่จะใต้กรอบสี่เหลื่อมที่ครอบวัดถู ที่อยู่ขอบบนสุดของภาพ ดังสมการที่ (?)

$$
W = (maxX - minX)
$$

$$
H = (maxY - minY)
$$

 $R = [minX minY width height]$  $(2)$ 

านื้อ W. ล็อความกว้าง, H. คือความสูง และ R ล็อค่าที่เกี่บไว้ สร้างกรอบสี่เหลี่ยมที่อยู่บนสุด

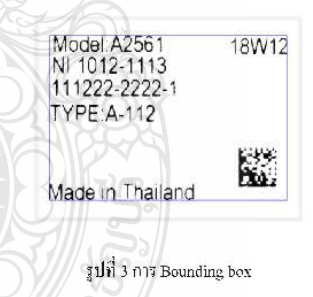

#### 3. การออกแบบและขั้นตอนการทดลอง

-การทดลองนี้จะไช้ภาพขอากผลิตภัณฑ์ทั้งหมด 4 แบบ ประกอบด้วย I) CO label ขนาด 1402x1054 พิกษาล จำนวน 30 ภาพ 2) SI label ชนาค 1754x934 พิกษณ จำนวน 30 ภาพ 3) MP label มนาค 1570x1042 พิกเชล จำนวน 30 ภาพ และ 4) PL label ขนาด 1570x1042 พิกเซล จำนวน 30 ภาพ ซึ่งถ่ายจากกล้องโทรศัพท์มือถือ มีกระบวนการ กีเคราะห์ ดังรูปที่ 4

15-17 พฤษภาคม พ.ศ. 2562 โรงแรมกรุงศรีริเวอร์ อำเภอพระนครศรีอยุธยา จังหวัดพระนครศรีอยุธยา

 $(1)$
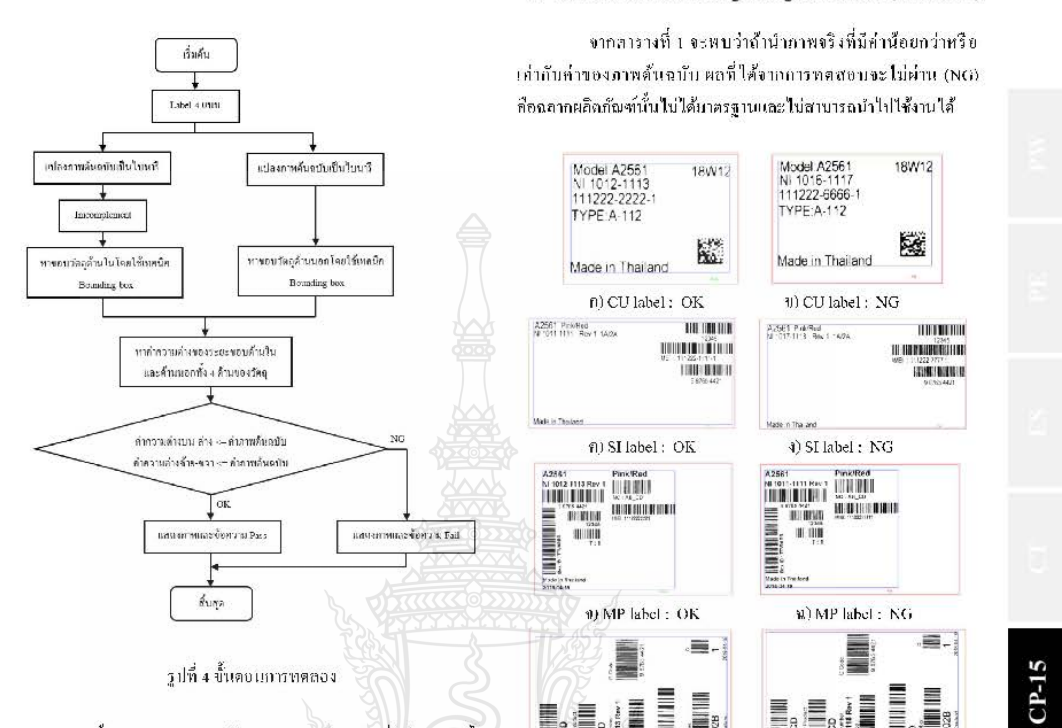

ขั้นตอนการทดลองคือการนำภาพสันฉบับที่ได้จากการตั้ง หล้องโทรศัพท์ถ่ายภาพจำนวน 120 ภาพ แล้วนำมาแปลงเป็นภาพใบนารี ซึ่งก่า Threshold ที่ไช้มีค่าเท่ากับ 0.3 จากนั้นใช้เทคนึก Bounding box ใน ทารนาคำความต่างของขอบค้านในและค้านนอกของฉลากผลิตภัณฑ์ ทั้ง 4 ค้าน มาถบกันเพื่อหาพื้นที่พิกเซลของขอบแต่ละค้าน โดยนำค่า ทึกเซลของภาพต้นฉบับบามก็อบเพื่อนกับกำของภาพจริง ซึ่งในการ ทคลอบจะได้ค่าความต่างของภาพเงินจบับแสดงดังตารางที่ 1

ตารางที่ 1 ผลทำความกำงของขอบวัทถุทั้ง 4 ต้านของภาพต้นฉบับ

| หนืด<br>ฉลาก<br>ผลิตภัณฑ์ | ค่าความต่างขอบวัตถุด้านในและด้านนอก (พิกเซล) |     |      |     |                  |                 |  |  |  |
|---------------------------|----------------------------------------------|-----|------|-----|------------------|-----------------|--|--|--|
|                           | ล่าง                                         | บน  | ช้าย | U   | ด้านข้าย-<br>ขวา | ด้านบน-<br>ล่าง |  |  |  |
| CU label                  | 84                                           | 76  | 55   | 58  | 3                | $\mathcal{S}$   |  |  |  |
| SI label                  | 28                                           | 25  | 38   | 17  | 21               | 3               |  |  |  |
| MI' label                 | 43                                           | 57. | 60   | 452 | 392              | 14              |  |  |  |
| PL label                  | 60                                           | 55  | 32   | 46  | 14               | -5              |  |  |  |

ำนาดแลกต่างกับทั้ง 4 แบบ จำนวน 130 ภาพ ซึ่งมีผลการทดลกงดัง ตารางที่ 2

Y) PL Jahol : OK

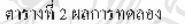

4. ผลการทดลอง

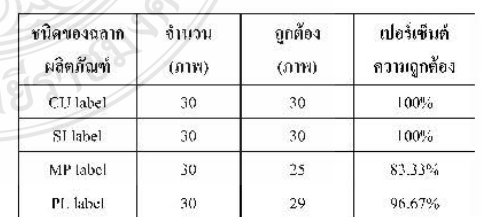

รูปที่ 5 ผลการทดลองครวจสอบขอบฉลากผลิตภัณฑ์

ากการตดลองนำเสนอการตรวาจับขอบลลากผลิตภัณฑ์ที่นี

90 PL label : NG

# บทความวิจัย การประชุมวิชาการเครือข่ายวิศวกรรมไฟฟ้า ครั้งที่ 11  ${\bf 11}^{\rm th}$  Conference of Electrical Engineering Network 2019 (EENET2019)

-อากผลการทดลองตารางที่ 2 พบว่าการใช้เอกมือ Bounding box สามารถตรวจจับขอบลลากผลิตภัณฑ์แต่ละแบบได้ ซึ่งมีคำความ -ถูกค้อง ๑ธ% และมีค่าความผิดพลาด ธ% ซึ่งเหตุเกิดจากค่าความต่างของ -ขอบวัตลูทั้ง 4 ด้านนี้ก่าไกล้เกียงกับกาพต้นจบับ ซึ่งผู้วิจัยจะพิจารณานำ ปัจจัยนี้มาหัฒนาระบบต่อไป

## 5. and

งานวิจัยนี้ได้นำเสนอการไช้ประโยชน์เทคนึก Boundine box ่ สำหรับการตรวจจับขอบอลากผลิตภัณฑ์ในโรงงานออสาหกรรม ซึ่งใน -การตรวจสอบจะใช้จอากผลิตภ์ณฑ์ทั้งหมด- 4 แบบ ที่มีขนาดแตกต่างกัน ทั้งความหว้างและความสง ค่าความต่างของระยะห่างระคว่างขยาด้านใน และด้านนอกก็จะแตกต่างกัน ถ้าฉอากผลิตภัณฑ์ที่ใต้บาตรฐานจะต้องไม่ ชิดขอบไดขอบนี้งมากเกินไป ผู้วิจัยจึงทำโปรแกรมที่นำมาสรวจสอบ ฉอากผลิตภัณฑ์ให้ใต้มาตรฐานมากขึ้งขึ้น โดยเทคนิคนี้นี้ประสิทธิภาพ ในการตรวจจับขอบจุลากผลิตภัณฑ์ 95% ซึ่งข้อผิดพลาดเกิดจากค่าความ ้ต่างของขอบวัตถุทั้ง 4 ด้านมีก่าใกล้เคียงกับภาพต้นฉบับ-พังนั้นใน อนาคตจะพัฒนาเรื่องการหาค์หวามต่างของขอบวัตถุ และการตรวจสอบ ้เพิ่มเติมในด้านของรายละเอียดต่างๆบนขลากผลิตภัณฑ์จะนำมาฬิจารณา และประถูกต์ใช้ให้เกิดประกิทธิภาพในการครากสบบลูนภาพของฉลาก ผลิตภัณฑ์ต่อไป

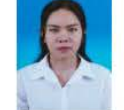

สิริขวัณ กองสิน สำเร็จการศึกษา คณะครสาสตร์ อุตสาหกรรม สาขาวิสวกรรมใฟฟ้า ขากมหาวิทยาลัย เทคโนโลอีราชมงคลธัญบุรี ปี 2559, ปัจจุบันอำลัง สื่อพาล่อปริญญาไท คณะวิสากรรมสาสตร์ สาขาวิชา

วิทวกรรมใฟฟ้า-วิศวกรรมไฟฟ้าและการควบคุมลัตโนมัติ มหาวิทยาลัย ากคโนโลซีราชมงคลชัญญั งามวิจัยที่สนโจคือ การประมวลผลภาพ

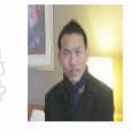

วิเชียร ดูปแก้ว สำเร็จการศึกษาระดับปริญญาเอกอาก Northumbria University at UK, ในสาขาวิสวกรรม ใฟฟ้า บ็จจุบันดำรงคำแหน่งอาจารย์ประจำภาควิชา อิเล็กทรอนิกส์และโครคมนาคม, รองหัวหน้าฝ่าย

วิชาการและวิจัย และรองหัวหน้าสำนักงานบัณฑิตศึกษา เอนะวิสากรรมศาสตร์ มหาวิทยาลัยเทคโนโลนีราชมงคลชัญญรี

# เลกสารด้างอิง

- -นิตยา สายสวาท,เกญจนรเกียรติไกรวัลกีรี, และเอกสิทธิ์  $111$ นวกสุวรรณ. (2551). ระบบครวจสอบสภาพความบกหรื่องของ รหัสแห่งของสินก้าแบนอัคโยมัติใหย่าึกประบาลผลภาค ปริญญาวิศวกรรมศาสตรบัณฑิต มหาวิทยาลัยบุรพา.
- อัฟฟาน บินยูมา,นูร์รีตาเปาะแม่รีขอ,มัสยา บ่อสู และคณะ,  $\lfloor 2 \rfloor$ "การพัฒนาระบบตรวาสอบป้ายทะเบียนรอด้วยเทคนิกการ วิเคราะห์ภาพวิดีโอ", วารสารมหาวิทยาลัยทักยิณเปิที่ 17, หมับที่ 3 ฉบับพิเศษ,หน้า 212-220, พฤษภาคม 2257
- [3] A. Agarwal and S. Goswami, "An Efficient Algorithm for Automatic Car Plate Detection & Recognition," CICT, 2016.pp. 644-648
- [4] M. Babu K and M.V. Raghimadh, "Vehicle Number Plate Detection and Recognition using Bounding Box Method." ICACCC1, 2016, pp. 106-110.

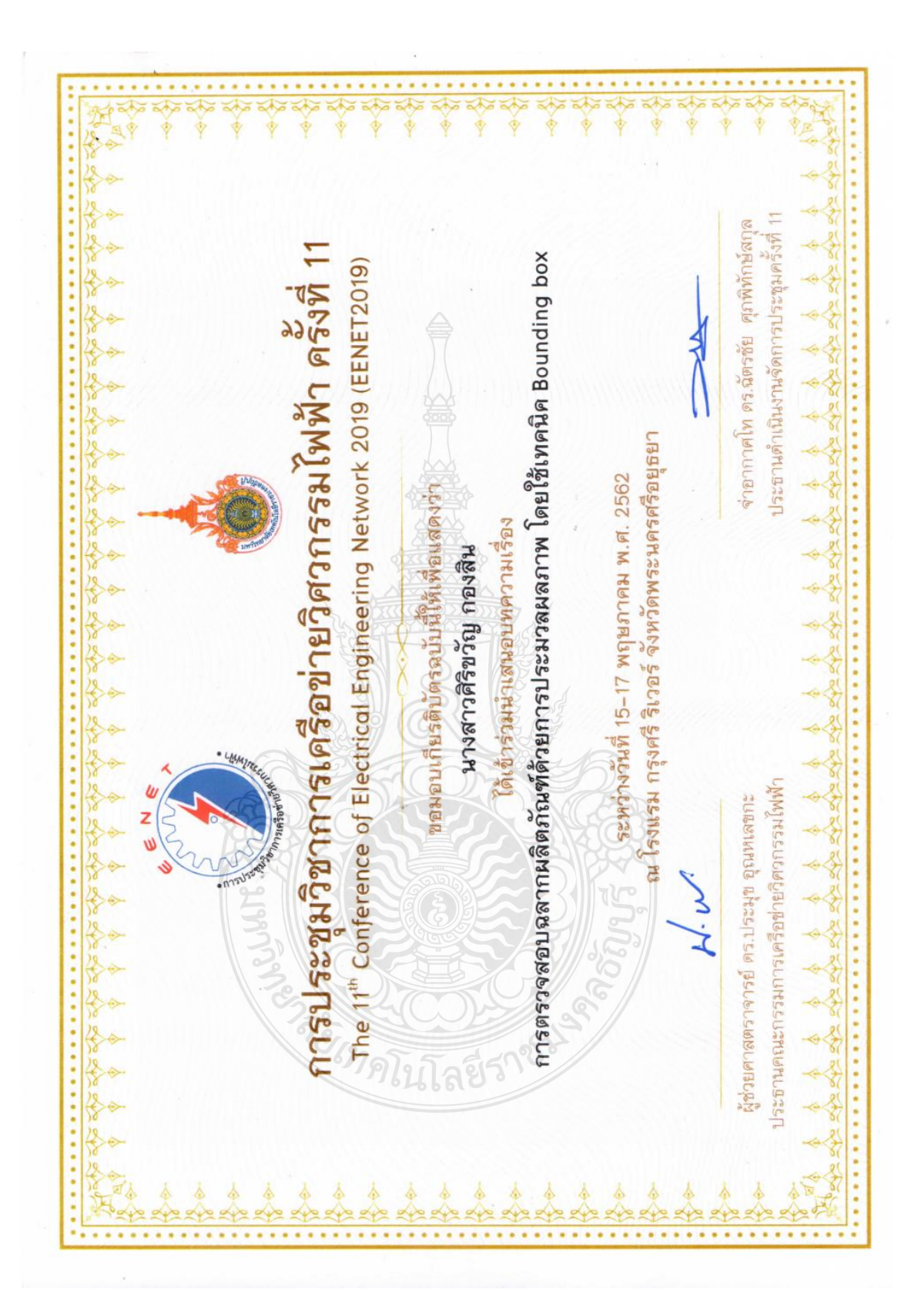

# การประชุมวิชาการเครือข่ายวิศวกรรมไฟฟ้า ครั้งที่ 11  $11^{\text{\tiny{th}}}$  Conference of Electrical Engineering Network 2019 (EENET2019)

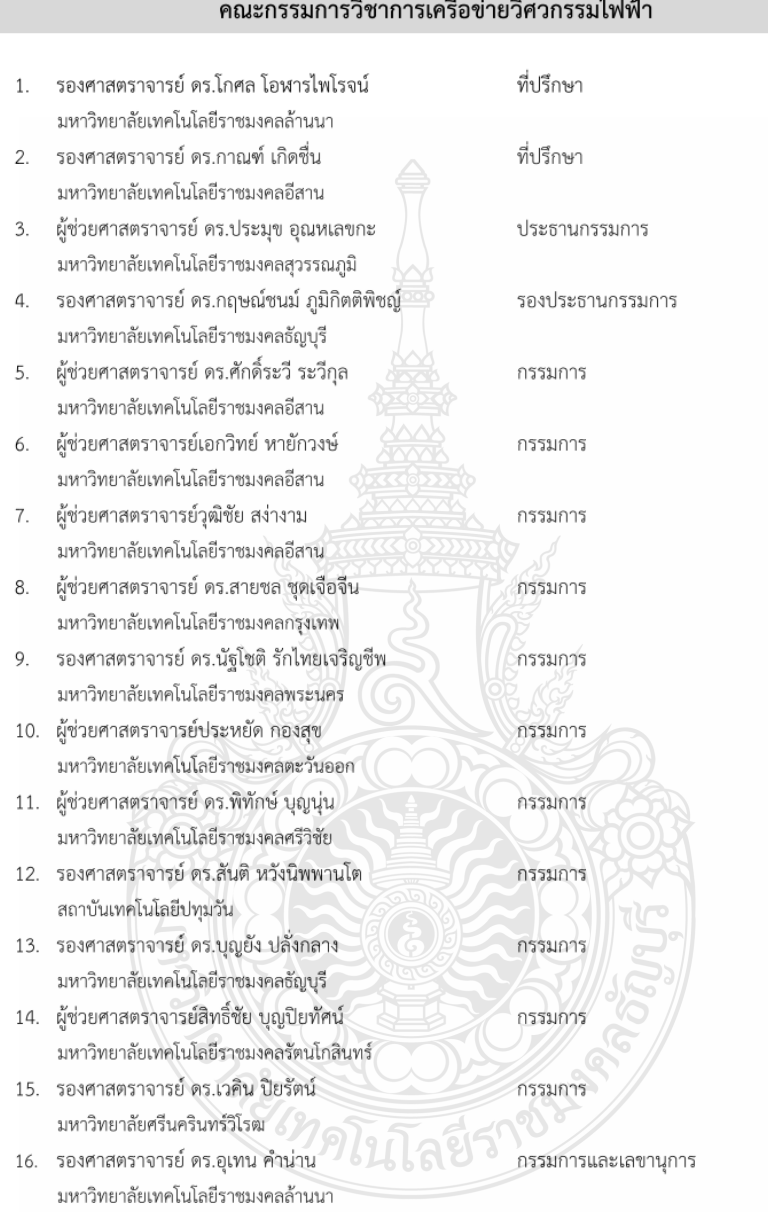

# 

การประชุมวิชาการเครือข่ายวิศวกรรมไฟฟ้า ครั้งที่ 11

11<sup>th</sup> Conference of Electrical Engineering Network 2019 (EENET2019)

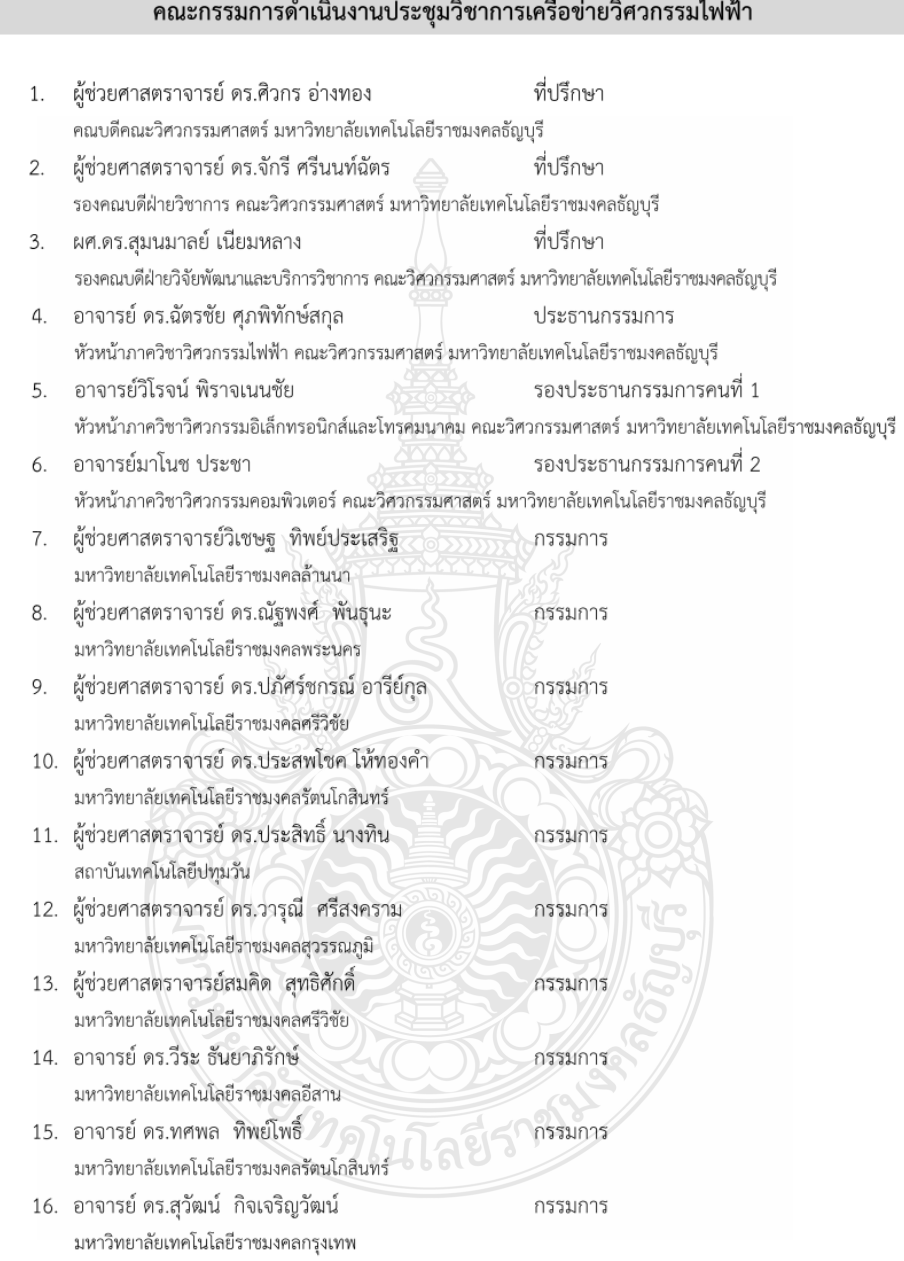

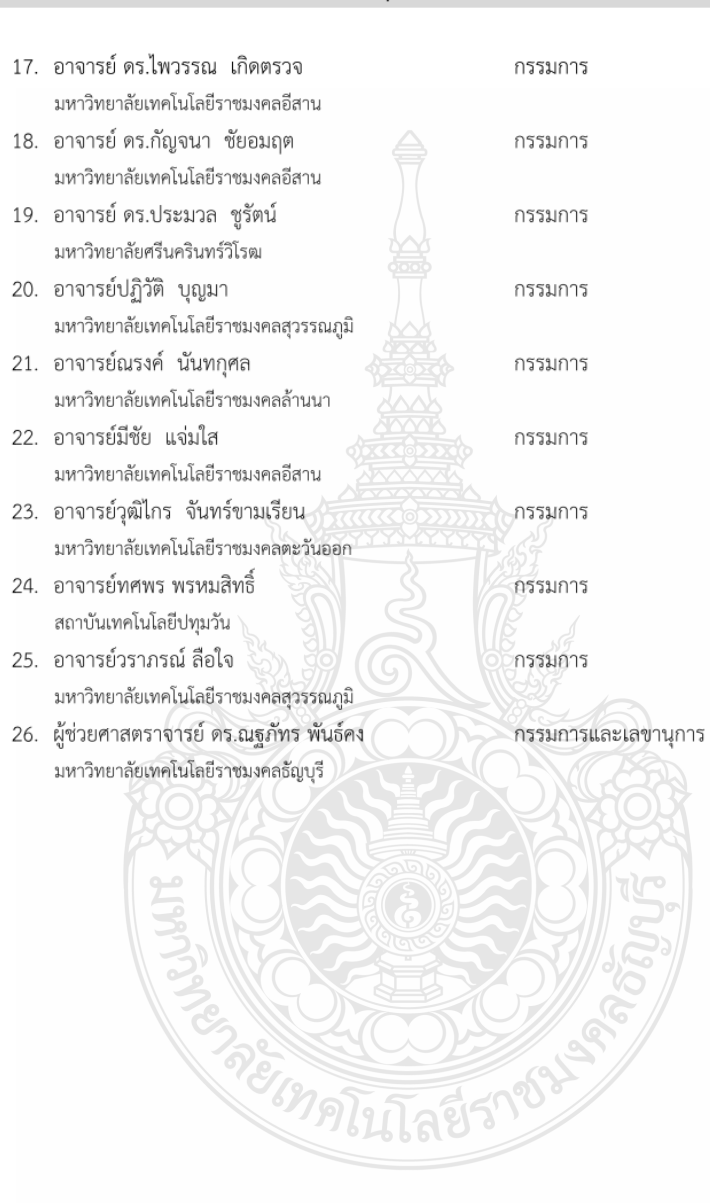

# คณะกรรมการดำเนินงานประชุมวิชาการเครือข่ายวิศวกรรมไฟฟ้า (ต่อ)

# รายนามผ้ทรงคณวฒิพิจารณาบทความ

อาจารย์ ดร.มงคล มีลน อาจารย์ ดร.อรรถ พยอมหอม ผู้ช่วยศาสตราจารย์ ดร.วิทยากร อัศดรวิเศษ อาจารย์ ดร.ยทธพงศ์ ทัพผดง ผู้ช่วยศาสตราจารย์ ดร.อุมารินทร์ แสงพานิช ผู้ช่วยศาสตราจารย์ดุลย์พิเชษฐ์ ฤกษ์ปรีดาพงศ์ ผู้ช่วยศาสตราจารย์ ดร.นาตยา คล้ายเรื่อง ผ้ช่วยศาสตราจารย์อนซิต เจริญ รองศาสตราจารย์ ดร.ศราวุธ ชัยมูล รองศาสตราจารย์สรชัย สขสกลชัย ผู้ช่วยศาสตราจารย์ ดร.วีรพล จิรจริต ผู้ช่วยศาสตราจารย์ ดร.พิสิทธิ วิสุทธิเมธีกร ผู้ช่วยศาสตราจารย์ ดร.อภิบาล พฤกษานุบาล อาจารย์ ดร.ดนุชา ประเสริฐสม ผู้ช่วยศาสตราจารย์ ดร.วฒิพร เลิศวาสนา รองศาสตราจารย์สัมพันธ์ พรหมพิชัย รองศาสตราจารย์ราชู พันธ์ฉลาด อาจารย์ ดร.พุทธพร เศวตสกุลานนท์ ผู้ช่วยศาสตราจารย์ ดร.วุฒิวัฒน์ คงรัตนประเสริจ ผู้ช่วยศาสตราจารย์ประหยัด กองสุข ผู้ช่วยศาสตราจารย์นชิรัตน์ ราชบุรี ผู้ช่วยศาสตราจารย์ ดร.ณฐภัทร พันธ์คง ผู้ช่วยศาสตราจารย์สมหมาย ผิวสอาด ผู้ช่วยศาสตราจารย์ศิริชัย แดงเอม ผู้ช่วยศาสตราจารย์พินิจ จิตจริง อาจารย์ ดร.กิตติวัณณ์ นิ่มเกิดผล อาจารย์ ดร.ฉัตรชัย ศุภพิทักษ์สกุล รองศาสตราจารย์ ดร.กฤษณ์ซนม์ ภูมิกิตติพิชญ์ ผู้ช่วยศาสตราจารย์สุรินทร์ แหงมงาม ผู้ช่วยศาสตราจารย์ ดร.ปกรณ์เกียรติ์ เศวตเมธิกุล ผู้ช่วยศาสตราจารย์องอาจ แสดใหม่ อาจารย์ ดร.วิเชียร อูปแก้ว รองศาสตราจารย์ ดร.บุญยัง ปลั่งกลาง ผู้ช่วยศาสตราจารย์ ดร.นิธิวัฒน์ ชูสกุล รองศาสตราจารย์ ดร.จิรวัฒน์ คชสาร

กรมสอบสวนคดีพิเศษ (DSI) การไฟฟ้านครหลวง จหาลงกรณ์มหาวิทยาลัย บริษัท พีอีเอ เอ็นคอม อินเตอร์เนชั่นแนล จำกัด มหาวิทยาลัยเกษตรศาสตร์ มหาวิทยาลัยเกษตรศาสตร์ มหาวิทยาลัยเกษตรศาสตร์ มหาวิทยาลัยเกษมบัณฑิต มหาวิทยาลัยขอบแก่บ มหาวิทยาลัยเทคโนโลยีพระจอมเกล้าธนบรี มหาวิทยาลัยเทคโนโลยีพระจอมเกล้าธนบุรี ้มหาวิทยาลัยเทคโนโลยีพระจอมเกล้าพระนครเหนือ ้มหาวิทยาลัยเทคโนโลยีพระจอมเกล้าพระนครเหนือ ้มหาวิทยาลัยเทคโนโลยีพระจอมเกล้าพระนครเหนือ มหาวิทยาลัยเทคโนโลยีมหานคร มหาวิทยาลัยเทคโนโลยีมหานคร มหาวิทยาลัยเทคโนโลยีมหานคร มหาวิทยาลัยเทคโนโลยีมหานคร มหาวิทยาลัยเทคโนโลยีราชมงคลกรุงเทพ มหาวิทยาลัยเทคโนโลยีราชมงคลตะวันออก วิทยาเขตจันทบุรี มหาวิทยาลัยเทคโนโลยีราชมงคลธัญบุรี มหาวิทยาลัยเทคโนโลยีราชมงคลธัญบุรี มหาวิทยาลัยเทคโนโลยีราชมงคลธัญบุรี มหาวิทยาลัยเทคโนโลยีราชมงคลธัญบุรี มหาวิทยาลัยเทคโนโลยีราชมงคลธัญบุรี มหาวิทยาลัยเทคโนโลยีราชมงคลธัญบุรี มหาวิทยาลัยเทคโนโลยีราชมงคลธัญบุรี มหาวิทยาลัยเทคโนโลยีราชมงคลธัญบุรี มหาวิทยาลัยเทคโนโลยีราชมงคลธัญบุรี มหาวิทยาลัยเทคโนโลยีราชมงคลธัญบุรี มหาวิทยาลัยเทคโนโลยีราชมงคลธัญบรี มหาวิทยาลัยเทคโนโลยีราชมงคลธัญบุรี มหาวิทยาลัยเทคโนโลยีราชมงคลธัญบุรี มหาวิทยาลัยเทคโนโลยีราชมงคลธัญบุรี มหาวิทยาลัยเทคโนโลยีราชมงคลธัญบุรี

#### รายนามผ้ทรงคณวฒิพิจารณาบทความ (ต่อ)

ผู้ช่วยศาสตราจารย์ ดร.มนฑล นาวงษ์ ผู้ช่วยศาสตราจารย์ ดร.วรินทร์ สุดคนึง รองศาสตราจารย์ทง ลานธารทอง ผู้ช่วยศาสตราจารย์ ดร.สาคร วุฒิพัฒนพันธุ์ ผู้ช่วยศาสตราจารย์ ดร.พูนศรี วรรณการ รองศาสตราจารย์ ดร.นัฐโชติ รักไทยเจริญชีพ ผู้ช่วยศาสตราจารย์ ดร.มนัส บุญเทียรทอง ผู้ช่วยศาสตราจารย์ ดร.ศุภวุฒิ เนตรโพธิ์แก้ว อาจารย์ ดร.เอกสิทธิ์ นุกูลเจริญลาภ ผู้ช่วยศาสตราจารย์ ดร.กันต์พงษ์ ศรีสถิตย์ อาจารย์ ดร.ปรัชญา มงคลไวย์ ผู้ช่วยศาสตราจารย์อดิศักดิ์ แข็งสาริกิจ รองศาสตราจารย์พิชิต กิตติสุวรรณ์ ผู้ช่วยศาสตราจารย์สิทธิ์ชัย บุญปิยทัศน์ ิดร.ทศพล ทิพย์โพธิ์ ผู้ช่วยศาสตราจารย์ ดร.ไกรฤกษ์ เซยชื่น ผู้ช่วยศาสตราจารย์ ดร.ประสพโชค โห้ทองคำ อาจารย์ ดร.นิติกรณ์ ศิบป์ศิริวานิชย์ อาจารย์ ดร.คมกฤช บญยิ่ง อาจารย์ ดร.บัญชา เหลือแดง ผู้ช่วยศาสตราจารย์ ดร.เจษฎาพร สถานทรัพย์ อาจารย์ ดร.อนนท์ นำอิน รองศาสตราจารย์ ดร.พานิช อินตั๊ะ ผู้ช่วยศาสตราจารย์วรรณพร ที่เก่ง ผู้ช่วยศาสตราจารย์วิเซษฐ ทิพย์ประเสริฐ ผู้ช่วยศาสตราจารย์วิฑูรย์ พรมมี อาจารย์ ดร.พลกฤษณ์ ทุนคำ ผู้ช่วยศาสตราจารย์ ดร.วิโรจน์ ปงลังกา อาจารย์ ดร.ธีระศักดิ์ สมศักดิ์ ผู้ช่วยศาสตราจารย์ ดร.สิทธิบูรณ์ ศิริพรอัครชัย ผู้ช่วยศาสตราจารย์นิติพงษ์ สมไชยวงค์ ผู้ช่วยศาสตราจารย์ ดร.ศุภกิต แก้วดวงตา ผู้ช่วยศาสตราจารย์ ดร.ชาญชัย เดชธรรมรงค์ อาจารย์ ดร.นพดล มณีเฑียร รองศาสตราจารย์ ดร.วันไชย คำเสน

มหาวิทยาลัยเทคโนโลยีราชมงคลธัญบุรี มหาวิทยาลัยเทคโนโลยีราชมงคลพระนคร มหาวิทยาลัยเทคโนโลยีราชมงคลพระนคร มหาวิทยาลัยเทคโนโลยีราชมงคลพระนคร มหาวิทยาลัยเทคโนโลยีราชมงคลพระนคร มหาวิทยาลัยเทคโนโลยีราชมงคลพระนคร มหาวิทยาลัยเทคโนโลยีราชมงคลพระนคร มหาวิทยาลัยเทคโนโลยีราชมงคลพระนคร มหาวิทยาลัยเทคโนโลยีราชมงคลรัตนโกสินทร์ มหาวิทยาลัยเทคโนโลยีราชมงคลรัตนโกสินทร์ มหาวิทยาลัยเทคโนโลยีราชมงคลรัตนโกสินทร์ ้มหาวิทยาลัยเทคโนโลยีราชมงคลรัตนโกสินทร์ ้มหาวิทยาลัยเทคโนโลยีราชมงคลรัตนโกสินทร์ ้มหาวิทยาลัยเทคโนโลยีราชมงคลรัตนโกสินทร์ มหาวิทยาลัยเทคโนโลยีราชมงคลรัตนโกสินทร์ มหาวิทยาลัยเทคโนโลยีราชมงคลรัตนโกสินทร์ มหาวิทยาลัยเทคโนโลยีราชมงคลรัตนโกสินทร์ มหาวิทยาลัยเทคโนโลยีราชมงคลรัตนโกสินทร์ มหาวิทยาลัยเทคโนโลยีราชมงคลรัตนโกสินทร์ มหาวิทยาลัยเทคโนโลยีราชมงคลรัตนโกสินทร์ มหาวิทยาลัยเทคโนโลยีราชมงคลรัตนโกสินทร์ มหาวิทยาลัยเทคโนโลยีราชมงคลล้านนา มหาวิทยาลัยเทคโนโลยีราชมงคลล้านนา มหาวิทยาลัยเทคโนโลยีราชมงคลล้านนา มหาวิทยาลัยเทคโนโลยีราชมงคลล้านนา มหาวิทยาลัยเทคโนโลยีราชมงคลล้านนา มหาวิทยาลัยเทคโนโลยีราชมงคลล้านนา มหาวิทยาลัยเทคโนโลยีราชมงคลล้านนา มหาวิทยาลัยเทคโนโลยีราชมงคลล้านนา มหาวิทยาลัยเทคโนโลยีราชมงคลล้านนา มหาวิทยาลัยเทคโนโลยีราชมงคลล้านนา มหาวิทยาลัยเทคโนโลยีราชมงคลล้านนา เชียงใหม่ มหาวิทยาลัยเทคโนโลยีราชมงคลล้านนา เชียงใหม่ มหาวิทยาลัยเทคโนโลยีราชมงคลล้านนา เชียงใหม่ มหาวิทยาลัยเทคโนโลยีราชมงคลล้านนา ลำปาง

# รายนามผ้ทรงคณวฒิพิจารณาบทความ (ต่อ)

ผู้ช่วยศาสตราจารย์ ดร.ชัยวัฒน์ สากุล ผู้ช่วยศาสตราจารย์ ดร.ปภัศร์ชกรณ์ อารีย์กุล รองศาสตราจารย์ ดร.สมเกียรติ อดมหรรษากล ผู้ช่วยศาสตราจารย์ ดร.ดนุพล คำปัญญา ผู้ช่วยศาสตราจารย์ ดร.สรายุธ ทองกุลภัทร์ ผู้ช่วยศาสตราจารย์ ดร.ยุทธนา กันทะพะเยา อาจารย์ ดร.พีรพล จันทร์หอม อาจารย์ ดร.สมพร ศรีวัฒนพล รองศาสตราจารย์ปรีชา สาคะรังค์ ผู้ช่วยศาสตราจารย์เฉลิมพล เรื่องพัฒนาวิวัฒน์ อาจารย์ ดร.มาลียา ตั้งจิตเจษฎา อาจารย์ ดร.เฉลียว เกตุแก้ว ผู้ช่วยศาสตราจารย์ ดร.ศิริวัฒน์ วสุนธราเจริญ ผู้ช่วยศาสตราจารย์เด่น คอกพิมาย ผู้ช่วยศาสตราจารย์ ดร.กฤติเดช บัวใหญ่ อาจารย์ ดร.มงคล ด่านบำรุงตระกูล ผู้ช่วยศาสตราจารย์ ดร.สุริยา แก้วอาษา ผู้ช่วยศาสตราจารย์เอกวิทย์ หายักวงษ์ ผู้ช่วยศาสตราจารย์สุทธินันท์ ต้นโพธิ์ ผู้ช่วยศาสตราจารย์วุฒิชัย สง่างาม อาจารย์ ดร.ประจวบ อินระวงศ์ ผู้ช่วยศาสตราจารย์อิสรีย์ วงศ์ศรีใส ผู้ช่วยศาสตราจารย์จรินทร์ศักดิ์ แซ่เตียว อาจารย์ ดร.ไพวรรณ เกิดตรวจ ผู้ช่วยศาสตราจารย์กฤษณะพงศ์ พันธ์ศรี อาจารย์ ดร.กัญจนา ชัยอมฤต ผู้ช่วยศาสตราจารย์จักรวัฒน์ บุตรบุญชู ผู้ช่วยศาสตราจารย์อรพิน ชาญนำสิน อาจารย์ ดร.เสกสรร พลสุวรรณ รองศาสตราจารย์ชาญชัย ทองโสภา ผู้ช่วยศาสตราจารย์ ดร.อดิศักดิ์ ร่มพุฒตาล ผู้ช่วยศาสตราจารย์ศักดา สมกุล ผู้ช่วยศาสตราจารย์ ดร.บัณฑูร เวียงมูล ผู้ช่วยศาสตราจารย์ ดร.ประพิธาริ์ ธนารักษ์ ผู้ช่วยศาสตราจารย์ ดร.วัชระ วงค์ปัญโญ

มหาวิทยาลัยเทคโนโลยีราชมงคลศรีวิชัย มหาวิทยาลัยเทคโนโลยีราชมงคลศรีวิชัย วิทยาเขตตรัง มหาวิทยาลัยเทคโนโลยีราชมงคลสวรรณภมิ มหาวิทยาลัยเทคโนโลยีราชมงคลสวรรณภูมิ มหาวิทยาลัยเทคโนโลยีราชมงคลสุวรรณภูมิ มหาวิทยาลัยเทคโนโลยีราชมงคลสุวรรณภูมิ มหาวิทยาลัยเทคโนโลยีราชมงคลสุวรรณภูมิ มหาวิทยาลัยเทคโนโลยีราชมงคลสุวรรณภูมิ มหาวิทยาลัยเทคโนโลยีราชมงคลสุวรรณภูมิ มหาวิทยาลัยเทคโนโลยีราชมงคลสวรรณภมิ มหาวิทยาลัยเทคโนโลยีราชมงคลสุวรรณภูมิ ้มหาวิทยาลัยเทคโนโลยีราชมงคลสุวรรณภูมิ ้มหาวิทยาลัยเทคโนโลยีราชมงคลอีสาน มหาวิทยาลัยเทคโนโลยีราชมงคลอีสาน มหาวิทยาลัยเทคโนโลยีราชมงคลอีสาน มหาวิทยาลัยเทคโนโลยีราชมงคลอีสาน มหาวิทยาลัยเทคโนโลยีราชมงคลอีสาน มหาวิทยาลัยเทคโนโลยีราชมงคลอีสาน มหาวิทยาลัยเทคโนโลยีราชมงคลอีสาน มหาวิทยาลัยเทคโนโลยีราชมงคลอีสาน มหาวิทยาลัยเทคโนโลยีราชมงคลอีสาน มหาวิทยาลัยเทคโนโลยีราชมงคลอีสาน มหาวิทยาลัยเทคโนโลยีราชมงคลอีสาน วิทยาเขตขอนแก่น มหาวิทยาลัยเทคโนโลยีราชมงคลอีสาน วิทยาเขตขอนแก่น มหาวิทยาลัยเทคโนโลยีราชมงคลอีสาน วิทยาเขตขอนแก่น มหาวิทยาลัยเทคโนโลยีราชมงคลอีสาน วิทยาเขตขอนแก่น มหาวิทยาลัยเทคโนโลยีราชมงคลอีสาน วิทยาเขตขอนแก่น มหาวิทยาลัยเทคโนโลยีราชมงคลอีสาน วิทยาเขตขอนแก่น มหาวิทยาลัยเทคโนโลยีราชมงคลอีสาน วิทยาเขตสกลนคร มหาวิทยาลัยเทคโนโลยีสุรนารี มหาวิทยาลัยธรรมศาสตร์ มหาวิทยาลัยนเรศวร มหาวิทยาลัยนเรศวร มหาวิทยาลัยนเรศวร มหาวิทยาลัยพะเยา

# รายนามผู้ทรงคุณวุฒิพิจารณาบทความ (ต่อ)

ผู้ช่วยศาสตราจารย์โษฑศ์รัตต ธรรมบุษดี ผู้ช่วยศาสตราจารย์ ดร.ธนัสนี เพียรตระกูล รองศาสตราจารย์ ดร.นัฐพร ไชยญาติ อาจารย์ ดร.สุลักษณา มงคล รองศาสตราจารย์ ดร.ศุภวัฒน์ ลาวัณย์วิสุทธิ์ ผู้ช่วยศาสตราจารย์ ดร.ณัฐที ถึงสุข รองศาสตราจารย์ ดร.ปิยะ โควินท์ทวีวัฒน์ ผู้ช่วยศาสตราจารย์ ดร.พงษ์เทพ รักผกาวงศ์ อาจารย์ ดร.สุธาสินี คุปตะบุตร ผู้ช่วยศาสตราจารย์ ดร.ระวี พรหมหลวงศรี ผู้ช่วยศาสตราจารย์ ดร.ยอด สุขะมงคล รองศาสตราจารย์ ดร.เวคิน ปิยรัตน์ ผู้ช่วยศาสตราจารย์ ดร.สำเริง ฮินท่าไม้ อาจารย์ ดร.วฤทธิ์ วิชกูล ผ้ช่วยศาสตราจารย์วิภาวัลย์ นาคทรัพย์ ผู้ช่วยศาสตราจารย์ ดร.ยงยุทธ นาราษฎร์ ผู้ช่วยศาสตราจารย์พกิจ สุวัตถิ์ รองศาสตราจารย์ ดร.บุญเลิศ สื่อเฉย รองศาสตราจารย์ ดร.บุญเรือง วังศิลาบัตร ผู้ช่วยศาสตราจารย์ ดร.ประสิทธิ์ นางทิน ศาสตราจารย์ ดร.วรพงศ์ ตั้งศรีรัตน์ รองศาสตราจารย์ ดร.วินัย ใจกล้า รองศาสตราจารย์ ดร.วิทยา ทิพย์สุวรรณพร รองศาสตราจารย์ ดร.อนวัฒน์ จางวนิชเลิศ รองศาสตราจารย์ ดร.วิจิตร กิณเรศ

มหาวิทยาลัยมหิดล มหาวิทยาลัยมหิดล มหาวิทยาลัยแม่โจ้ มหาวิทยาลัยแม่โจ้ มหาวิทยาลัยราชภัฏเทพสตรี มหาวิทยาลัยราชภัฏธนบุรี มหาวิทยาลัยราชภัฏนครปฐม มหาวิทยาลัยราชภัฏพิบูลสงคราม มหาวิทยาลัยราชภัฏสกลนคร มหาวิทยาลัยราชภัฏอุดรธานี มหาวิทยาลัยรามคำแหง มหาวิทยาลัยศรีนครินทรวิโรฒ ิมหาวิทยาลัยศรีปทุม ้มหาวิทยาลัยสงขลานครินทร์ มหาวิทยาลัยสยาม มหาวิทยาลัยสยาม มหาวิทยาลัยสยาม มหาวิทยาลัยเอเชียอาคเนย์ สถาบันเทคโนโลยีปทุมวัน สถาบันเทคโนโลยีปทุมวัน สถาบันเทคโนโลยีพระจอมเกล้าเจ้าคุณทหารลาดกระบัง สถาบันเทคโนโลยีพระจอมเกล้าเจ้าคุณทหารลาดกระบัง สถาบันเทคโนโลยีพระจอมเกล้าเจ้าคุณทหารลาดกระบัง สถาบันเทคโนโลยีพระจอมเกล้าเจ้าคุณทหารลาดกระบัง สถาบันเทคโนโลยีพระจอมเกล้าเจ้าคุณทหารลาดกระบัง

15-17 พฤษภาคม พ.ศ. 2562 โรงแรมกรุงศรีริเวอร์ อำเภอพระนครศรีอยุธยา จังหวัดพระนครศรีอยุธยา

PREMISSION

 $A-12$ 

## การประชุมวิชาการเครือข่ายวิศวกรรมไฟฟ้า ครั้งที่ 11  $11^{\text{\tiny{th}}}$  Conference of Electrical Engineering Network 2019 (EENET2019)

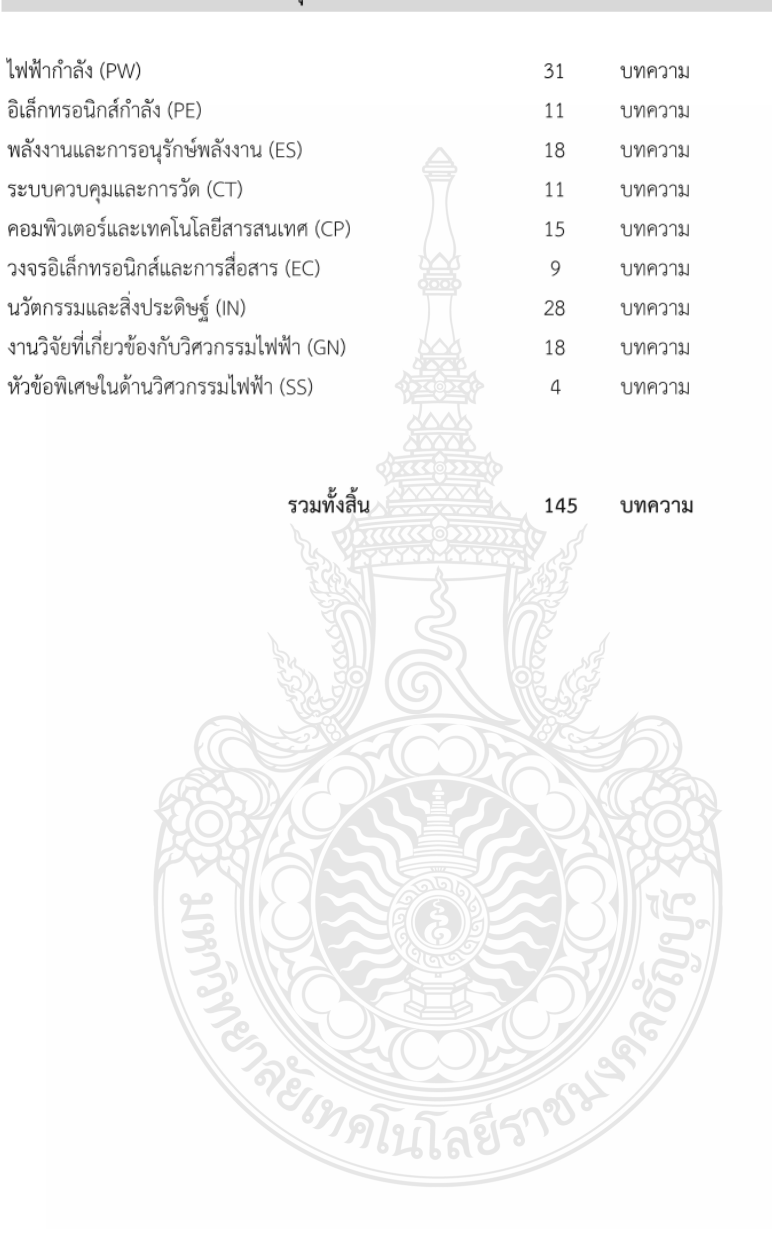

# สรุปจำนวนบทความที่ผ่านการพิจารณา

15-17 พฤษภาคม พ.ศ. 2562 โรงแรมกรุงศรีริเวอร์ อำเภอพระนครศรีอยุธยา จังหวัดพระนครศรีอยุธยา

 $A-13$ 

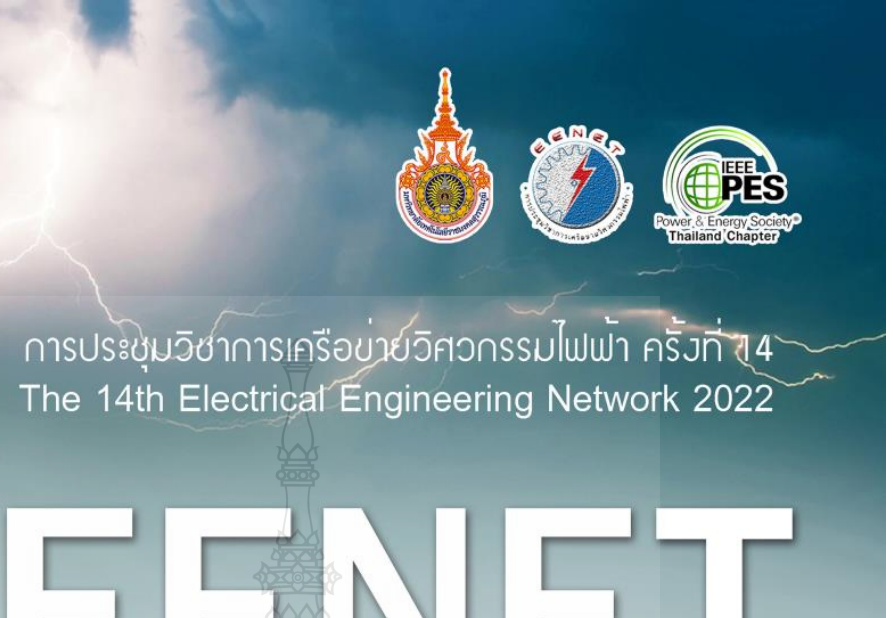

# 25-27 MAY 2022 Hilton Phuket Arcadia Resort & Spa, Phuket

# **CONFERENCE TOPICS**

1. Electrical Power (PW)

- 2. Electronics, Circuit and Communication (EC) 3. Power Electronics (PE)
- 4. Computer and Information Technology (CP)
- 5. Control Systems and Instrumentation (CT)
- 6. Digital Signal Processing (DS)
- 7. Energy and Energy Saving (ES)
- 8. Innovation and Invention (IN)
- 9. General Electrical Engineering (GN)
- 10. Special Session on Electrical Engineering (SS)

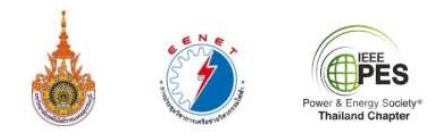

ิการประชุมวิชาการเครือข่ายวิศวกรรมไฟฟ้า ครั้งที่ 14

16 เมษายน 2565

เรื่อง แจ้งผลการพิจารณาบทความ EENET2022 เรียน ศิริขวัญ กองสิน และ วิเชียร อูปแก้ว

ตามที่ท่านได้ส่งบทความเพื่อเข้าร่วมงานประชุมวิชาการเครือข่ายวิศวกรรมไฟฟ้า ครั้งที่ 14 (The 14<sup>th</sup> Conference of Electrical Engineering Network : EENET2022) จัดโดยคณะวิศวกรรมศาสตร์และ สถาปัตยกรรมศาสตร์ มหาวิทยาลัยเทคโนโลยีราชมงคลสุวรรณภูมิ ในหัวข้อเรื่อง

# การพัฒนาการตรวจสอบฉลากผลิตภัณฑ์โดยใช้เทคนิค Bounding box

ในการนี้ คณะกรรมการดำเนินงานการประชุมวิชาการเครือข่ายวิศวกรรมไฟฟ้า มีความยินดีที่จะเรียน ให้ท่านทราบว่าบทความดังกล่าวได้ **"ผ่านการพิจารณา"** โดยผู้ทรงคุณวุฒิให้นำเสนอแบบปากเปล่า (Oral Presentation) ในการประชุมวิชาการเครือข่ายวิศวกรรมไฟฟ้า ครั้งที่ 14 (EENET 2022) ระหว่างวันที่ 25 – 27 พฤษภาคม พ.ศ. 2565 ณ โรงแรมฮิลตัน อาร์เคเดีย รีสอร์ท แอนด์ สปา จังหวัดภูเก็ต แล้ว

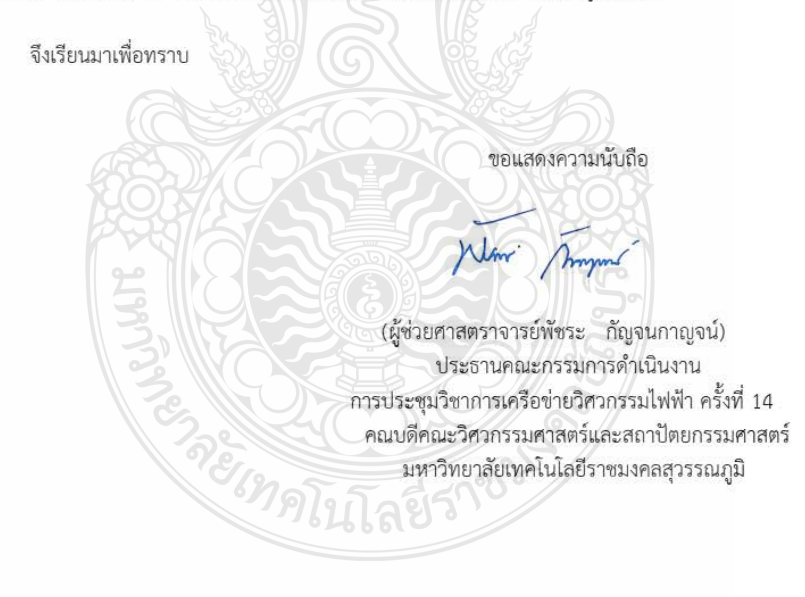

สำนักงานคณบดี โทรศัพท์ 086-999-0359

#### บทความวิจัย

การประชุมวิชาการเครือข่ายวิศวกรรมไฟฟ้า ครั้งที่ 14 14<sup>th</sup> Conference of Electrical Engineering Network 2022 (EENET 2022)

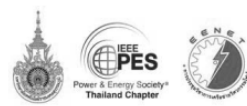

#### ิ การพัฒนาการตรวจสอบฉลากผลิตภัณฑ์โดยใช้เทคนิค Bounding box

#### The Development of Product Label Inspection using Bounding Box Technique

#### ดิริขวัณ กองสิน' และ วิเชียร อปแก้ว'

'ภาควิชาวิศวกรรมอิเล็กทรอนิกส์และโทรคมนาคม ศลเะวิศวกรรมศาสตร์ มหาวิทยาลัยเทคโนโลยีราชมงคลชัดบรี .<br>39 หม่ 1 ตำบลคลองหก อำเภอชัญบรี จังหวัดปทุมชานี โทรศัพท์ 0-2549-3420 E-mail: sirikwan\_k@mail.rmutt.ac.th ้ภาควิชาวิศวกรรมดิเล็กทรคบิกส์และโทรคมบาคม คณะวิศวกรรมศาสตร์ มหาวิทยาลัยเทคโบโลยีราชมงคลชัดบรึ 39 หมู่ 1 ตำบลคลองหก อำเภอชัญบุรี จังหวัดปทุมชานี โทรศัพท์ 0-2549-3420 E-mail: wichian.o@en.rmutt.ac.th

#### บทคัดย่อ

ฉลากผลิตภัณฑ์เป็นข้อมูลที่แสดงรายละเอียดเกี่ยวกับสินค้า เพื่อเป็นข้อมูลให้แก่ผู้บริโภค เช่น วันเดือนปีที่ผลิต หมายเลขทางการค้า และเครื่องหมายรับรองของผลิตภัณฑ์ เป็นต้น ซึ่งทางด้านผู้ผลิตจะต้อง ตระหนักถึงความสำคัญด้านการตรวจสอบความถูกต้องของรายละเอียด ต่างๆบนฉลากผลิตภัณฑ์ก่อนนำวางจำหน่าย ซึ่งในการตรวจสอบ รายละเอียดบางส่วนจำเป็นต้องใช้สายตามนุษย์ในการตรวจสอบความ ถกต้อง อาจทำให้เกิดความเมื่อยถ้า จนส่งผลให้การตรวจสอบเกิดความ ผิดพลาดได้ ดังนั้นเพื่อเป็นการแก้ไขปัญหาดังที่กล่าวไปแล้ว งานวิจัยนี้ จึงนำเสนอการประมวลผลภาพดิจิตอลโดยใช้เทคนิค Bounding box มาประยกต์ใช้ในการตรวจสอบฉลากผลิตภัณฑ์ โดยสร้างระบบจำลอง การตรวจสอบฉลากเคลื่อนที่บนสายพานในห้องปฏิบัติการ โดยใช้กล้อง อุตสาหกรรม รุ่น Industrial Camera 4K Lens 5.0-50 IMX415 ในการตรวจจับ ภาพฉลากผลิตภัณฑ์ที่นำมาทดสอบจำนวน 4 แบบ ได้แก่ 1) CU label 2) SI label 3) MP label 4) PL label ใดยแต่ละแบบมีจำนวนภาพ 30 ภาพ รวม ทั้งหมดเป็น 120 ภาพ ผลการทดลองพบว่าระบบการตรวจสอบภาพจลาก ผลิตภัณฑ์โดยใช้กล้องกล้องอุตสาหกรรมให้ค่าความถูกต้องร้อย ag 95.83

#### คำสำคัญ: การตรวจสอบฉลากผลิตภัณฑ์ เทคนิคการตรวจสอบภาพ แบบ Bounding box, กล้องอุตสาหกรรม

#### Abstract

The product label is the important thing to inform data of the product for customers such as date, trade number, certification mark etc. The manufacturer must concern about the infallible details on the label before released. Currently, the process for checking the details on the product label uses an operator to do this process with their own human eye. However, when the operator is taking a long time to check it it will cause their eves to strain and fatigue which affected the mistaken inspection. For the reason above, this proposal presents the product label inspection using digital image processing using Bounding box technique. The model of inspection has been built in our laboratory with the conveyer carrying the product label for inspection. The digital industrial camera  $4K$  Lens  $5.0 - 50$  IMX $414$  was utilized to canture to product label input images. The product labels consist of 4 types, 1) CU label, 2) SI label, 3) MP lable, 4) PL label. The total 120 pictures of labels were captured from 30 pictures each of 4 label types. Finally the result of experiment has been shown that the inspecting accuracy was 95.83 percent.

Keywords: Product label inspection, Bounding box technique, Industrial camera

#### 1. บทนำ

การตรวจสอบความถูกต้องในรายละเอียดต่างๆบนฉลาก ผลิตภัณฑ์เป็นสิ่งสำคัญอย่างฮิ่ง เนื่องจากเป็นการยืนยันคุณภาพ มาตรฐานของสินค้า ก่อนนำวางจำหน่ายให้แก่ผู้บริโภค จากงานวิจัยที่ได้ ศึกษาเกี่ยวกับการประมวลผลภาพ และระบบการตรวจสอบ [1] การตรวจจับป้ายทะเบียนรถยนต์ที่ต้องการ โดยการทดสอบหาขอบ ในภาพด้วยเทคนิค Sobel edge detector ในการค้นหาตำแหน่งกรอบ สี่เหลี่ยมของแผ่นป้ายทะเบียน และแบ่งส่วนตัวอักษรในภาพด้วยเทคนิค bounding boxes สุดท้ายประมวลผลภาพการรู้จำของตัวอักษรแต่ละตัว โดยใช้เทคนิคจับคู่แม่แบบ [2] การตรวจสอบป้ายสัญญาณจราจร โดยใช้ เทคนิค bounding boxes ในการระบุขอบเขตภาพวัตถุ และใช้เทคนิค DBSCAN ในการหาค่า MinPts ของภาพ เพื่อหาคู่จุดสำคัญบนภาพ สำหรับการระบุป้ายสัญญาณจราจร [3] การแก้ไขปัญหาด้าน อุตสาหกรรมในส่วนของการตรวจสอบชิ้นงาน โดยการพัฒนาระบบ ตรวจวัดชิ้นงานด้วยภาพ โดยใช้กล้องดิจิทัลขนาด 10 Mpixels และใช้ โปรแกรม LabVIEW ในการตรวจสอบ [4] ระบบตรวจสอบความ

25-27 พฤษภาคม พ.ศ. 2565 โรงแรมฮิลตัน อาร์เคเดีย รีสอร์ท แอนด์ สปา จังหวัดภูเก็ต  $28<sup>4</sup>$ 

#### บทความวิจัย

การประชุมวิชาการเครือข่ายวิศวกรรมไฟฟ้า ครั้งที่ 14 14<sup>th</sup> Conference of Electrical Engineering Network 2022 (EENET 2022)

บกพร่องของสกรที่ฝาปิดด้านบนของฮาร์ดดิสก์ใดร์ฟแบบอัตโนมัติโดย วิธีประมวลผลภาพ จับภาพชิ้นงานด้วยกล้องจุลทรรศน์ดิจิตอล รุ่น AM-313T และจับภาพด้วยไปรแกรม DinoCapture [5] การพัฒนาการ ตรวจสอบฉลากผลิตภัณฑ์ โดยใช้กล้อง Web camera จะลำเลียงฉลากเข้า ตรวจสอบด้วยสายพานโดยใช้ในโครคอมพิวเตอร์ในการควบคุม ซึ่งการ ครวจสอบความบกพร่องของฉลากจะใช้วิธีแปลงภาพเป็นภาพใบนารี และใช้เทคนิค Global และ The adaptive threshold method ในการ ตรวจสอบ [6] การตรวจสอบความผิดปกติของบรรจุภัณฑ์ขวดน้ำแร่ โดย ใช้เทคนิคการตรวจจับขอบ Sobel filter และการตรวจจับลักษณะวงกลม ของฝาขวดด้วยวิธี Hough transform โดยใช้กล้องในการตรวจจับบรรจุ ภัณฑ์ที่ถูกลำเลียงบนสายพานด้วยการประมวลผลภาพ

ในงานวิจัยนี้ได้นำเสนอระบบการตรวจสอบฉลากผลิตภัณฑ์ ซึ่งมีการออกแบบและขั้นตอนการดำเนินงานวิจัยดังนี้

#### 2. การประมวลผลภาพ

## 2.1 Bounding box

การสร้างขอบเขตกรอบสี่เหลี่ยมบนภาพ จะใช้พิกัดทั้งหมด 4 จุด ที่ถ้อมรอบรูปภาพ โดยนำค่าต่ำสุด สงสุดในแต่ละแกน (x,y) มาคำนวณหาค่าความกว้างและความสงของกรอบสี่เหลี่ยม ดังสมการ  $\vec{\hat{n}}$  (1)

 $W = (maxX - minY)$  $H = (maxY - minY)$  $R = \text{fmin}X \text{ min}Y$  wight height]

เมื่อ w คือความกว้าง, H คือความสูง และ R คือค่าที่เก็บไว้ สำหรับสร้างกรอบสี่เหลี่ยม

การสร้างขอบเขตกรอบสี่เหลี่ยมบนภาพ ด้วยเทคนิค Bounding box ดังรูปที่ 1

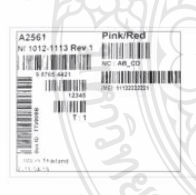

2.2 ภาพใบนารี

ภาพที่มีค่าความเข้มเพียง 2 ค่า คือ o และ 1 ซึ่งค่าพิกเซลที่มีค่า เท่ากับ o พิกเซลจะแสดงสีดำ และค่าพิกเซลที่มีค่าเท่ากับ 1 พิกเซลจะ แสดงสีขาว ดังรูปที่ 2

รูปที่ 1 การ Bounding box

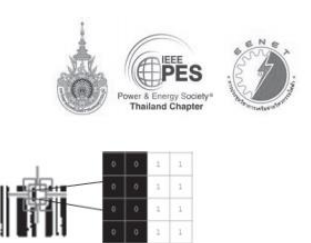

#### รูปที่ 2 ภาพใบนารี

ซึ่งการแปลงภาพให้เป็นไบนารี จะต้องแปลงค่าภาพให้มี ระดับความเข้มสองระดับเพื่อให้คอมพิวเตอร์ประมวลผลภาพได้ โดยใช้ เทคนิคเทรสโฮลด์ (Thresholding Technique) เพื่อแปลงภาพให้ได้ ผลลัพธ์ของภาพที่เหมาะสมและคมชัด โดยการปรับค่าเทรสโสลด์ (Threshold Value)

#### 2.3 ระบบคัดโบงก็ค

ระบบที่ใช้สานพานสำหรับลำเลียงสินค้าให้เคลื่อนที่ไป |ข้างหน้า ซึ่งประกอบด้วย แผ่นยางที่มีลักษณะเชื่อมต่อเป็นวงหมุนรอบ พลูเลย์ โดยมีมอเตอร์เป็นตัวขับเคลื่อนสายพาน เพื่อนำสินค้าเข้าสู่ ้กระบวนการตรวจสอบ โดยใช้กล้องในการตรวจจับภาพ ดังรูปที่ 3

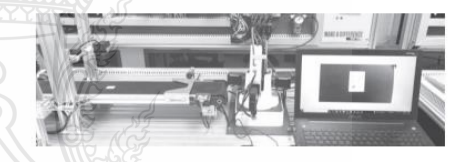

รูปที่ 3 ระบบอัคโนมัติ

## 2.4 กล้องอุตสาหกรรม

 $\overline{u}$ 

กล้องที่ใช้ในการบันทึก และครวจสอบเชิงรูปภาพใน กระบวนการต่างๆ ซึ่งประกอบด้วยเฉนส์ เซนเซอร์ตรวจจับสี และระบบ ประมวลผลภาพ โดยสามารถนำข้อมูลมาวิเคราะห์หาค่าปัจจัยต่างๆที่ เกี่ยวกับรูปภาพ เพื่อครวจสอบคุณภาพ และข้อบกพร่องที่เกิดขึ้นบน หลิดภัณฑ์ ดังรูปที่ 4

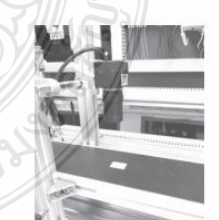

รูปที่ 4 กล้องอุตสาหกรรม

25-27 พฤษภาคม พ.ศ. 2565 โรงแรมฮิลตัน อาร์เคเดีย รีสอร์ท แอนด์ สปา จังหวัดภูเก็ต

## บทความวิลัย

การประชุมวิชาการเครือข่ายวิศวกรรมไฟฟ้า ครั้งที่ 14 14<sup>th</sup> Conference of Electrical Engineering Network 2022 (EENET 2022)

#### 3. การออกแบบและขั้นตอนการทดลอง

ิการทดลองนี้จะตรวจสอบฉลากผลิตภัณฑ์ด้วยกล้อง Industrial Camera 4K Lens 5.0-50 IMX415 ซึ่งมีฉลากผลิตภัณฑ์ที่นำมา ทดสอบจำนวน 4 แบบ ได้แก่ 1) CU label 2) SI label 3) MP label 4) PL label แบบละ 30 ภาพ มีกระบวนการในการตรวจสอบดังรูปที่ 5

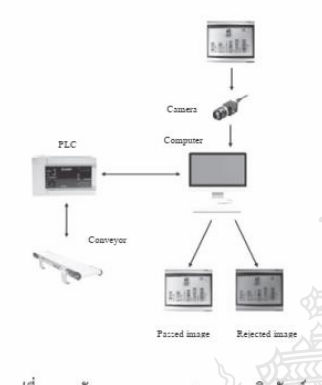

รูปที่ 5 แผนผังระบบการตรวจสอบฉลากผลิตภัณฑ์

การตรวจสอบฉลากผลิตภัณฑ์จะถูกลำเลียงบนสายพาน และ ใช้กล้องในการถ่ายภาพ เพื่อเข้าสู่กระบวนการตรวจสอบ ซึ่งในการ ทดสอบระยะของกล้องที่ถ่ายภาพฉลากจะมีระยะที่แตกต่างกัน เนื่องจาก ฉลากแต่ละชนิดมีขนาดที่ไม่เท่ากันดังตารางที่ 1

#### คารางที่ 1 ระยะห่างการคิดตั้งกล้องกับสายพาน

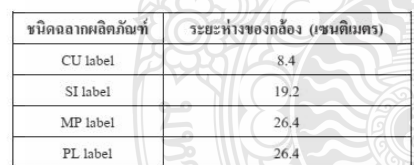

ซึ่งในกระบวนการทคสอบการครวจฉลากผลิตภัณฑ์ มีขั้นตอนการทดลอง ดังรูปที่ 6

 $k n_{\mathsf{G}}$ 

์การทดลองเป็นการนำภาพด้นฉบับที่ถ่ายด้วยกล้อง Industrial Camera 4K Lens 5.0-50 IMX415 จำนวน 120 ภาพ มาครอบตัดภาพแล้ว นำมาแปลงเป็นภาพใบนารี ซึ่งค่า Threshold ที่ใช้มีค่าเท่ากับ 0.4 – 0.5 จากนั้นใช้เทคนิค Bounding box ในการหาค่าความต่างของขอบด้านใน และด้านนอกของฉลากผลิตภัณฑ์ทั้ง 4 ด้าน มาลบกันเพื่อหาพื้นที่พิกเซล ของขอบแต่ละด้าน โดยนำค่าพิกเซลของภาพด้นฉบับมาเปรียบเทียบกับ ค่าของภาพจริง ซึ่งในการทดสอบจะใด้ค่าความต่างของภาพด้นฉบับ แสดงดังตารางที่ 2

รูปที่ 6 ขั้นตอนการทดลอง

เริ่มต้น  $\downarrow$ 

งันภาพฉลากจากกล้อง

แปลงภาพด้นฉบับเป็นไบนารี

↴

Sachart Jacks

ค่าความ

แสดงภ

 $\downarrow$ ครอบตั้งภาพฉล

 $\downarrow$ หาคำความตำงของระยะขอบด้านใ และด้านนอกทั้ง 4 ด้านของวัตถุ

.<br>บน-ล่าง <= ค่าภาพค้นหน้

ค่าความต่างซ้าย-ขวา <= ค่าภาพด้นฉบับ  $_{\text{OK}}$ .<br>เพและซื้อความ Pac:

ลิ้นสุด

แปลงภาพค้นจนับเป็นไบนารี

หาขอบวัตอด้านในโดยใช้

matin Bounding box

และชื่อความ Fail

แสดงภาพ

ตารางที่ 2 ผลก่ากวามต่างของขอบวัตถุทั้ง 4 ด้านของภาพด้นฉบับ

| ชนิด<br>ฉลาก<br>ผลิตภัณฑ์ | ค่ำความต่างขอบวัตถด้านในและด้านนอก (พิกเซล) |                         |      |     |                  |                                         |  |  |  |
|---------------------------|---------------------------------------------|-------------------------|------|-----|------------------|-----------------------------------------|--|--|--|
|                           | ล่าง                                        | บน                      | ช้าย | ขวา | ด้านช้าย-<br>ขวา | ด้านบน-<br>$\overline{a}$ <sub>14</sub> |  |  |  |
| CU label                  | 20                                          | $\overline{\mathbf{S}}$ | 15   | 12  |                  | 12                                      |  |  |  |
| SI label                  | 18                                          |                         | 10   | 7   | 10               |                                         |  |  |  |
| MP label                  | 16                                          | 14                      | 20   | 182 | 162              |                                         |  |  |  |
| PL label                  | 27                                          | 9                       | 19   | 10  | 9                | 18                                      |  |  |  |

25-27 พฤษภาคม พ.ศ. 2565 โรงแรมฮิลตัน อาร์เคเดีย รีสอร์ท แอนด์ สปา จังหวัดภูเก็ต 287

#### งเทความวิลัย

การประชุมวิชาการเครือข่ายวิศวกรรมไฟฟ้า ครั้งที่ 14 14<sup>th</sup> Conference of Electrical Engineering Network 2022 (EENET 2022)

จากตารางที่ 2 หากนำภาพจริงที่มีค่าน้อยกว่าหรือเท่ากับค่า ของภาพค้นฉบับมาตรวจสอบ ผลที่ได้จากการทดสอบจะไม่ผ่าน มาตรฐาน (NG) คือฉลากผลิตภัณฑ์ที่ไม่ได้มาตรฐานและไม่สามารถ นำไปใช้งานได้

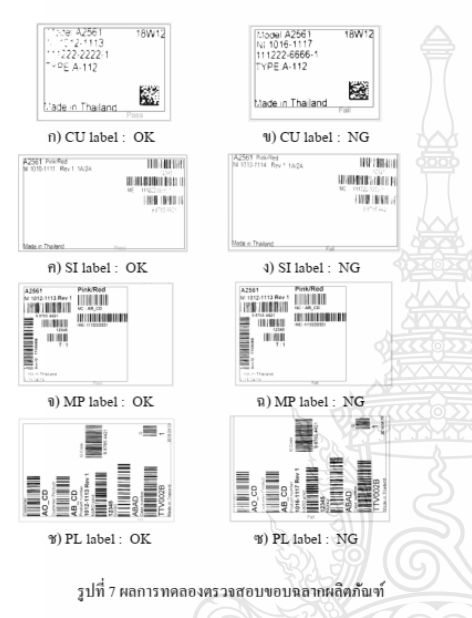

#### 4 ผลการทดลคง

จากการทดลองการตรวจจับฉลากผลิตภัณฑ์จำนวน 4 แบบ แบบละ 30 ภาพ มีผลการทดลอง 1) CU label ตรวจสอบความถูกต้องได้ 30 ภาพ คิดเป็น 100 % 2) SI label ตรวจสอบความถูกต้องได้ 29 ภาพ คิด เป็น 96.67% 3) MP label ตรวจสอบความถูกต้องใต้ 27 ภาพ ทิตเป็น 90% 4) MP label ตรวจสอบความถูกต้องได้ 29 ภาพ คิดเป็น 96.67% ซึ่งพบว่าระบบการตรวจสอบฉลากผลิตภัณฑ์ด้วยเทคนิค Bounding box สามารถตรวจจับขอบฉลากผลิตภัณฑ์แต่ละแบบได้ ซึ่งมีค่าความถูกต้อง 95.83%

#### 5. สรป

งานวิจัยนี้นำเสนอระบบครวจสอบฉลากผลิตภัณฑ์ด้วย เทคนิค Bounding box โดยใช้กล้องในการตรวจสอบ ซึ่งระบบจะ ตรวจสอบขอบของฉลากผลิตภัณฑ์ทั้งหมด 4 แบบ ที่มีขนาดความกว้าง ความยาวแตกต่างกัน ฉลากผลิตภัณฑ์ที่ได้มาตรฐานจะไม่ชิดขอบใด

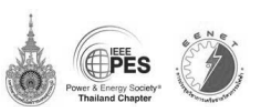

ขอบหนึ่งของฉลากมากเกินไป ซึ่งระบบนี้มีความถูกต้องในการตรวจจับ ขอบฉลากผลิตภัณฑ์ 95.83% มีข้อผิดพลาดเกิดจากค่าความต่างของขอบ วัตถุทั้ง 4 ด้านมีค่าใกล้เคียงกับภาพต้นฉบับ ซึ่งผู้วิจัยจะพิจารณานำปัจจัย นี้มาพัฒนาระบบต่อไป

#### เอกสารค้างอิง

- [1] M. Babu K and M.V. Raghunadh, "Vehicle Number Plate Detection and Recognition using Bounding Box Method," ICACCCT, 2016, pp. 106-110
- K. Ishizaki, K. Saruta and H. Uehara, "Detecting Keypoints  $[2]$ for Automated Annotation of Bounding Boxes using Keypoint Extraction," CSCI, 2020, pp. 1691-1694.
- พรชัย นิเวศน์รังสรรค์, วราคม เนิดน้อย, และคณะ. "เครื่อง  $\overline{131}$ ตรวจสอบชื้นงานด้วยภาพ",โครงการวิจัย, คณะวิศวกรรมศาสตร์ สถาบันเทคโนโลยีไทย-ญี่ปุ่น.
- กนิษฐา หงส์พรรคมนุญ, วันทนีย์ จันทร์สมปอง, และรัตติยากร  $|4|$ ทองจุนเจือ. (2551). ระบบตรวจสอบความบกพร่องของชิ้นงาน แบบอัตโนมัติโดยวิธีประมวลผลภาพ. ปริญญาวิศวกรรมศาสตร บัณฑิต มหาวิทยาลัยบรพา.
- fst Y. Shiraishi and F. Takeda, "Development of a Portable Automatic Inspection System for Printed Labels Using a Web Camera," ISDA, 2008, pp. 382-385
- $[6]$ U. Sanver, E. Yavuz, and C. Eyupoglu, "An Image Processing Application to Detect Faulty Bottle Packaging," IEEE, 2017.

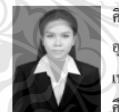

.<br>ศิริขวัญ กองสิน สำเร็จการศึกษา คณะครุศาสตร์-อุตสาหกรรม สาขาวิสวกรรมไฟฟ้า จากมหาวิทยาลัย เทคโนโลยีราชมงคลธัญบุรี ปี 2559, ปัจจุบันกำลัง คึกษาต่อปริญญาโท คณะวิศวกรรมศาสตร์ สาขาวิชา

วิศวกรรมใฟฟ้า-วิศวกรรมไฟฟ้าและการควบคุมอัตโนมัติ มหาวิทยาลัย เทคโนโลยีราชมงคลชัญบุรี งานวิจัยที่สนใจคือ การประมวลผลภาพ

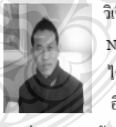

กำลัง

วิเชียร อูปแก้ว สำเร็จการศึกษาระดับปริญญาเอกจาก Northumbria University UK, ในสาขาวิศวกรรม -ไฟฟ้า ปัจจุบันคำรงตำแหน่งอาจารย์ประจำภาควิชา อิเล็กทรอนิกส์และโทรคมนาคม, งานวิจัยที่สนใจ

คารประมวลผลสัญญาณคิจิตอล, ระบบสมองกลฝังตัว, อิเล็กทรอนิกส์

25-27 พฤษภาคม พ.ศ. 2565 โรงแรมฮิลตัน อาร์เคเดีย รีสอร์ท แอนด์ สปา จังหวัดภูเกี่ต 288

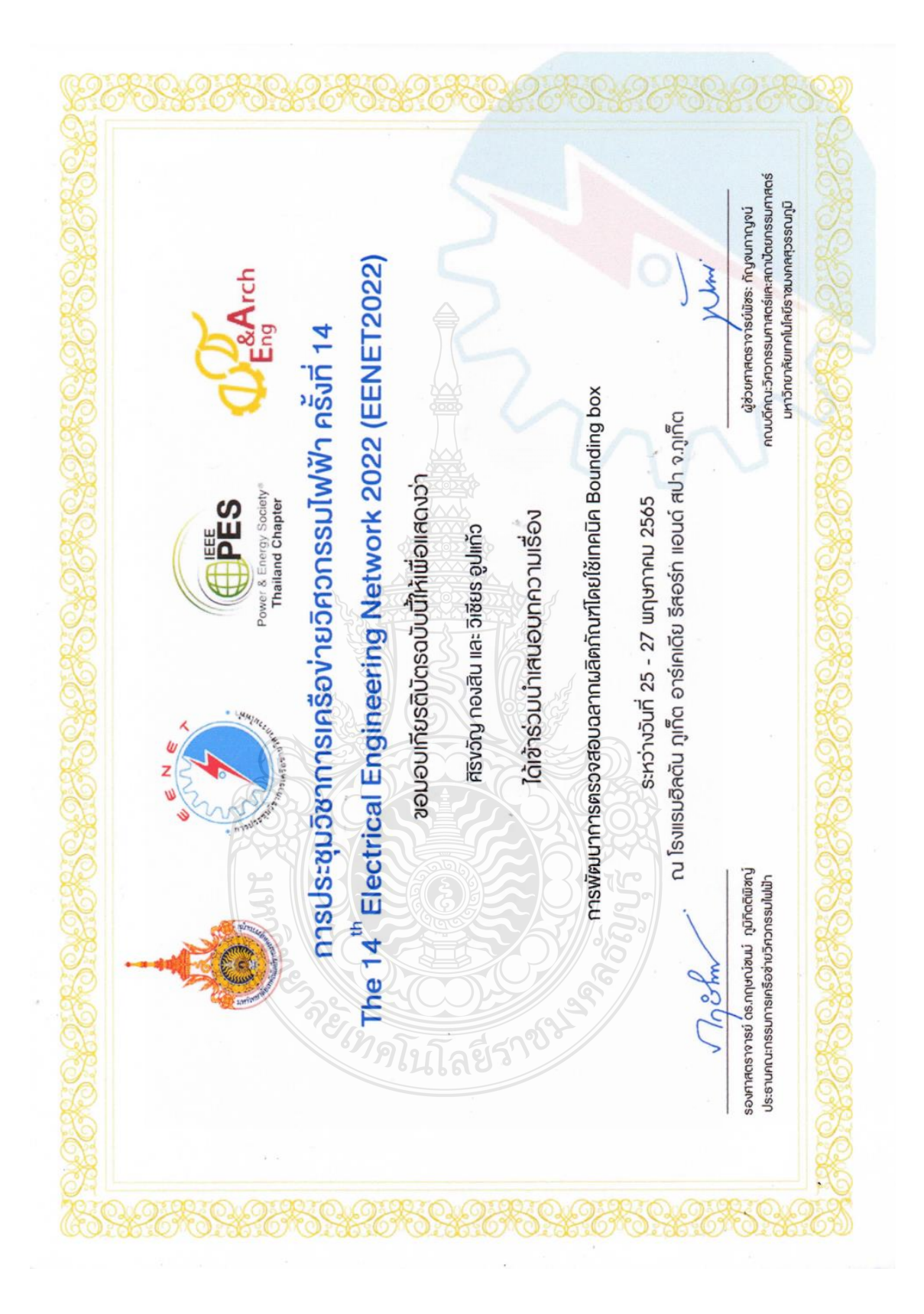

# สรุปจำนวนบทความที่ผ่านการพิจารณา

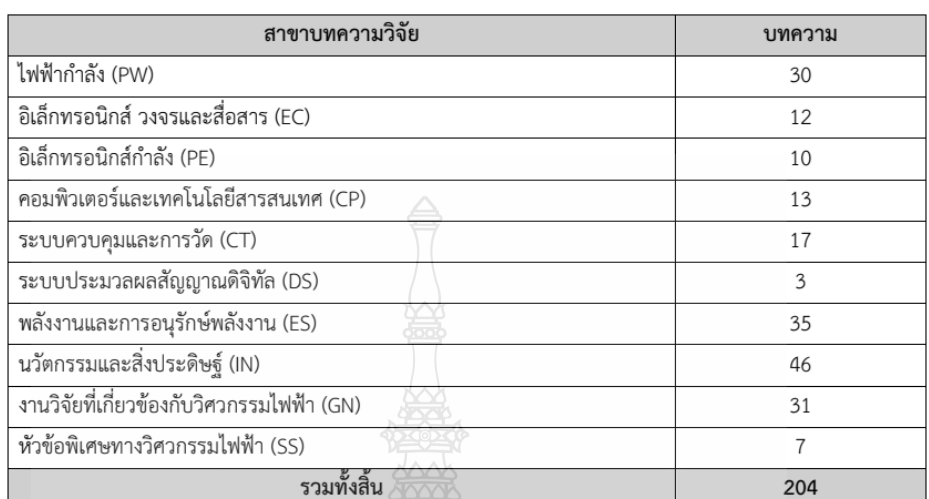

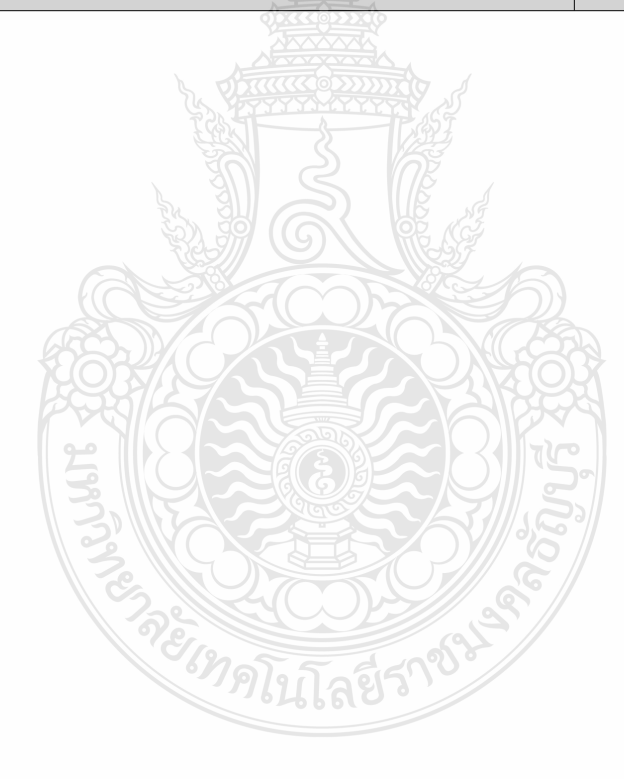

25-27 พฤษภาคม พ.ศ. 2565 โรงแรมฮิลตัน อาร์เคเดีย รีสอร์ท แอนด์ สปา จังหวัดภูเก็ต<br>A-XIX

# สรุปจำนวนบทความที่ผ่านการพิจารณาแยกตามหน่วยงาน

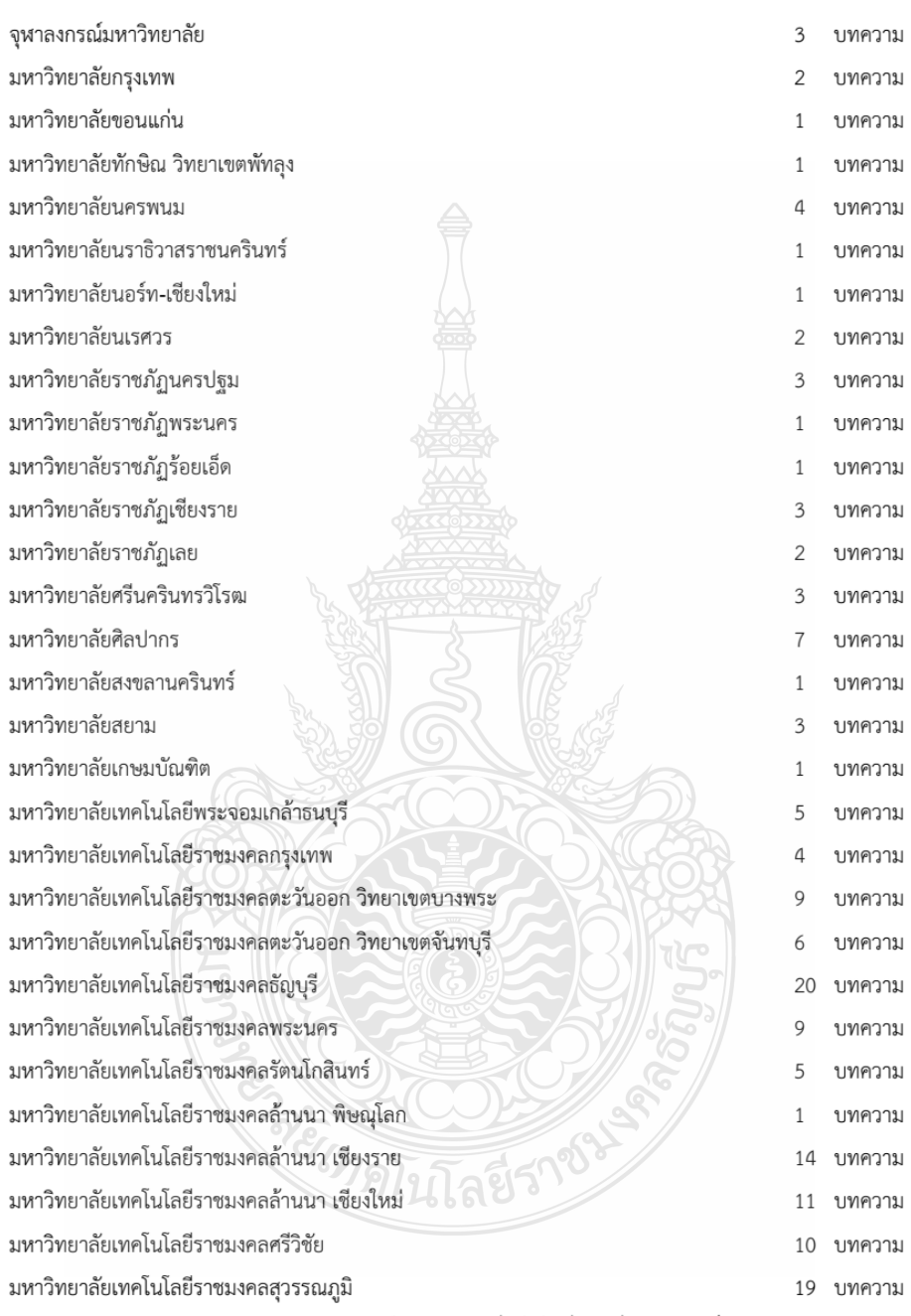

25-27 พฤษภาคม พ.ศ. 2565 โรงแรมฮิลตัน อาร์เคเดีย รีสอร์ท แอนด์ สปา จังหวัดภูเก็ต  $\mathbf{A}\text{-}\mathbf{X}\mathbf{X}$ 

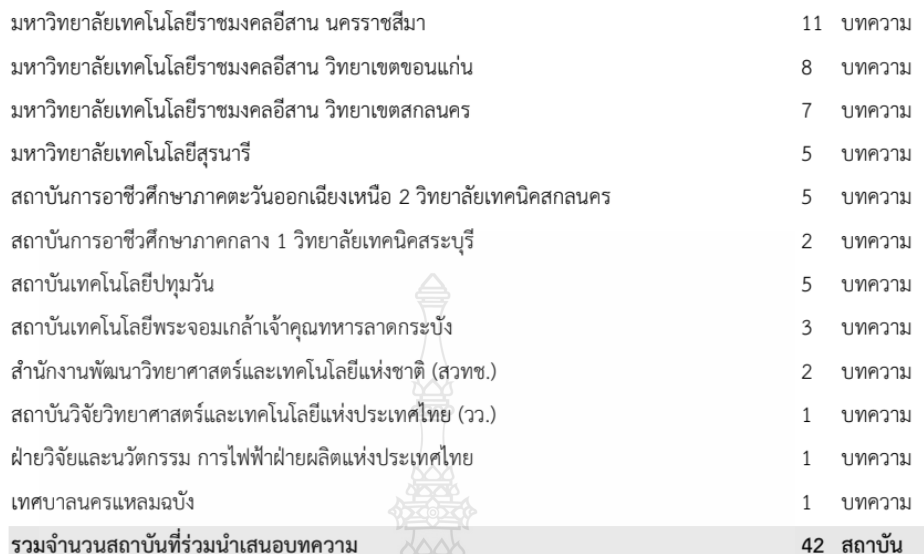

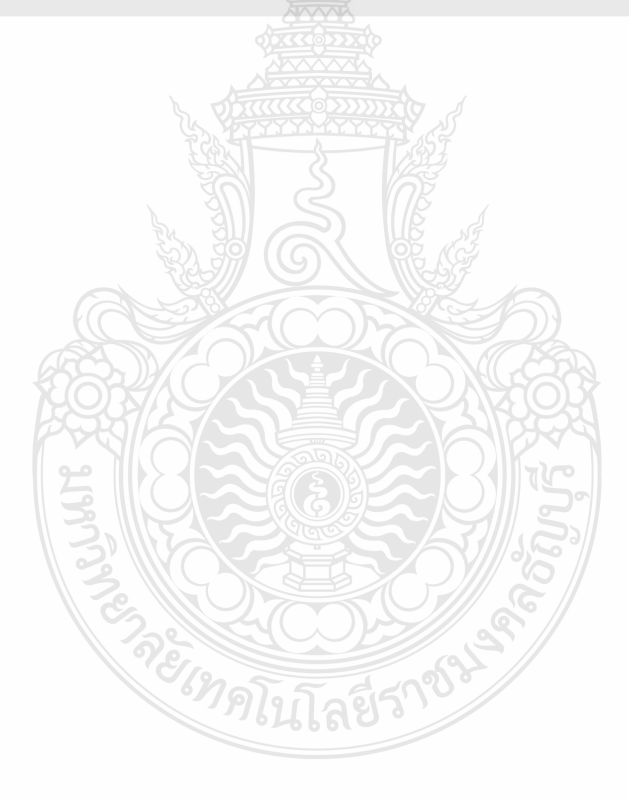

25-27 พฤษภาคม พ.ศ. 2565 โรงแรมฮิลตัน อาร์เคเดีย รีสอร์ท แอนด์ สปา จังหวัดภูเก็ต<br>A-XXI

# **ประวัติผู้เขียน**

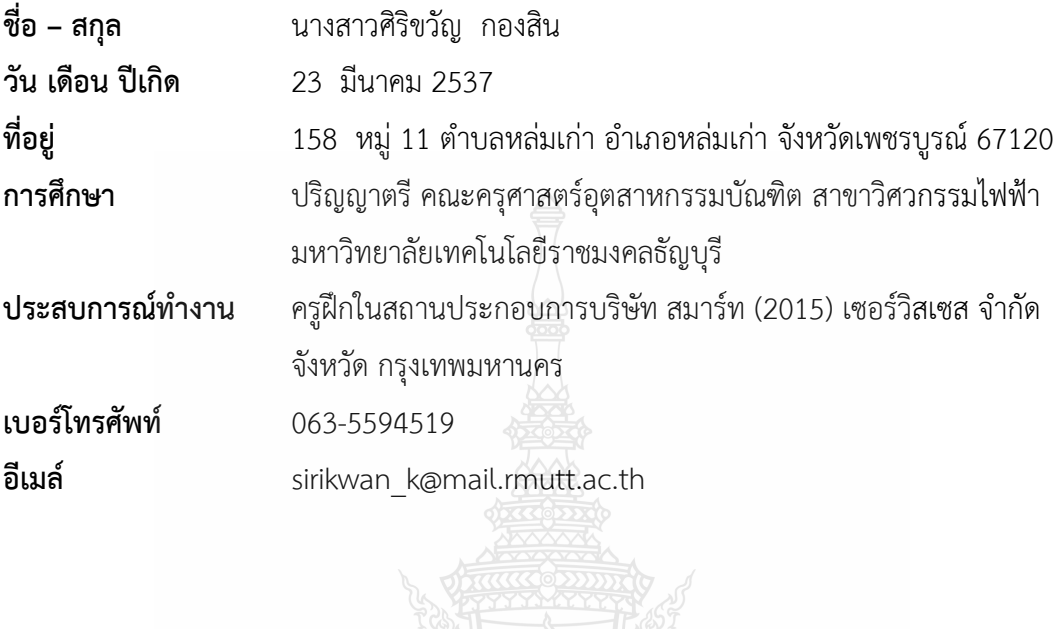

REGIMPLITARIS

SSN